# Oracle® Retail Assortment Planning Cloud Service Implementation Guide

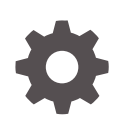

Release 24.1.201.0 F93313-01 April 2024

**ORACLE** 

Oracle Retail Assortment Planning Cloud Service Implementation Guide, Release 24.1.201.0

F93313-01

Copyright © 2024, Oracle and/or its affiliates.

Primary Author: Bernadette Goodman

Contributing Authors: Venkatachalam Thiyagarajan

This software and related documentation are provided under a license agreement containing restrictions on use and disclosure and are protected by intellectual property laws. Except as expressly permitted in your license agreement or allowed by law, you may not use, copy, reproduce, translate, broadcast, modify, license, transmit, distribute, exhibit, perform, publish, or display any part, in any form, or by any means. Reverse engineering, disassembly, or decompilation of this software, unless required by law for interoperability, is prohibited.

The information contained herein is subject to change without notice and is not warranted to be error-free. If you find any errors, please report them to us in writing.

If this is software, software documentation, data (as defined in the Federal Acquisition Regulation), or related documentation that is delivered to the U.S. Government or anyone licensing it on behalf of the U.S. Government, then the following notice is applicable:

U.S. GOVERNMENT END USERS: Oracle programs (including any operating system, integrated software, any programs embedded, installed, or activated on delivered hardware, and modifications of such programs) and Oracle computer documentation or other Oracle data delivered to or accessed by U.S. Government end users are "commercial computer software," "commercial computer software documentation," or "limited rights data" pursuant to the applicable Federal Acquisition Regulation and agency-specific supplemental regulations. As such, the use, reproduction, duplication, release, display, disclosure, modification, preparation of derivative works, and/or adaptation of i) Oracle programs (including any operating system, integrated software, any programs embedded, installed, or activated on delivered hardware, and modifications of such programs), ii) Oracle computer documentation and/or iii) other Oracle data, is subject to the rights and limitations specified in the license contained in the applicable contract. The terms governing the U.S. Government's use of Oracle cloud services are defined by the applicable contract for such services. No other rights are granted to the U.S. Government.

This software or hardware is developed for general use in a variety of information management applications. It is not developed or intended for use in any inherently dangerous applications, including applications that may create a risk of personal injury. If you use this software or hardware in dangerous applications, then you shall be responsible to take all appropriate fail-safe, backup, redundancy, and other measures to ensure its safe use. Oracle Corporation and its affiliates disclaim any liability for any damages caused by use of this software or hardware in dangerous applications.

Oracle®, Java, MySQL, and NetSuite are registered trademarks of Oracle and/or its affiliates. Other names may be trademarks of their respective owners.

Intel and Intel Inside are trademarks or registered trademarks of Intel Corporation. All SPARC trademarks are used under license and are trademarks or registered trademarks of SPARC International, Inc. AMD, Epyc, and the AMD logo are trademarks or registered trademarks of Advanced Micro Devices. UNIX is a registered trademark of The Open Group.

This software or hardware and documentation may provide access to or information about content, products, and services from third parties. Oracle Corporation and its affiliates are not responsible for and expressly disclaim all warranties of any kind with respect to third-party content, products, and services unless otherwise set forth in an applicable agreement between you and Oracle. Oracle Corporation and its affiliates will not be responsible for any loss, costs, or damages incurred due to your access to or use of third-party content, products, or services, except as set forth in an applicable agreement between you and Oracle.

For information about Oracle's commitment to accessibility, visit the Oracle Accessibility Program website at <http://www.oracle.com/pls/topic/lookup?ctx=acc&id=docacc>.

# **Contents**

### [Send Us Your Comments](#page-5-0)

### [Preface](#page-6-0)

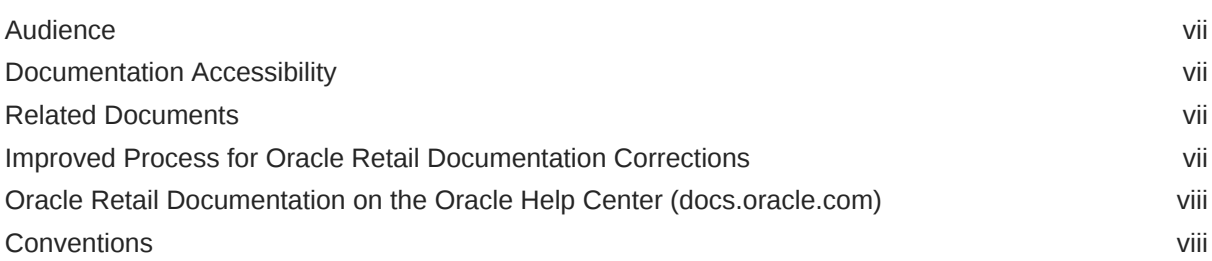

# 1 [Introduction](#page-8-0)

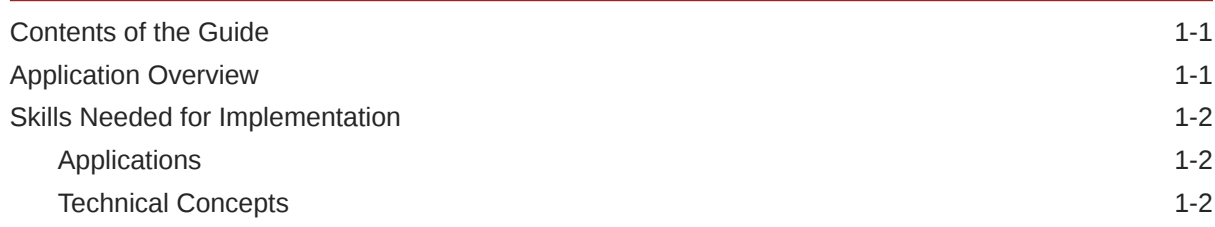

# 2 [Implementation Considerations](#page-10-0)

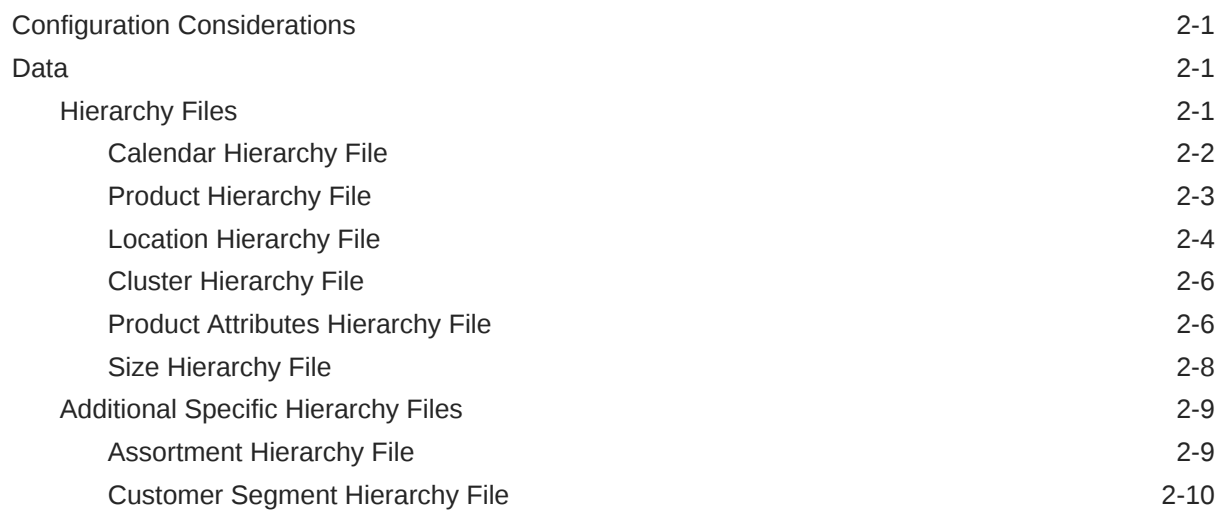

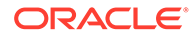

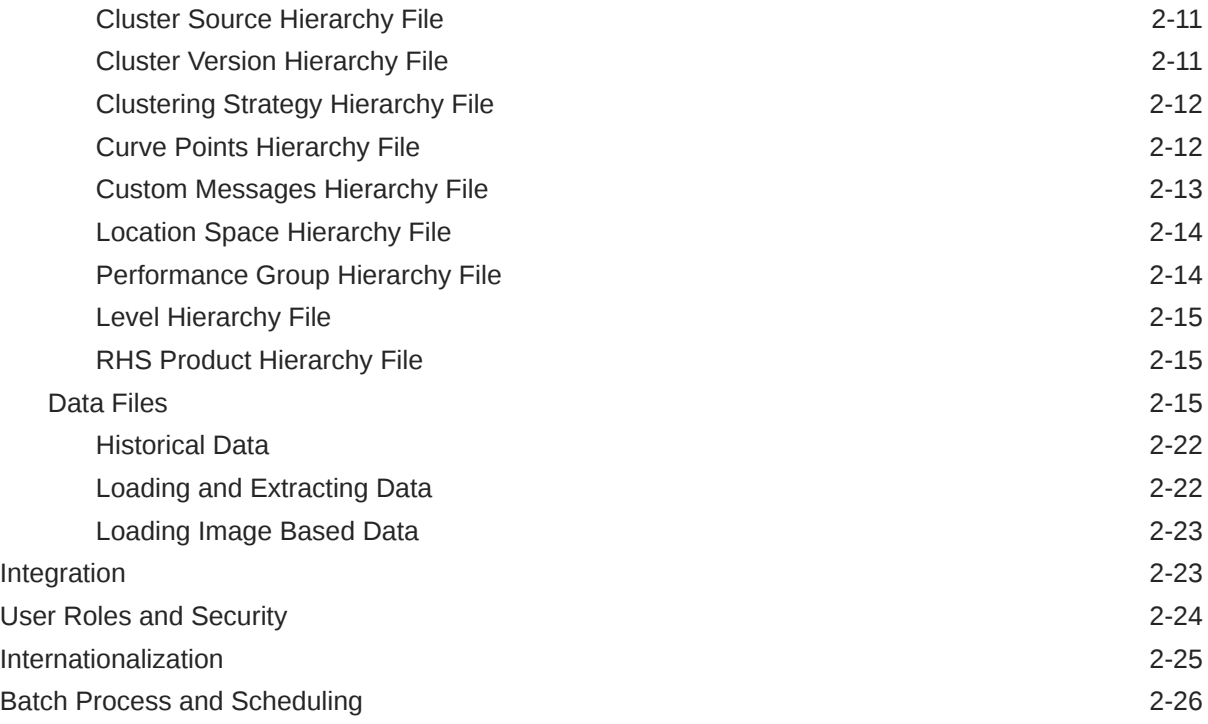

# 3 [RAP Integration](#page-37-0)

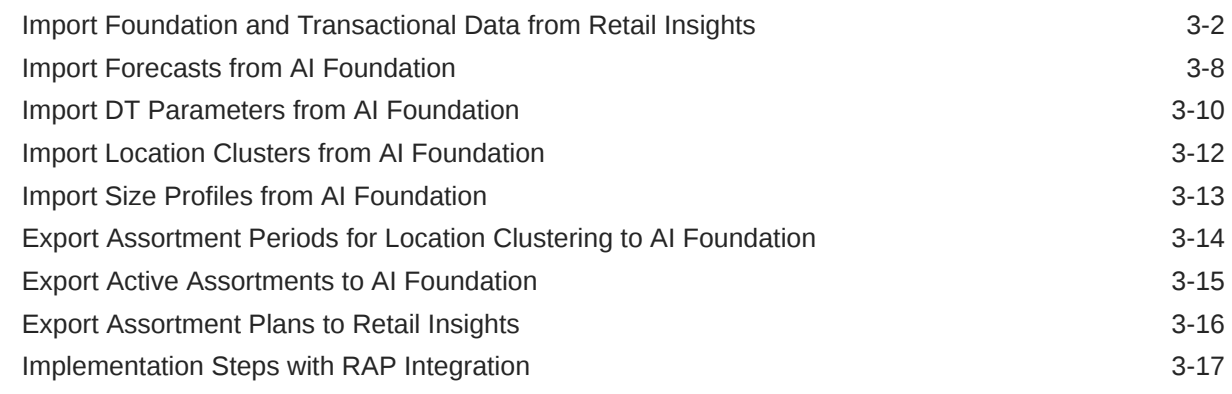

# A [Appendix: Integration with MFP Cloud Service](#page-54-0)

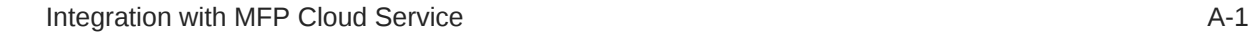

# B [Appendix: RMFCS Integration](#page-56-0)

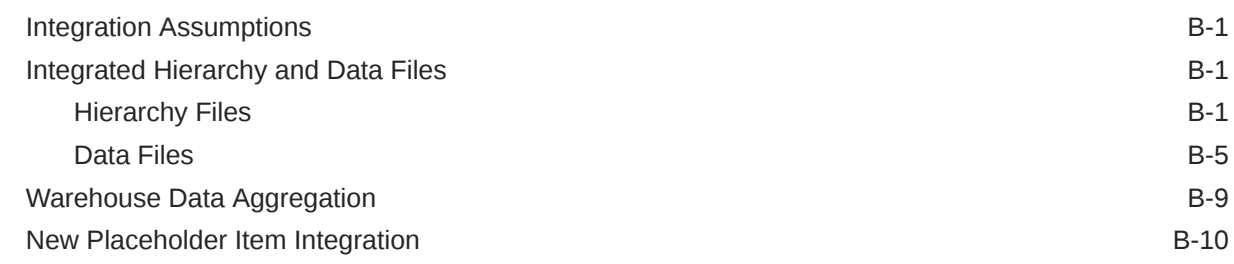

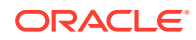

# C [Appendix: Standard Exports](#page-67-0)

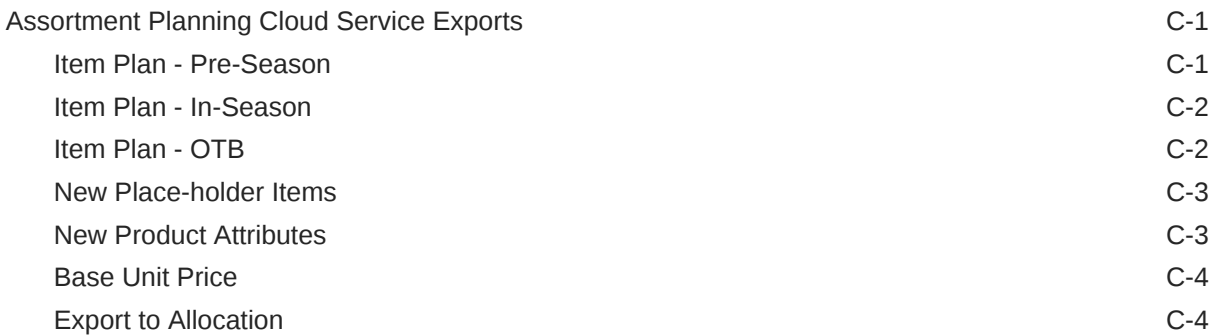

## D [Appendix: Application Specific Custom Functions, Procedures, and](#page-72-0) **[Expressions](#page-72-0)**

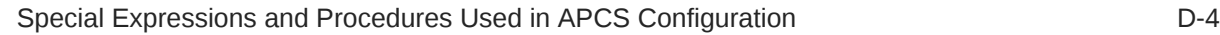

# E [Appendix: APCS Scheduling in JOS/POM](#page-83-0)

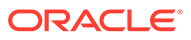

# <span id="page-5-0"></span>Send Us Your Comments

Oracle Retail Assortment Planning Cloud Service Implementation Guide, Release 24.1.201.0

Oracle welcomes customers' comments and suggestions on the quality and usefulness of this document.

Your feedback is important, and helps us to best meet your needs as a user of our products. For example:

- Are the implementation steps correct and complete?
- Did you understand the context of the procedures?
- Did you find any errors in the information?
- Does the structure of the information help you with your tasks?
- Do you need different information or graphics? If so, where, and in what format?
- Are the examples correct? Do you need more examples?

If you find any errors or have any other suggestions for improvement, then please tell us your name, the name of the company who has licensed our products, the title and part number of the documentation and the chapter, section, and page number (if available).

#### **Note:**

Before sending us your comments, you might like to check that you have the latest version of the document and if any concerns are already addressed. To do this, access the Online Documentation available on the Oracle Help Center (docs.oracle.com) web site. It contains the most current Documentation Library plus all documents revised or released recently.

Send your comments to us using the electronic mail address: retaildoc\_us@oracle.com

Please give your name, address, electronic mail address, and telephone number (optional).

If you need assistance with Oracle software, then please contact your support representative or Oracle Support Services.

If you require training or instruction in using Oracle software, then please contact your Oracle local office and inquire about our Oracle University offerings. A list of Oracle offices is available on our web site at <http://www.oracle.com>.

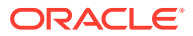

# <span id="page-6-0"></span>Preface

This document provides critical information about the processing and operating details of Oracle Retail Assortment Planning Cloud Service.

# Audience

This document is for:

- Systems administration and operations personnel
- Systems analysts
- Integrators and implementers
- Business analysts who need information about Oracle Retail Assortment Planning Cloud Service processes and interfaces

# Documentation Accessibility

For information about Oracle's commitment to accessibility, visit the Oracle Accessibility Program website at <http://www.oracle.com/pls/topic/lookup?ctx=acc&id=docacc>.

#### **Access to Oracle Support**

Oracle customers that have purchased support have access to electronic support through My Oracle Support. For information, visit [http://www.oracle.com/pls/topic/lookup?](http://www.oracle.com/pls/topic/lookup?ctx=acc&id=info) [ctx=acc&id=info](http://www.oracle.com/pls/topic/lookup?ctx=acc&id=info) or visit <http://www.oracle.com/pls/topic/lookup?ctx=acc&id=trs> if you are hearing impaired.

# Related Documents

For more information, see the following documents in the Oracle Retail Assortment Planning Cloud Service documentation set:

- *Oracle Retail Assortment Planning Cloud Service Administration Guide*
- *Oracle Retail Assortment Planning Cloud Service Release Readiness Guide*
- *Oracle Retail Assortment Planning Cloud Service Starter Kit Guide*
- *Oracle Retail Assortment Planning Cloud Service User Guide*

Also, see the Oracle Retail Predictive Application Server Cloud Edition documentation set.

# Improved Process for Oracle Retail Documentation Corrections

To more quickly address critical corrections to Oracle Retail documentation content, Oracle Retail documentation may be republished whenever a critical correction is needed. For

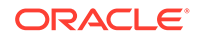

<span id="page-7-0"></span>critical corrections, the republication of an Oracle Retail document may at times **not** be attached to a numbered software release; instead, the Oracle Retail document will simply be replaced on the Oracle Help Center (docs.oracle.com) Web site, or, in the case of Data Models, to the applicable My Oracle Support Documentation container where they reside.

Oracle Retail documentation is available on the Oracle Help Center (docs.oracle.com) at the following URL:

<https://docs.oracle.com/en/industries/retail/index.html>

An updated version of the applicable Oracle Retail document is indicated by Oracle part number, as well as print date (month and year). An updated version uses the same part number, with a higher-numbered suffix. For example, part number E123456-02 is an updated version of an document with part number E123456-01.

If a more recent version of the document is available, that version supersedes all previous versions.

# Oracle Retail Documentation on the Oracle Help Center (docs.oracle.com)

Oracle Retail product documentation is available on the following web site:

<https://docs.oracle.com/en/industries/retail/index.html>

(Data Model documents can be obtained through My Oracle Support.)

# **Conventions**

The following text conventions are used in this document:

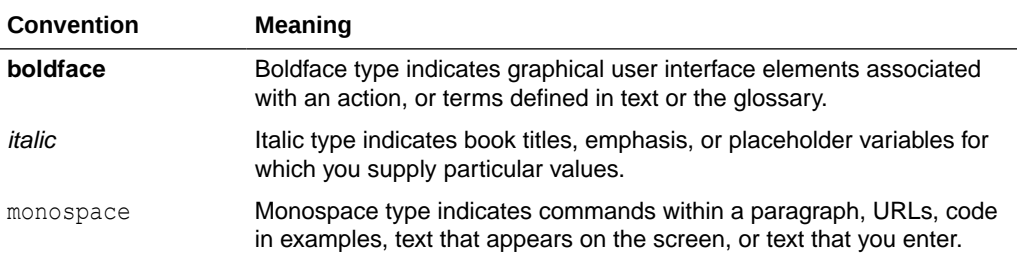

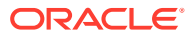

# <span id="page-8-0"></span>1 Introduction

Oracle Retail Assortment Planning Cloud Service provides bottom-up item planning and performance over time which is an extension of assortment planning. These functions support proactive, in-season item management resulting in fewer lost sales, excessive markdowns, and profitable exit strategies. For a more detailed overview of the functionality within Assortment Planning Cloud Service, see the *Oracle Retail Assortment Planning Cloud Service User Guide*.

# Contents of the Guide

This implementation guide addresses the following topics:

- Introduction: Overview of the Assortment Planning Cloud Service business workflow and skills needed for implementation.
- [Implementation Considerations:](#page-10-0) Explanation of the factors to take into consideration before performing the implementation.
- [RAP Integration:](#page-37-0) Description of RAP integration with Oracle Retail Merchandising Foundation Cloud Service (RMFCS), Retail Insights (RI), and AI Foundation (AIF).
- [Appendix: Integration with MFP Cloud Service:](#page-54-0) List of measures for integration with MFP Cloud Service.
- [Appendix: RMFCS Integration:](#page-56-0) Information needed for integrating with Oracle Retail Merchandising Foundation Cloud Service.
- [Appendix: Standard Exports:](#page-67-0) List of measures for the available exports.
- [Appendix: Application Specific Custom Functions, Procedures, and Expressions:](#page-72-0) Information on custom functions available for Assortment Planning Cloud Service.
- [Appendix: APCS Scheduling in JOS/POM](#page-83-0): Provides information about the list of jobs available for APCS.

# Application Overview

#### **Assortment Planning:**

• Assortment Planning module which supports the creation of number of options, and the buy quantity calculation

#### **Item Planning:**

- Pre-season buy planning to translate assortment sales targets into actionable receipt plans
- Exception-driven in-season planning to manage key item performance
- Reconciliation to merchandise financial plans

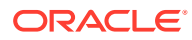

# <span id="page-9-0"></span>Skills Needed for Implementation

The implementer must have an understanding of the following applications and technical concepts.

# Applications

The implementer must understand interface requirements of the integrated applications and data sources for the master data, demand, and inventory history. For full implementation, the implementer requires this knowledge for the following applications:

- Oracle Retail Predictive Application Server Cloud Edition (RPASCE)
- Oracle Retail Merchandise Financial Planning Cloud Service (MFPCS)
- Oracle Retail Inventory Planning Optimization Cloud Service-Demand Forecasting (IPOCS-Demand Forecasting) (optional)
- Oracle Retail AI Foundation Cloud Services (AIF) (optional)
- Oracle Retail Merchandising Foundation Cloud Service (RMFCS)

# Technical Concepts

The implementer must understand the following technical concepts:

- UNIX system administration, shell scripts, and job scheduling
- Performance constraints based on the retailer's infrastructure
- Retailer's hierarchical (sku/store/day) data
- Understanding of how RPASCE rule language works
- Understanding of measures and dimension constructs
- Understanding of how the RPAS Cloud Edition user interface works

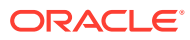

# <span id="page-10-0"></span>2 Implementation Considerations

The following information must be considered before configuring Assortment Planning Cloud Service:

- Configuration Considerations
- Data
- **[Integration](#page-32-0)**
- **[User Roles and Security](#page-33-0)**
- **[Internationalization](#page-34-0)**
- **[Batch Process and Scheduling](#page-35-0)**

# Configuration Considerations

Assortment Planning Cloud Service (APCS) contains the solutions APFA (Assortment Planning) and IPCS (Item Planning). During implementation, the user has option to extend the application configuration using Extensibility guidelines. For more details about the extensibility of the configuration, see the *Oracle Retail Analytics and Planning Implementation Guide*.

# **Data**

APCS needs the following sets of data from retailers, which are broadly classified as hierarchy files and data files. The data is described in the following sections. Based on solutions implemented in Assortment Planning Cloud Service, only hierarchy files and data files specific for those solutions are needed and those are specified in the subsequent sections:

- **Hierarchy Files**
- **[Data Files](#page-24-0)**

## Hierarchy Files

This is the foundation data to build any RPASCE solution. Assortment Planning Cloud Service requires the base foundation hierarchy files, such as Calendar, Product, and Location; also, additional sets of hierarchy files specific to different solutions used in APCS. By default, APCS can get the base foundation hierarchy details as part of RAP integration. The customer only needs to upload hierarchy files which are not part of RAP integration. To load the hierarchy files during the batch process, the customer can upload their hierarchy files as individual files into Object Storage under the input directory or zip them up as hiers.zip and upload the file to the same input directory in Object Storage. All hierarchy files should have at least one valid entry, otherwise the customer will face issues in the application if the hierarchy is used in the workbook templates and if it is empty.

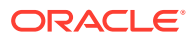

#### <span id="page-11-0"></span>**Note:**

In order to implement Planning cloud services on Retail Analytics and Planning (RAP), the customer should ensure their foundation data, that is, Product and Organization hierarchies align with Oracle Retail Merchandising Foundation Cloud Service (RMFCS) so that the foundation and transactional data can be used by all services in RAP. They can have more alternate dimensions than available in RMFCS if needed for their Planning Cloud Services.

Customers can use the flex fields available in RAP Foundation files to interface this data. Also, if multiple Planning cloud services such as MFPCS, APCS, and IPOCS-Demand Forecasting are residing in the same PDS, then hierarchies which are common across them should have the same dimension names so they can share the same data interfaced from RAP. However, additional non-shared dimensions can be present in each service, but shared dimensions should have the same name.

#### **Note:**

Hierarchy files should always contain header information and columns in any order but the file name must be in the format <hier>.hdr.csv.dat.

For information on the base hierarchy files that can be readily interfaced in RAP integration, see the following sections:

- **Calendar Hierarchy File**
- **[Product Hierarchy File](#page-12-0)**
- **[Location Hierarchy File](#page-13-0)**
- **[Cluster Hierarchy File](#page-15-0)**
- [Product Attributes Hierarchy File](#page-15-0)
- **[Size Hierarchy File](#page-17-0)**

### Calendar Hierarchy File

**File name:** clnd.hdr.csv.dat

**File format:** comma-separated values file

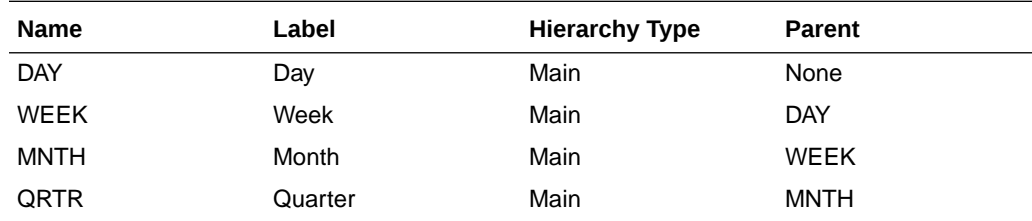

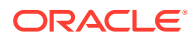

<span id="page-12-0"></span>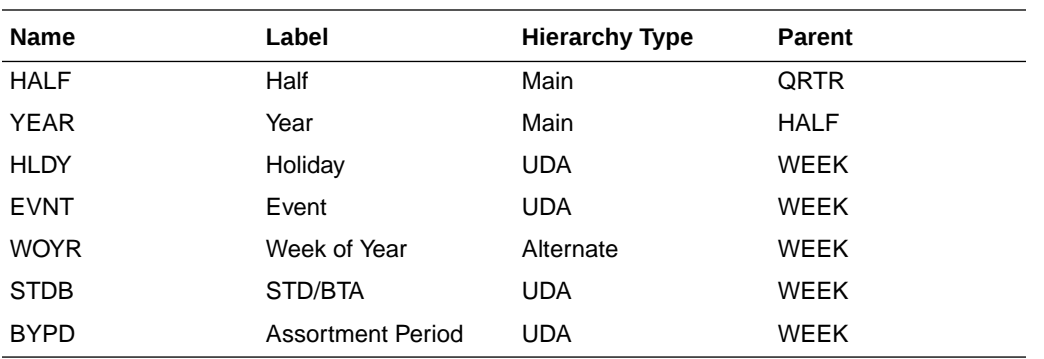

day,day\_label,week,week\_label,mnth,mnth\_label,qrtr,qrtr\_label,half,half\_label,year,year label,hldy,hldy label,evnt,evnt label,woyr,woyr label,stdb,stdb label,bypd,bypd label 20170129,1/29/2017,w01\_2017,2/4/2017,m01\_2017,Feb FY2017,q01\_2017,Quarter1 FY2017,h1\_2017,Half1 FY2017,a2017,FY2017,0,None,0,None,1,Week 01,1,STD,1,AP1 20170130,1/30/2017,w01\_2017,2/4/2017,m01\_2017,Feb FY2017,q01\_2017,Quarter1 FY2017,h1\_2017,Half1 FY2017,a2017,FY2017,0,None,0,None,1,Week 01,1,STD,1,AP1 20170131,1/31/2017,w01\_2017,2/4/2017,m01\_2017,Feb FY2017,q01\_2017,Quarter1 FY2017,h1\_2017,Half1 FY2017,a2017,FY2017,0,None,0,None,1,Week 01,1,STD,1,AP1 20170201,2/1/2017,w01 2017,2/4/2017,m01 2017,Feb FY2017,q01 2017,Quarter1 FY2017,h1\_2017,Half1 FY2017,a2017,FY2017,0,None,0,None,1,Week 01,1,STD,1,AP1

#### **Note:**

Though RPASCE supports a string for position IDs, for calendar position week, it is preferred to use the date format YYYYMMDD. If the customer uses RAP integration to get the data, the day and week position IDs at which the data needs to be stored are in the YYYYMMDD format.

#### **Note:**

For non-template customers, it is also recommended to align with the GA Calendar Hierarchy structure for the dimension names for day, week, mnth, qrtr, half, and year so that they can upgrade/implement other GA solutions in a multi-app environment. They can use different labels. The lowest dimension should be day and it is mandatory. The rest of the dimensions are optional and their equivalents should be named accordingly.

### Product Hierarchy File

**File name:** prod.hdr.csv.dat

**File format:** comma-separated values file

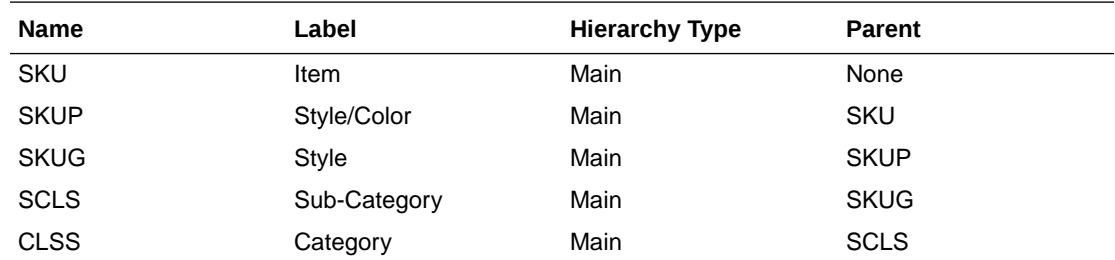

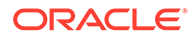

<span id="page-13-0"></span>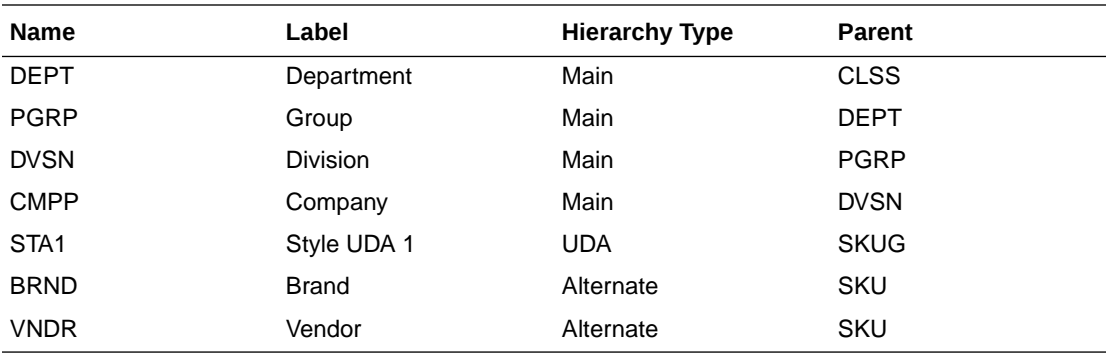

sku,sku label,skup,skup label,skug,skug label,scls,scls label,clss,clss label,dep t,dept\_label,pgrp,pgrp\_label,dvsn,dvsn\_label,cmpp,cmpp\_label,brnd,brnd\_label,vndr ,vndr\_label 1000001,Lasagna,1000001,Lasagna,1000001,Lasagna,1000001,Lasagna,70000,Pasta,4000, Dry Goods, 100, Shelf Stable Grocery, 10, Center Store, 1, Spaces Grocery,Brand,Placeholder Brand,Vendor,Placeholder Vendor 1000002,Spagetti,1000002,Spagetti,1000002,Spagetti,1000002,Spagetti,70000,Pasta,4 000,Dry Goods,100,Shelf Stable Grocery,10,Center Store,1,Spaces Grocery,Brand,Placeholder Brand,Vendor,Placeholder Vendor 1000003,Rigatoni,1000003,Rigatoni,1000003,Rigatoni,1000003,Rigatoni,70000,Pasta,4 000,Dry Goods,100,Shelf Stable Grocery,10,Center Store,1,Spaces Grocery,Brand,Placeholder Brand,Vendor,Placeholder Vendor 1234582,1234582 - Folgers Breakfast Roast Non-Flavored De-Caffeinated 12 oz Can,22222222,Ground De-Caffeinated Can,121212,Ground De-Caffeinated,100000,Ground,10000,Coffee,1000,Shelf Stable Beverages,100,Shelf Stable Grocery, 10, Center Store, 1, Spaces Grocery, Brand, Placeholder Brand, Vendor, Placeholder Vendor 1234600,1234600 - Maxwell House 100% Columbian Non-Flavored De-Caffeinated 12 oz Can,22222222,Ground De-Caffeinated Can,121212,Ground De-Caffeinated,100000,Ground,10000,Coffee,1000,Shelf Stable Beverages,100,Shelf Stable Grocery, 10, Center Store, 1, Spaces Grocery, Brand, Placeholder Brand, Vendor, Placeholder Vendor

#### **Note:**

For non-template customers, it is also recommended to align with the GA Product Hierarchy structure for the dimension names for sku, skup, skug, scls, clss, dept, pgrp, dvsn, and cmpp so that they can upgrade/implement other GA solutions in a multi-app environment. They can use different labels. The lowest dimension should be sku and it is mandatory. The rest of the dimensions are optional and their equivalents should be named accordingly.

### Location Hierarchy File

**File name:** loc.hdr.csv.dat

**File format:** comma-separated values file

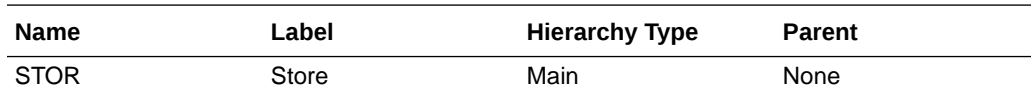

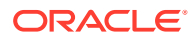

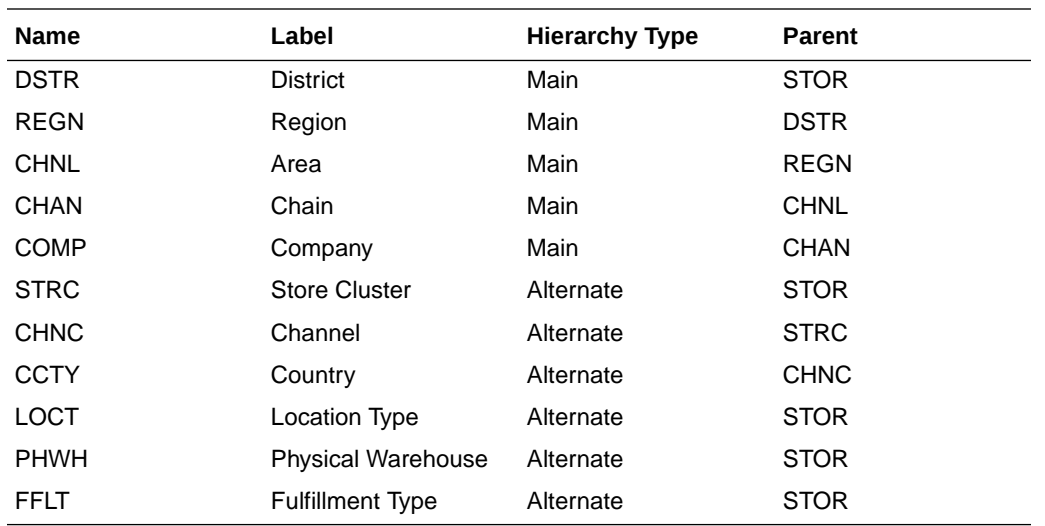

STOR, STOR\_LABEL, DSTR, DSTR\_LABEL, REGN, REGN\_LABEL, CHNL, CHNL\_LABEL, CHAN, CHAN\_LABEL, COMP, CO MP\_LABEL, LOCT, LOCT\_LABEL, PHWH, PHWH\_LABEL, FFLT, FFLT\_LABEL, STRC, STRC\_LABEL, CHNC, CHNC\_LABE L,CCTY,CCTY\_LABEL

```
1000,1000 Charlotte,1070,North Carolina,170,Mid-Atlantic,1,Brick & 
Mortar,1,US,1,Retailer Ltd,1,Store,WH-1,Warehouse - US,1,Brick & Mortar,1000,1000 
Charlotte,1,Brick & Mortar,1,USA
1001,1001 Atlanta,1023,Georgia,400,South Atlantic,1,Brick & Mortar,1,US,1,Retailer 
Ltd,2,Kiosk,WH-1,Warehouse - US,1,Brick & Mortar,1001,1001 Atlanta,1,Brick & 
Mortar,1,USA
1002,1002 Dallas,1104,Texas,230,Gulf States,1,Brick & Mortar,1,US,1,Retailer 
Ltd, 1, Store, WH-1, Warehouse - US, 1, Brick & Mortar, 1002, 1002 Dallas, 1, Brick &
Mortar,1,USA
1003,1003 Boston,1051,Massachusetts,200,New England,1,Brick & Mortar,1,US,1,Retailer 
Ltd, 1, Store, WH-1, Warehouse - US, 1, Brick & Mortar, 1003, 1003 Boston, 1, Brick &
Mortar,1,USA
1004,1004 New York,1066,New York,200,New England,1,Brick & Mortar,1,US,1,Retailer 
Ltd, 1, Store, WH-1, Warehouse - US, 1, Brick & Mortar, 1004, 1004 New York, 1, Brick &
Mortar,1,USA004,1004 New York,1,Brick & Mortar,1,USA
```
#### **Note:**

The Store Cluster dimension (STRC) is dynamically set within the workbook. However, while loading the hierarchy file, the strc position should be loaded with the same position ID as stor and with the label as '.'. The Location clustering solution needs unique identifiers for creating store clusters and will use the unique store identifier loaded at these positions as internal identifiers for creating new clusters within the solution.

#### **Note:**

The Planning Location Hierarchy is aligned with the Merchandising Organization Hierarchy for RAP integration, so Region aggregates to Area as in the Merchandising Hierarchy. Channel is an attribute in RMFCS and is not part of the Organization Hierarchy. RMFCS integration to RAP will send the Planning Channel and Planning Country and that will be mapped to the Channel (CHNC) and Country (CCTY) dimension. Store Clusters defined within APCS or interfaced should be below this Channel level.

**Note:**

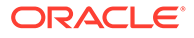

<span id="page-15-0"></span>If the customer has warehouses holding inventory and receipts data, the Virtual Warehouse locations for each Channel can be loaded as locations with the Location type as 'W'. The batch process allows splitting of Warehouse Inventory to locations to include in the Location Inventory for Location Planning.

#### **Note:**

For the non-template customer, it is also recommended to align with the GA Location Hierarchy structure for the dimension names for stor, dstr, regn, chnl, chan, comp, strc, chnc, and ccty so that they can upgrade/implement other GA solutions in a multi-app environment. They can use different labels. The lowest dimension should be stor and it is mandatory. The rest of the dimensions are optional and their equivalents should be named accordingly.

### Cluster Hierarchy File

The cluster hierarchy is an internal application-specific hierarchy used to provide unique cluster IDs to be used during Location Clustering. It needs to be populated with unique cluster IDs (which need to be same as Store Identifiers) used in the Location hierarchy file. There is an OAT process available to synchronize this hierarchy whenever the location hierarchy file is loaded. It can also be scheduled to run ondemand, so retailers do not have to maintain this hierarchy.

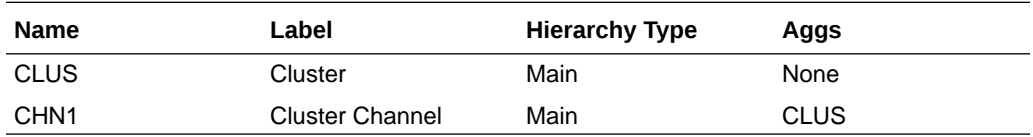

**File name:** clrh.hdr.csv.dat

**File format:** comma-separated values file

The following table describes the fields in this file.

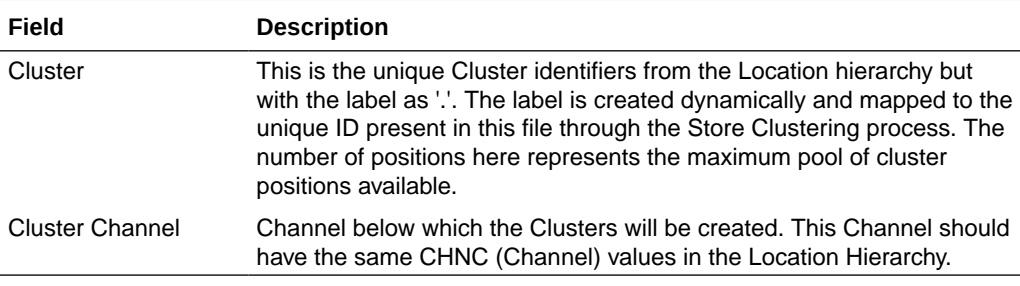

#### **Example:**

```
clus,clus_label,chn1,chn1_label
1000,.,1,Brick & Mortar
1001,.,1,Brick & Mortar
1002,.,1,Brick & Mortar
1003,.,1,Brick & Mortar
1004,.,1,Brick & Mortar
```
### Product Attributes Hierarchy File

The product attributes hierarchy represents attributes associated with products. These attributes are used to group products within categories. This grouping is what

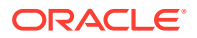

consumer decision trees are built on and are used when showing dynamic rollups at the item level.

This hierarchy is intended to capture all product attributes for all product types. The attributes are then assigned to individual products. This assignment is used when processing the dynamic rollups.

This hierarchy is intended to be customized for the individual retailer's needs.

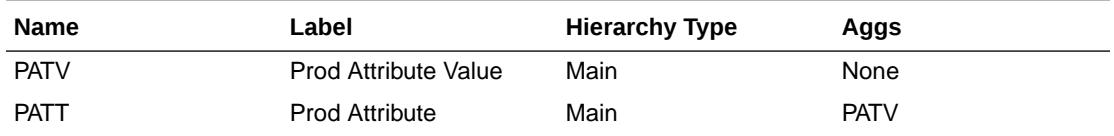

**File name:** patr.hdr.csv.dat

**File format:** comma-separated values file

The following table describes the fields in this file.

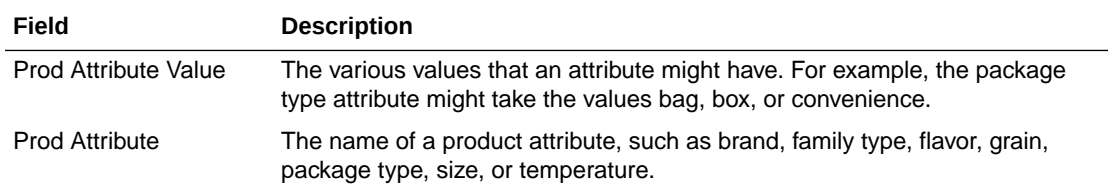

#### **Example:**

```
patv,patv_label,patt,patt_label
prodtype~basic, Basic, prodtype, Product Type
prodtype~seasonal, Seasonal, prodtype, Product Type
brand~dylanrose, Dylan Rose, brand, Brand
brand~forevercali, Forever Cali, brand, Brand
brand~legaci,Legaci,brand,Brand
```
#### **Note:**

PATR is used as the Attribute Hierarchy to support the 2-dimensional Product attribute measure. For detailed information on how this configuration is set up, see the *Oracle Retail Predictive Application Server Cloud Edition Configuration Tools User Guide*.

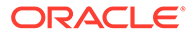

#### <span id="page-17-0"></span>**Note:**

APCS has separate workbook flows defined for Items classified as Basic or Seasonal based on the product attribute Product Type. It is recommended to use the Product Type attribute with Basic and Seasonal attribute values for all the Items. The Basic type defines items whose selling pattern is the same across all assortment periods where the Seasonal items selling pattern varies by Season. The customer can assign any UDA to identify the basic items in RMFCS and later can assign that attribute and attribute value to define the basic items in the Planning Admin -> Batch Setup view for the Product Attribute for Basic Items and Product Attribute Value for Basic Items measures.

#### **Note:**

APCS uses the Nested Dynamic Rollup of Hierarchies option to review products based on the combination of various product attributes. If nontemplate customers want to use the same features, customization of their configuration is needed.

For more details about customizing the configuration to use Nested Dynamic Rollup, see the *Oracle Retail Predictive Application Server Cloud Edition Configuration of Nested Dynamic Hierarchies Reference Paper*. It is available on My Oracle Support in the Oracle Retail Predictive Application Server (RPAS) Cloud for Planning and Optimization / Supply Chain Cloud Services Documentation Library [Doc ID: 2492295.1.](https://support.oracle.com/epmos/faces/DocumentDisplay?id=2492295.1)

### Size Hierarchy File

The Size hierarchy represents different sizes associated with products. Also, different sizes are grouped by size range. Different product types by Class/Sub-class can be allowed to use different size ranges within the solution.

AP uses this size hierarchy to further plan buy quantity and receipts by different sizes for newly planned Style/Colors based on the Size Profiles either pre-defined by an Administrator or loaded from the Size Profile Optimization module.

This hierarchy is intended to be customized for the individual retailer's needs.

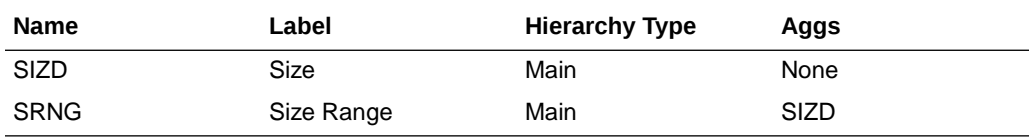

**File name:** sizh.hdr.csv.dat

**File format:** comma-separated values file

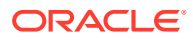

<span id="page-18-0"></span>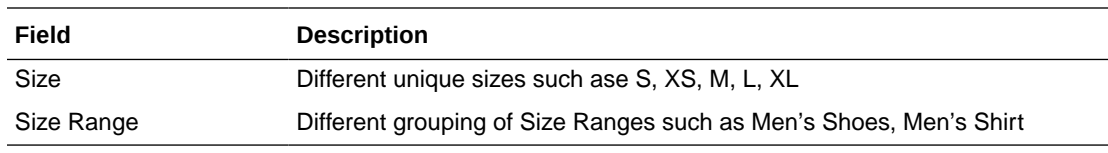

```
sizd, sizd_label, srng, srng_label
04 Ot15,4 Master, Ot15master, Master 0t15
06 Ot15,6 Master, Ot15master, Master 0t15
08 Ot15,8 Master, Ot15master, Master 0t15
10_0t15,10 Master,0t15master,Master 0t15
10<sup>5</sup> mensshoes,10.5 Master, mensshoesmaster, Master Men's Shoes
10 5 womensshoes,10.5 Master, womensshoesmaster, Master Women's Shoes
10 mensshoes,10 Master, mensshoesmaster, Master Men's Shoes
```
#### **Notes:**

In RAP Integration with AIF, AP can get the Size hierarchy and Size Profiles from AIF or if the customer is not planning to use the SPO, they can also load the Size Hierarchy and load and use the Admin level Size Profiles.

# Additional Specific Hierarchy Files

The following additional hierarchy files are also needed. They are not part of RAP integration, so the customer needs to explicitly provide the input files:

- **Assortment Hierarchy File**
- [Customer Segment Hierarchy File](#page-19-0)
- **[Cluster Source Hierarchy File](#page-20-0)**
- [Cluster Version Hierarchy File](#page-20-0)
- [Clustering Strategy Hierarchy File](#page-21-0)
- **[Curve Points Hierarchy File](#page-21-0)**
- [Custom Messages Hierarchy File](#page-22-0)
- **[Location Space Hierarchy File](#page-23-0)**
- [Performance Group Hierarchy File](#page-23-0)
- **[Level Hierarchy File](#page-24-0)**
- **[RHS Product Hierarchy File](#page-24-0)**

### Assortment Hierarchy File

The assortment hierarchy represents the grouping of assortments for a time period. It can be a group of weeks, months, or quarters for which an assortment is planned. This hierarchy is DPM enabled, so users can create new assortments as needed in the Assortment Maintenance workbook and assign the product/calendar association for that assortment period in that workbook.

This hierarchy is intended to be customized for the individual retailer's needs.

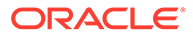

<span id="page-19-0"></span>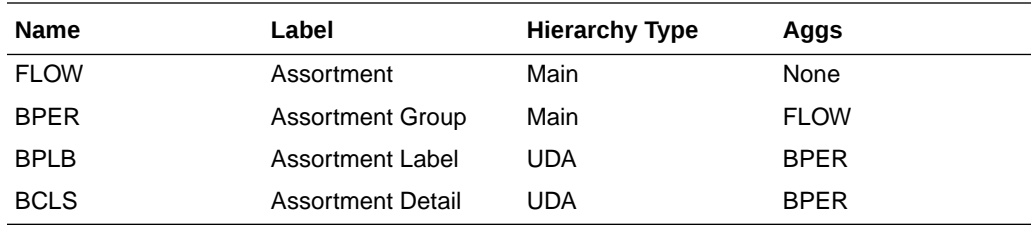

**File name:** asrt.hdr.csv.dat

**File format:** comma-separated values file

The following table describes the fields in this file.

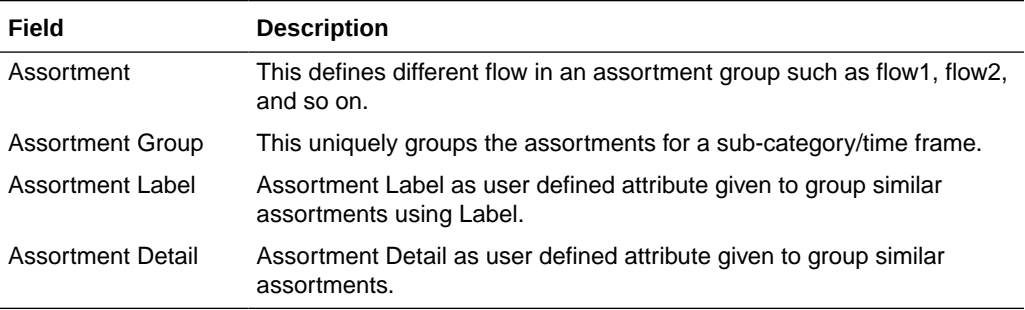

#### **Example:**

```
flow,flow_label,bper,bper_label
ap01f1,Flow 1,ap01,Assort Period 01
ap02f1,Flow 1,ap02,Assort Period 02
ap03f1,Flow 1,ap03,Assort Period 03
```
### Customer Segment Hierarchy File

AP currently uses Customer Segments only to interface DT data available from AIF which is available at the Customer Segment level. Currently, this file needs to be loaded manually by customers using the same customer segments available in AIF once or whenever any changes to Customer Segments happened in AIF.

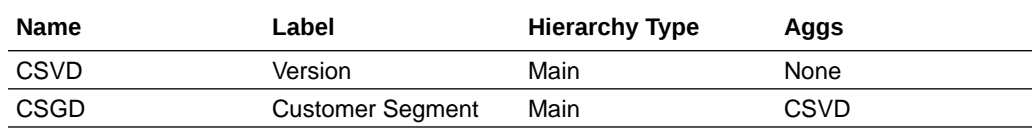

**File name:** csgh.hdr.csv.dat

**File format:** comma-separated values file

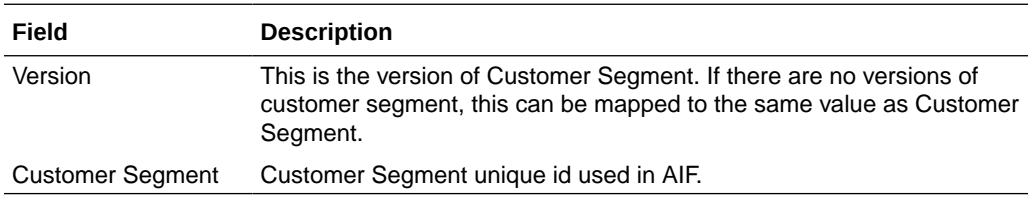

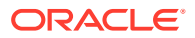

```
csvd,csvd_label,csgd,csgd_label
5100,All Customers,5100,All Customers
5101,Value Seekers,5101,Value Seekers
5102,Top Spenders,5102,Top Spenders
5103,Seasonal Shopper,5103,Seasonal Shopper
5104,Loyal Customers,5104,Loyal Customers
```
### Cluster Source Hierarchy File

The cluster source hierarchy is an internal application-specific hierarchy. It should be the same as in the GA configuration and should not be changed. This hierarchy is used during wizard selection for Location Clustering to specify the source for clustering.

**File name:** csls.hdr.csv.dat

**File format:** comma-separated values file

The following table describes the fields in this file.

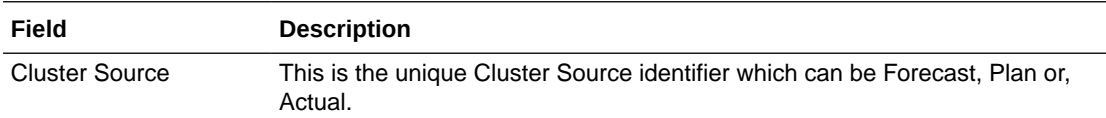

#### **Example:**

```
csor,csor_label
fcst,Forecast
plan,Plan
ty,Actual
```
### Cluster Version Hierarchy File

The cluster version hierarchy is an internal application-specific hierarchy. It should be the same as in the GA configuration which contains 20 versions with 00 to 09 reserved for customer-created cluster versions within the applications and versions 10 to 20 for Loaded Clusters of different date ranges from external systems or from Advanced Clusters from AI Foundation. This hierarchy is used in Location Clustering to approve different versions of location clusters.

**File name:** cver.hdr.csv.dat

**File format:** comma-separated values file

The following table describes the fields in this file.

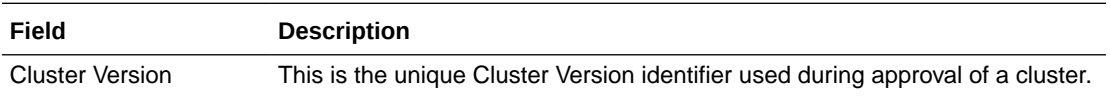

#### **Example:**

```
vers, vers_label, vlbl, vlbl_label
01, Version 01, 01, Version 01
02,Version 02,02,Version 02
03,Version 03,03,Version 03
04,Version 04,04,Version 04
```
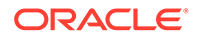

<span id="page-21-0"></span>05,Version 05,05,Version 05 06,Version 06,06,Version 06 07,Version 07,07,Version 07 08,Version 08,08,Version 08 09,Version 09,09,Version 09 10,Version 10,10,Version 10 11,Version 11,11,Version 11 12,Version 12,12,Version 12 13,Version 13,13,Version 13 14,Version 14,14,Version 14 15,Version 15,15,Version 15 16,Version 16,16,Version 16 17,Version 17,17,Version 17 18,Version 18,18,Version 18 19,Version 19,19,Version 19 20,Version 20,20,Version 20

### Clustering Strategy Hierarchy File

The clustering strategy hierarchy is an internal application-specific hierarchy. The retailer can customize this hierarchy during implementation and can use the GA dataset hierarchy as a reference. This hierarchy is used to define different clustering strategies to provide different weights for metrics used during location clustering such as, Sales R and Sales U. This hierarchy is DPM enabled, so users can add more strategies dynamically while assigning strategy weights in the Planning Administration workbook.

**File name:** pos2.hdr.csv.dat

**File format:** comma-separated values file

The following table describes the fields in this file.

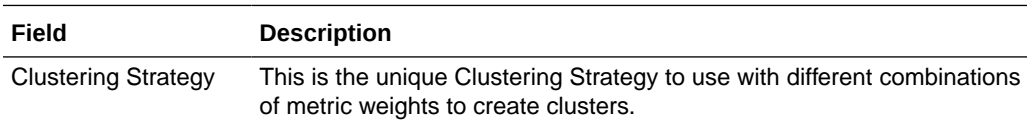

#### **Example:**

```
spl2,spl2_label
01,Sales R
02,Sales U
03,Sales AUR
04,GM R
05,GM R %
```
### Curve Points Hierarchy File

The curve points hierarchy file is used to define unique curve libraries that can be used to define different sales curve patterns to be used during seeding in Item Planning. The retailer can customize this hierarchy during implementation and can use the GA dataset hierarchy as a reference. This hierarchy is DPM enabled, so users can add more Curve Points dynamically in Curve Setup.

**File name:** curv.hdr.csv.dat

**File format:** comma-separated values file

ORACLE

<span id="page-22-0"></span>The following table describes the fields in this file.

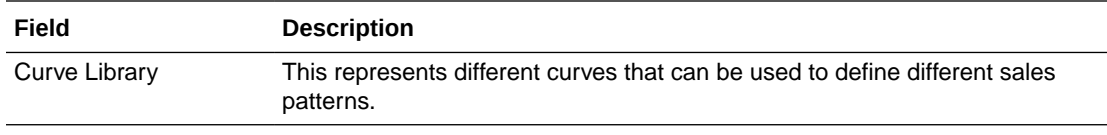

#### **Example:**

cnum,cnum\_label C01,Curve 01 C02,Curve 02 C03,Curve 03 C04,Curve 04 C05,Curve 05 C06,Curve 06 C07,Curve 07 C08,Curve 08 C09,Curve 09 C10,Curve 10 C11,Curve 11 C12,Curve 12 C13,Curve 13 C14,Curve 14 C15,Curve 15 C16,Curve 16 C17,Curve 17 C18,Curve 18 C19,Curve 19 C20,Curve 20

### Custom Messages Hierarchy File

AP Cloud Service also has an additional internal hierarchy for custom messages used in the application called Custom Messages Hierarchy (CMSH). Custom messages used in the application are pre-configured in that hierarchy file and, unless a retailer needs different custom messages, that file does not need to be changed.

All custom messages are loaded as hierarchy positions to enable the translation of custom messages to different languages. It is a single dimensional hierarchy with only one dimension, CMSD. By default, all positions are loaded in English during the hierarchy load. Custom message position names are hard coded in the application, so users should not change the position names. However, during implementation, custom messages can be changed if more descriptive messages are needed.

If a user wants to change the language of custom messages, the user needs to load the provided r\_cmsdlabel.csv.ovr using the standard loadmeasure utility after removing languages not needed from that file.

**File name:** cmsh.hdr.csv.dat

**File format:** comma-separated values file

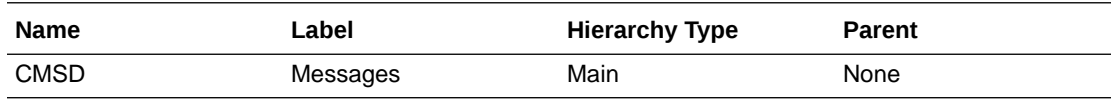

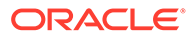

```
cmsd,cmsd_label
"ACSA01","Seed Assortment completed successfully."
"ACSA02","Warning: Select Seed Source for Assortment from WP Seed Assortment."
"ACSS01","Seed Sales completed successfully."
"ACSS02","Warning: Select WP Seed Sales to execute the Seeding!"
"ACCM01","Seed IPI Weights completed successfully."
```
### Location Space Hierarchy File

The location space hierarchy is an internal application-specific hierarchy to define different location space metrics available based on which location can be clustered. The retailer can customize this hierarchy during implementation and use the GA dataset hierarchy as a reference.

**File name:** sspc.hdr.csv.dat

**File format:** comma-separated values file

The following table describes the fields in this file.

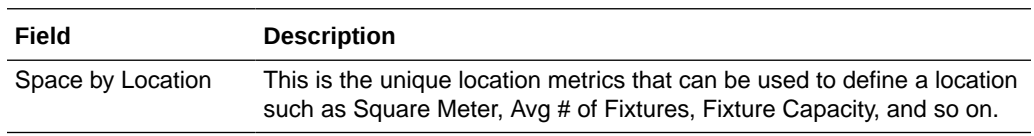

#### **Example:**

```
sloc,sloc_label
sqmetr, Square Meter
sqfeet, Square Feet
avgfix,Avg # of Fixtures
avgfacings,Fixture Capacity
```
### Performance Group Hierarchy File

The performance group hierarchy is an internal application-specific hierarchy to define different performance grouping (grading) to use during Location Clustering. The retailer can customize this hierarchy during implementation and use the GA dataset hierarchy as a reference. This hierarchy is DPM enabled, so users can add more performance groups if needed during location clustering.

**File name:** pos1.hdr.csv.dat

**File format:** comma-separated values file

The following table describes the fields in this file.

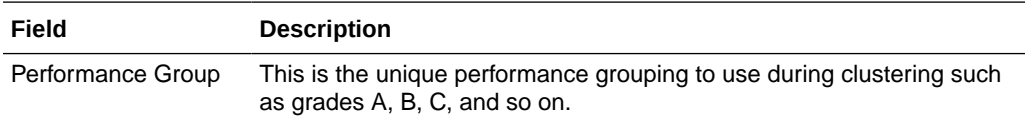

#### **Example:**

```
clst,clst_label
01,A
02,B
```
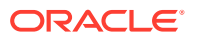

03,C 04,D 05,E

### <span id="page-24-0"></span>Level Hierarchy File

The Level hierarchy is an internal application-specific hierarchy to define different levels of the Dynamic Hierarchy Rollup for Product and Location using its attributes in various workbook templates. It is hard coded to have three levels in the APCS solution.

**File name:** lvlh.hdr.csv.dat

**File format:** comma-separated values file

The following table describes the field in this file.

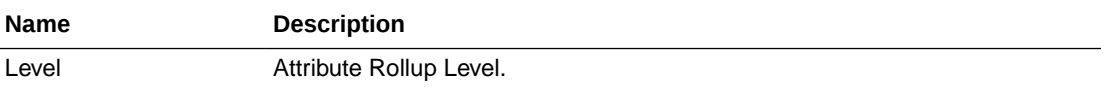

#### **Example:**

```
lvld,lvld_label
lvl1,Level 1
lvl2,Level 2
lvl3,Level 3
```
### RHS Product Hierarchy File

The RHS Product Hierarchy is a duplicate copy of the Product Hierarchy. It is defined as a Virtual Hierarchy using Platform features. Each dimension in the RHS Product Hierarchy is mapped to a corresponding dimension from the Product Hierarchy. It is used within AP to review Similarity Data and Demand Transference data across products in the Build Wedge process. The customer does not have to load any data for this hierarchy. Internally, the platform will create virtual positions for each position loaded into the Product Hierarchy.

# Data Files

A broad and detailed data set is required to use the capabilities of APCS to its fullest.

The following tables describe the data files (measures) needed, load intersection, data type, file name, required/optional, and expected data source details. In the Data Source column, RI means any Data Warehouse or equivalent/RMS and those data are readily available from RAP integration, RSP means data from AI Foundation which is also available as part of RAP integration, Internal means any retailer internal system or the data using data files, and Admin means either data can be directly set up by an administration user or can be loaded as files.

#### **Load Data Set**

All data loads in batch after the initial domain build are done by scheduling batch tasks in Online Administration Tools. This information specifies which Load Set the user needs to use to load that particular data file while scheduling the Online Administration Tool Tasks. For more details, see the *Oracle Retail Assortment Planning Cloud Service Administration Guide*.

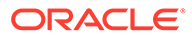

| <b>Measure</b><br><b>Name</b> | <b>Measure Label</b>                      | <b>Data</b><br>Type | Load<br>Intersection | <b>File Name</b> | <b>Agg Type</b> | <b>Required</b><br>or<br>Optional? | <b>Data</b><br><b>Source</b> |
|-------------------------------|-------------------------------------------|---------------------|----------------------|------------------|-----------------|------------------------------------|------------------------------|
| drtyeop1c                     | Ty EOP<br>Reg+Promo C                     | real                | week_sku_stor        | eopx.csv.ovr     | pet             | Required                           | RI                           |
| drtyeop1r                     | Ty EOP<br>Reg+Promo R                     | real                | week_sku_stor        | eopx.csv.ovr     | pet             | Required                           | RI                           |
| drtyeop1u                     | Ty EOP<br>Reg+Promo U                     | real                | week_sku_stor        | eopx.csv.ovr     | pet             | Required                           | RI                           |
| drtyeop2c                     | Ty EOP CIr C                              | real                | week_sku_stor        | eopx.csv.ovr     | pet             | Required                           | R <sub>l</sub>               |
| drtyeop2r                     | Ty EOP CIr R                              | real                | week_sku_stor        | eopx.csv.ovr     | pet             | Required                           | RI                           |
| drtyeop2u                     | Ty EOP CIr U                              | real                | week_sku_stor        | eopx.csv.ovr     | pet             | Required                           | R <sub>l</sub>               |
| drtynslsclrc                  | Ty Net Sales<br>Clear <sub>C</sub>        | real                | week_sku_stor        | nsls.csv.ovr     | total           | Required                           | R <sub>l</sub>               |
| drtynslsclrr                  | <b>Ty Net Sales</b><br>Clear <sub>R</sub> | real                | week_sku_stor        | nsls.csv.ovr     | total           | Required                           | R <sub>l</sub>               |
| drtynslsclru                  | Ty Net Sales<br>Clear U                   | real                | week_sku_stor        | nsls.csv.ovr     | total           | Required                           | R <sub>l</sub>               |
| drtynslsproc                  | <b>Ty Net Sales</b><br>Promo C            | real                | week sku stor        | nsls.csv.ovr     | total           | Required                           | RI                           |
| drtynslspror                  | Ty Net Sales<br>Promo R                   | real                | week_sku_stor        | nsls.csv.ovr     | total           | Required                           | RI                           |
| drtynslsprou                  | Ty Net Sales<br>Promo U                   | real                | week_sku_stor        | nsls.csv.ovr     | total           | Required                           | R <sub>l</sub>               |
| drtynslsregc                  | Ty Net Sales Reg real<br>С                |                     | week_sku_stor        | nsls.csv.ovr     | total           | Required                           | RI                           |
| drtynslsregr                  | Ty Net Sales Reg real<br>R                |                     | week_sku_stor        | nsls.csv.ovr     | total           | Required                           | RI                           |
| drtynslsregu                  | Ty Net Sales Reg real<br>U                |                     | week_sku_stor        | nsls.csv.ovr     | total           | Required                           | R <sub>l</sub>               |
| drtyrtnclrc                   | Ty Return Clear<br>С                      | real                | week_sku_stor        | rtn.csv.ovr      | total           | Required                           | R <sub>l</sub>               |
| drtyrtnclrr                   | Ty Return Clear real<br>R                 |                     | week_sku_stor        | nsls.csv.ovr     | total           | Required                           | R <sub>l</sub>               |
| drtyrtnclru                   | Ty Return Clear<br>U                      | real                | week_sku_stor        | nsls.csv.ovr     | total           | Required                           | RI                           |
| drtyrtnproc                   | Ty Return Promo real<br>С                 |                     | week_sku_stor        | nsls.csv.ovr     | total           | Required                           | R <sub>l</sub>               |
| drtyrtnpror                   | Ty Return Promo real<br>R                 |                     | week_sku_stor        | nsls.csv.ovr     | total           | Required                           | RI                           |
| drtyrtnprou                   | Ty Return Promo real<br>U                 |                     | week_sku_stor        | nsls.csv.ovr     | total           | Required                           | R <sub>l</sub>               |
| drtyrtnregc                   | Ty Return Reg C                           | real                | week_sku_stor        | nsls.csv.ovr     | total           | Required                           | RI                           |
| drtyrtnregr                   | Ty Return Reg R                           | real                | week_sku_stor        | nsls.csv.ovr     | total           | Required                           | R <sub>l</sub>               |
| drtyrtnregu                   | Ty Return Reg U                           | real                | week_sku_stor        | rtn.csv.ovr      | total           | Required                           | RI                           |

**Table 2-1 Assortment Planning Cloud Service Measure List - Details 1**

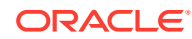

| <b>Measure</b><br><b>Name</b> | <b>Measure Label</b>               | <b>Data</b><br>Type | Load<br>Intersection | <b>File Name</b>     | <b>Agg Type</b> | <b>Required</b><br>or<br>Optional? | <b>Data</b><br><b>Source</b> |
|-------------------------------|------------------------------------|---------------------|----------------------|----------------------|-----------------|------------------------------------|------------------------------|
| drtyooc                       | Ty On Order C                      | real                | week_sku_stor        | 00.CSV.OVI           | total           | Required                           | RI                           |
| drtyoor                       | Ty On Order R                      | real                | week_sku_stor        | 00.CSV.OVI           | total           | Required                           | R <sub>l</sub>               |
| drtyoou                       | Ty On Order U                      | real                | week_sku_stor        | 00.CSV.OVI           | total           | Required                           | RI                           |
| drtyporcptc                   | Ty PO Receipt C                    | real                | week_sku_stor        | rcpt.csv.ovr         | total           | Required                           | RI                           |
| drtyporcptr                   | Ty PO Receipt R                    | real                | week_sku_stor        | rcpt.csv.ovr         | total           | Required                           | R <sub>l</sub>               |
| drtyporcptu                   | Ty PO Receipt U                    | real                | week_sku_stor        | rcpt.csv.ovr         | total           | Required                           | R <sub>l</sub>               |
| drtytraninbc                  | Ty Transfers In<br>Book C          | real                | week_sku_stor        | tranx.csv.ovr        | total           | Optional                           | R <sub>l</sub>               |
| drtytraninbr                  | Ty Transfers In<br>Book R          | real                | week_sku_stor        | tranx.csv.ovr        | total           | Optional                           | RI                           |
| drtytraninbu                  | Ty Transfers In<br>Book U          | real                | week sku stor        | tranx.csv.ovr        | total           | Optional                           | R <sub>l</sub>               |
| drtytraninic                  | Ty Transfers In<br><b>ICT C</b>    | real                | week sku stor        | tranx.csv.ovr        | total           | Optional                           | R <sub>l</sub>               |
| drtytraninir                  | Ty Transfers In<br><b>ICT R</b>    | real                | week_sku_stor        | tranx.csv.ovr        | total           | Optional                           | RI                           |
| drtytraniniu                  | Ty Transfers In<br><b>ICTU</b>     | real                | week_sku_stor        | tranx.csv.ovr        | total           | Optional                           | RI                           |
| drtytraninr                   | Ty Transfers In R                  | real                | week_sku_stor        | tranx.csv.ovr        | total           | Required                           | RI                           |
| drtytraninc                   | Ty Transfers In C                  | real                | week_sku_stor        | tranx.csv.ovr        | total           | Required                           | RI                           |
| drtytraninu                   | Ty Transfers In U                  | real                | week_sku_stor        | tranx.csv.ovr        | total           | Required                           | R <sub>l</sub>               |
| drtytranoutbc                 | Ty Transfers Out<br>Book C         | real                | week_sku_stor        | tranx.csv.ovr        | total           | Optional                           | RI                           |
| drtytranoutbr                 | Ty Transfers Out<br>Book R         | real                | week_sku_stor        | tranx.csv.ovr        | total           | Optional                           | RI                           |
| drtytranoutbu                 | Ty Transfers Out<br>Book U         | real                | week_sku_stor        | tranx.csv.ovr        | total           | Optional                           | R <sub>l</sub>               |
| drtytranoutic                 | Ty Transfers Out<br><b>ICT C</b>   | real                | week_sku_stor        | tranx.csv.ovr        | total           | Optional                           | R <sub>l</sub>               |
| drtytranoutir                 | Ty Transfers Out<br><b>ICT R</b>   | real                | week sku stor        | tranx.csv.ovr        | total           | Optional                           | RI                           |
| drtytranoutiu                 | Ty Transfers Out<br><b>ICTU</b>    | real                | week_sku_stor        | tranx.csv.ovr        | total           | Optional                           | R <sub>l</sub>               |
| drtytranoutr                  | Ty Transfers Out<br>R              | real                | week_sku_stor        | tranx.csv.ovr        | total           | Required                           | RI                           |
| drtytranoutu                  | Ty Transfers Out<br>U              | real                | week_sku_stor        | tranx.csv.ovr        | total           | Required                           | RI                           |
| drtytranoutc                  | Ty Transfers Out<br>C              | real                | week_sku_stor        | tranx.csv.ovr        | total           | Required                           | RI                           |
| drtyicmkdr                    | TY Inter-<br>Company<br>Markdown R | real                | week_sku_stor        | ic_mkd.csv.ovr total |                 | Optional                           | R <sub>l</sub>               |

**Table 2-1 (Cont.) Assortment Planning Cloud Service Measure List - Details 1**

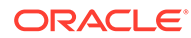

| Measure<br>Name | <b>Measure Label</b>                         | Data<br><b>Type</b> | Load<br>Intersection    | <b>File Name</b>                 | <b>Agg Type</b> | <b>Required</b><br>or | Data<br><b>Source</b> |
|-----------------|----------------------------------------------|---------------------|-------------------------|----------------------------------|-----------------|-----------------------|-----------------------|
|                 |                                              |                     |                         |                                  |                 | Optional?             |                       |
| drtyicmkur      | TY Inter-<br>Company<br>Markup R             | real                | week_sku_stor           | ic_mkd.csv.ovr total             |                 | Optional              | R <sub>l</sub>        |
| drtywfslsr      | TY W/F Sales R                               | real                | week_sku_stor           | wfms.csv.ovr                     | total           | Optional              | R <sub>l</sub>        |
| drtywfslsu      | TY W/F Sales U                               | real                | week_sku_stor           | wfms.csv.ovr                     | total           | Optional              | R <sub>l</sub>        |
| drtywfslsc      | TY W/F Sales C                               | real                | week_sku_stor           | wfms.csv.ovr                     | total           | Optional              | R <sub>l</sub>        |
| drtywfrtnr      | TY W/F Returns<br>R                          | real                | week_sku_stor           | wfms.csv.ovr                     | total           | Optional              | R <sub>l</sub>        |
| drtywfrtnu      | TY W/F Returns<br>U                          | real                | week_sku_stor           | wfms.csv.ovr                     | total           | Optional              | R <sub>l</sub>        |
| drtywfrtnc      | TY W/F Returns<br>С                          | real                | week sku stor           | wfms.csv.ovr                     | total           | Optional              | R <sub>l</sub>        |
| drdvprdattt     | <b>Product Attribute</b><br>- Item Level     | string              | sku_patt                | drdvprdattt.csv mode_pop<br>.ovr |                 | Required              | R <sub>l</sub>        |
| drdvppatvt      | <b>RMS Product</b><br><b>Attribute Value</b> | string              | patv                    | drdvppatvt.csv mode_pop<br>.ovr  |                 | Required              | R <sub>l</sub>        |
| drtyudab        | TY RMS UDA                                   | <b>Boole</b><br>an  | patt                    | drtyudab.csv.o or<br>vr          |                 | Required              | R <sub>l</sub>        |
| addvlocopnd     | <b>Location Open</b><br>Date                 | date                | stor                    | stor_a.csv.ovr                   | ambig pop       | Required              | R <sub>l</sub>        |
| addvlocendd     | <b>Location Close</b><br>Date                | date                | stor                    | stor_a.csv.ovr                   | ambig_pop       | Required              | R <sub>l</sub>        |
| addvlocrefd     | Location<br><b>Refurbish Date</b>            | date                | stor                    | stor_a.csv.ovr                   | ambig_pop       | Required              | R <sub>l</sub>        |
| addvloctypet    | Location Type                                | string              | stor                    | stor_a.csv.ovr                   | ambig_pop       | Required              | R <sub>l</sub>        |
| drtypclsst      | <b>TY RMS Class</b><br>Display Id            | string              | sku                     | prod_a.csv.ovr                   | ambig_pop       | Required              | R <sub>l</sub>        |
| drtypsclst      | TY RMS Sub-<br>Class Id                      | string              | sku                     | prod_a.csv.ovr ambig_pop         |                 | Required              | R <sub>l</sub>        |
| addvlocattt     | Location Attribute string                    |                     | stor_satt               | addvlocattt.csv mode_pop<br>.ovr |                 | Required              | Admin                 |
| adlylagwt       | LY Week Map                                  | string              | week                    | adlylagwt.csv.<br>ovr            | mode pop        | Optional              | Admin                 |
| addvprdattb     | Class - Product<br>Attribute<br>Eligibility  | <b>Boole</b><br>an  | clss_patt               | addvprdattb.cs or<br>v.ovr       |                 | Optional              | Admin                 |
| addvslscrvv     | Sales Curve %                                | real                | woyr_scls_chnc_<br>cnum | addvslscrvv.cs total<br>v.ovr    |                 | Optional              | Admin                 |
| addvslsprcc     | Override Cost                                | real                | skup_stor               | addysisprc.csv max pop<br>.ovr   |                 | Optional              | Admin                 |
| addvslsprcr     | Override Retail<br>Price                     | real                | skup_stor               | addysisprc.csv max pop<br>.ovr   |                 | Optional              | Admin                 |

**Table 2-1 (Cont.) Assortment Planning Cloud Service Measure List - Details 1**

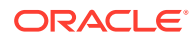

| <b>Measure</b><br><b>Name</b> | <b>Measure Label</b>                           | Data<br><b>Type</b> | Load<br>Intersection                                | <b>File Name</b>                              | <b>Agg Type</b> | <b>Required</b><br>or<br>Optional? | Data<br><b>Source</b> |
|-------------------------------|------------------------------------------------|---------------------|-----------------------------------------------------|-----------------------------------------------|-----------------|------------------------------------|-----------------------|
| addvslswgtu                   | Sales Weight U                                 | real                | chnc_spl2                                           | addvstrcwgt.cs average_pop<br>v.ovr           |                 | Optional                           | Admin                 |
| addvslswgtr                   | Sales Weight R                                 | real                | chnc_spl2                                           | addvstrcwgt.cs average_pop<br>v.ovr           |                 | Optional                           | Admin                 |
| addvslswgtar                  | Sales Weight<br><b>AUR</b>                     | real                | chnc_spl2                                           | addvstrcwgt.cs average_pop<br>v.ovr           |                 | Optional                           | Admin                 |
| addvgmwgtr                    | Gross Margin<br>Weight R                       | real                | chnc_spl2                                           | addvstrcwgt.cs average_pop<br>v.ovr           |                 | Optional                           | Admin                 |
| addvgmwgtrp                   | Gross Margin<br>Weight R %                     | real                | chnc_spl2                                           | addvstrcwgt.cs mode_pop<br>v.ovr              |                 | Optional                           | Admin                 |
| drdvstrclust                  | Loaded Location<br>Cluster                     | string              | week_dept_stor                                      | drdvstrclus.csv mode_pop<br>.ovr              |                 | Optional                           | AI<br>Foundati<br>on  |
| drdvstrclusl                  | <b>Loaded Location</b><br><b>Cluster Label</b> | string              | week dept stor                                      | drdvstrclus.csv mode_pop<br>.ovr              |                 | Optional                           | AI<br>Foundati<br>on  |
| drdvsrtd                      | <b>Start Date</b>                              | date                | week_dept_stor                                      | drdvstrclus.csv ambig_pop<br>.ovr             |                 | Optional                           | AI<br>Foundati<br>on  |
| drdvendd                      | <b>End Date</b>                                | date                | week dept stor                                      | drdvstrclus.csv ambig_pop<br>.ovr             |                 | Optional                           | AI<br>Foundati<br>on  |
|                               | drtyassrtelasv TY Assortment<br>Elasticity     | real                | scls_chnc_csgd                                      | drtyassrtelasv. average_pop<br><b>CSV.OVI</b> |                 | Required                           | AI<br>Foundati<br>on  |
| drtyattrwgtv                  | <b>TY Attribute</b><br>Weight %                | real                | scls_chnc_patt_c drtyattrwgtv.cs average_pop<br>sgd | v.ovr                                         |                 | Required                           | AI<br>Foundati<br>on  |
| drtyfuncfitb                  | <b>TY Functional Fit</b>                       | <b>Boole</b><br>an  | scls_chnc_patt_c drtyattrwgtv.cs or<br>sgd          | v.ovr                                         |                 | Required                           | AI<br>Foundati<br>on  |
| fcdvsls1u                     | <b>Fcst Sales</b><br>Reg+Promo U               |                     | real week_scls_stor                                 | fcst_scls.csv.o total<br>vr                   |                 | Optional                           | AI<br>Foundati<br>on  |
| fcdvsls1r                     | <b>Fcst Sales</b><br>Reg+Promo R               | real                | week_scls_stor                                      | fcst_scls.csv.o total<br>vr                   |                 | Optional                           | AI<br>Foundati<br>on  |
| fctyfcpmu                     | Fcst Pre-Season<br>Sales U                     | real                | week_sku_stor                                       | fcst.csv.ovr                                  | total           | Required                           | AI<br>Foundati<br>on  |
| fctyfcimu                     | Fcst In-Season<br>Sales U                      | real                | week_sku_stor                                       | fcst.csv.ovr                                  | total           | Required                           | Al<br>Foundati<br>on  |
| fctyfcpmr                     | Fcst Pre-Season<br>Sales R                     | real                | week_sku_stor                                       | fcst.csv.ovr                                  | total           | Required                           | Al<br>Foundati<br>on  |

**Table 2-1 (Cont.) Assortment Planning Cloud Service Measure List - Details 1**

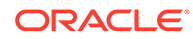

| <b>Measure</b><br><b>Name</b> | <b>Measure Label</b>                           | <b>Data</b><br><b>Type</b> | Load<br><b>Intersection</b> | <b>File Name</b>           | <b>Agg Type</b> | <b>Required</b><br>or<br>Optional? | <b>Data</b><br><b>Source</b> |
|-------------------------------|------------------------------------------------|----------------------------|-----------------------------|----------------------------|-----------------|------------------------------------|------------------------------|
| fctyfcimr                     | Fcst In-Season<br>Sales R                      | real                       | week_sku_stor               | fcst.csv.ovr               | total           | Required                           | AI<br>Foundati<br>on         |
| mlcpeopc                      | MFP Loaded CP<br>EOP C                         | real                       | week_scls_stor              | mfp_mpcp.csv. pet<br>ovr   |                 | Required                           | MFP                          |
| micpeopr                      | MFP Loaded CP<br>EOP R                         | real                       | week_scls_stor              | mfp_mpcp.csv.pet<br>ovr    |                 | Required                           | MFP                          |
| mlcpeopu                      | <b>MFP Loaded CP</b><br>EOP U                  | real                       | week_scls_stor              | mfp_mpcp.csv. pet<br>ovr   |                 | Required                           | <b>MFP</b>                   |
| micpropto                     | <b>MFP Loaded CP</b><br>Receipts C             | real                       | week_scls_stor              | mfp_mpcp.csv. total<br>ovr |                 | Required                           | MFP                          |
| micproptr                     | <b>MFP Loaded CP</b><br><b>Receipts R</b>      | real                       | week scls stor              | mfp_mpcp.csv. total<br>ovr |                 | Required                           | MFP                          |
| mlcprcptu                     | <b>MFP Loaded CP</b><br>Receipts U             | real                       | week_scls_stor              | mfp_mpcp.csv. total<br>ovr |                 | Required                           | <b>MFP</b>                   |
| mlcprtn1r                     | MFP Loaded CP<br>Returns<br>Reg+Promo R        | real                       | week_scls_stor              | mfp mpcp.csv. total<br>ovr |                 | Required                           | <b>MFP</b>                   |
| mlcprtn1u                     | <b>MFP Loaded CP</b><br>Returns<br>Reg+Promo U | real                       | week_scls_stor              | mfp mpcp.csv. total<br>ovr |                 | Required                           | <b>MFP</b>                   |
| mlcprtn2r                     | MFP Loaded CP<br>Returns Clear R               | real                       | week_scls_stor              | mfp_mpcp.csv. total<br>ovr |                 | Required                           | <b>MFP</b>                   |
| mlcprtn2u                     | MFP Loaded CP<br>Returns Clear U               | real                       | week_scls_stor              | mfp_mpcp.csv. total<br>ovr |                 | Required                           | MFP                          |
| mlcpsls1r                     | MFP Loaded CP<br>Sales<br>Reg+Promo R          | real                       | week_scls_stor              | mfp_mpcp.csv. total<br>ovr |                 | Required                           | MFP                          |
| mlcpsls1u                     | MFP Loaded CP<br>Sales<br>Reg+Promo U          | real                       | week_scls_stor              | mfp_mpcp.csv. total<br>ovr |                 | Required                           | <b>MFP</b>                   |
| mlcpsls2r                     | MFP Loaded CP<br>Sales Clr R                   | real                       | week_scls_stor              | mfp_mpcp.csv. total<br>ovr |                 | Required                           | <b>MFP</b>                   |
| mlcpsls2u                     | MFP Loaded CP<br>Sales Clr U                   | real                       | week_scls_stor              | mfp_mpcp.csv. total<br>ovr |                 | Required                           | <b>MFP</b>                   |
| micpsisc                      | MFP Loaded CP<br>Sales<br>Reg+Promo C          | real                       | week_scls_stor              | mfp_mpcp.csv. total<br>ovr |                 | Required                           | <b>MFP</b>                   |
| mlwpooadjc                    | MFP Loaded WP<br>On Order Adj C                | real                       | week_scls_stor              | mfp_otb.csv.rp total       |                 | Required                           | <b>MFP</b>                   |
| mlwpooadjr                    | MFP Loaded WP<br>On Order Adj R                | real                       | week_scls_stor              | mfp_otb.csv.rp total       |                 | Required                           | <b>MFP</b>                   |
| mlwpooadju                    | MFP Loaded WP<br>On Order Adj U                | real                       | week_scls_stor              | mfp_otb.csv.rp total       |                 | Required                           | <b>MFP</b>                   |

**Table 2-1 (Cont.) Assortment Planning Cloud Service Measure List - Details 1**

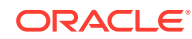

| <b>Measure</b><br><b>Name</b> | <b>Measure Label</b>              | Data<br><b>Type</b> | Load<br><b>Intersection</b> | <b>File Name</b>                  | <b>Agg Type</b> | Required<br>or<br>Optional? | Data<br><b>Source</b> |
|-------------------------------|-----------------------------------|---------------------|-----------------------------|-----------------------------------|-----------------|-----------------------------|-----------------------|
| mlwpotbc                      | MFP Loaded WP<br>OTB <sub>C</sub> | real                | week_scls_stor              | mfp_otb.csv.rp total              |                 | Required                    | <b>MFP</b>            |
| mlwpotbr                      | MFP Loaded WP real<br>OTB R       |                     | week scls stor              | mfp_otb.csv.rp total              |                 | Required                    | <b>MFP</b>            |
| mlwpotbu                      | MFP Loaded WP<br>OTB U            | real                | week_scls_stor              | mfp_otb.csv.rp total              |                 | Required                    | <b>MFP</b>            |
| Iplaeopc                      | LP AP EOP C                       | real                | week_dept_stor              | mfp<br>lpap.csv.ovr               | pet             | Optional                    | <b>MFP</b>            |
| Iplaeopr                      | LP AP EOP R                       | real                | week_dept_stor              | mfp<br>lpap.csv.ovr               | pet             | Optional                    | <b>MFP</b>            |
| Iplaeopu                      | LP AP EOP U                       | real                | week_dept_stor              | mfp<br>lpap.csv.ovr               | pet             | Optional                    | <b>MFP</b>            |
| <b>Iplarcptc</b>              | LP AP Receipts<br>С               | real                | week_dept_stor              | mfp<br>lpap.csv.ovr               | total           | Optional                    | <b>MFP</b>            |
| Iplarcptr                     | LP AP Receipts<br>R               | real                | week_dept_stor              | mfp<br>lpap.csv.ovr               | total           | Optional                    | <b>MFP</b>            |
| Iplarcptu                     | LP AP Receipts<br>U               | real                | week_dept_stor              | mfp<br>lpap.csv.ovr               | total           | Optional                    | <b>MFP</b>            |
| <b>Iplartnr</b>               | LP AP Returns R real              |                     | week_dept_stor              | mfp<br>lpap.csv.ovr               | total           | Optional                    | <b>MFP</b>            |
| Iplartnu                      | LP AP Returns U real              |                     | week_dept_stor              | mfp<br>lpap.csv.ovr               | total           | Optional                    | <b>MFP</b>            |
| IplasIsu                      | LP AP Sales U                     | real                | week_dept_stor              | mfp<br>lpap.csv.ovr               | total           | Optional                    | <b>MFP</b>            |
| IplasIsr                      | LP AP Sales R                     | real                | week_dept_stor              | mfp<br>lpap.csv.ovr               | total           | Optional                    | <b>MFP</b>            |
| IplasIsc                      | LP AP Sales C                     | real                | week_dept_stor              | mfp<br>lpap.csv.ovr               | total           | Optional                    | <b>MFP</b>            |
| addvpskugt                    | Rename Style Id                   | string              | skug                        | addvpskugt.cs<br>v.ovr            | mode_pop        | Optional                    | Admin                 |
| addvpskupt                    | Rename Style/<br>Color Id         | string              | skup                        | addvpskugt.cs mode_pop<br>v.ovr   |                 | Optional                    | Admin                 |
| addvpskut                     | Rename Item Id                    | string              | sku                         | addvpskugt.cs mode_pop<br>v.ovr   |                 | Optional                    | Admin                 |
| adwpsizeprfp                  | <b>Admin Size</b><br>Profile %    | real                | scls_stor_sizd              | adwpsizeprfp.<br><b>CSV.OVF</b>   | max             | Optional                    | Admin                 |
| drdvsizeprfp                  | SPO Size Profile<br>%             | real                | scls_stor_sizd              | drdvsizeprfp.c<br>SV.OVI          | max             | Optional                    | AI<br>Foundati<br>on  |
| addvskuimgt                   | Item Image                        | string              | sku                         | addvskuimgt.c mode_pop<br>SV.OVľ  |                 | Optional                    | Admin                 |
| addvskupimgt Style-Color      | Image                             | string              | skup                        | addyskupimgt. mode pop<br>csv.ovr |                 | Optional                    | Admin                 |

**Table 2-1 (Cont.) Assortment Planning Cloud Service Measure List - Details 1**

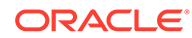

| <b>Measure</b><br><b>Name</b> | <b>Measure Label</b>                    | Data<br><b>Type</b> | Load<br><b>Intersection</b> | <b>File Name</b>                  | Agg Type | <b>Required</b><br>or<br>Optional? | Data<br><b>Source</b> |
|-------------------------------|-----------------------------------------|---------------------|-----------------------------|-----------------------------------|----------|------------------------------------|-----------------------|
| addvskugimgt Style Image      |                                         | string              | skug                        | addvskugimgt.<br>CSV.OVI          | mode pop | Optional                           | Admin                 |
| addvsclsimgt                  | Sub-Class Image string                  |                     | scis                        | addysclsimgt.c mode pop<br>SV.OVI |          | Optional                           | Admin                 |
| addvpatvimgt                  | <b>Product Attribute</b><br>Value Image | string              | paty                        | addvpatvimgt.<br>CSV.OVI          | mode pop | Optional                           | Admin                 |
| addvpattimgt                  | <b>Product Attribute</b><br>Image       | string              | patt                        | addypattimgt.c mode pop<br>SV.OVI |          | Optional                           | Admin                 |
| drdvskuimgt                   | Item Image<br>Name                      | string              | sku                         | drdvskuimg.cs<br>v.ovr            | mode pop | Optional                           | RI                    |
| drdvskuimgl                   | Item Image<br>Address                   | string              | sku                         | drdvskuimg.cs<br>v.ovr            | mode pop | Optional                           | <b>RI</b>             |

<span id="page-31-0"></span>**Table 2-1 (Cont.) Assortment Planning Cloud Service Measure List - Details 1**

All measure files that need to be loaded as data files need to be grouped based on the File Name. The files should contain the header for the measures to be loaded and it should be in .csv format. Measures within a file can be grouped in any order as long as the header column is specified correctly. If a measure is optional in a file, the customer can ignore that measure and group the remaining measures which are available for the customer.

#### **Example:**

In following example, the customer is using RAP integration and only grouping the data that is not coming in RAP (or RI) in a file for which customer has the data.

**File Name:** tranx.csv.ovr

**Base Intersection:** week/sku/stor

#### **Data Type:** real

```
week,sku,stor,drtyroyalr,drtymiscadju,drtymiscadjr,drtycogsr
w01 2021,100000,1000,30.96,31.52,0,0
w02_2021,100000,1000,169.13,112.61,1,37.85
w03_2021,100000,1000,233.54,50.26,1,35.09
```
### Historical Data

It is recommended that you have at least one full year of historical data to create in Assortment Planning Cloud Service. Less data can be used, but the more data that is available, the more statistical significance can be given to the plan data.

By default, RAP integration is set up to interface two years of history into Planning.

### Loading and Extracting Data

Data is loaded into Assortment Planning Cloud Service using the Online Administration Tools, which in turn use standard RPAS utilities. For more information

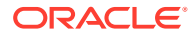

on loading and extracting data using Online Administration Tools, see the *Oracle Retail Assortment Planning Cloud Service Administration Guide*.

### <span id="page-32-0"></span>Loading Image Based Data

Assortment Planning Cloud Service is pre-configured to provide the item level image view in the templates. The measure set up as the Style-Color level image attribute is addvskupimgt with the base intersection of Style/Color and product attributes images to addvpatvimgt.

The Content Server exposes the client's image files placed into a particular directory as HTTP URLs. The images available in http://{content server url}/imgfetch/image-library/{sub directory if defined}/<image-file-name> must be defined in the load file in xml format.

Sample file for addvskupimgt.csv.ovr:

```
1234582,"<image id=""main"" label=""Front View""><url size=""thumb"">http://
<server>:<port>/<image_path>/sku_10000019_main_thumb.jpg</url></image>"
1234600,"<image id=""main"" label=""Front View""><url size=""thumb"">http://
<server>:<port>/<image_path>/sku_10000053_main_thumb.jpg</url></image>"
```
The first field represents the Style Color ID followed by the required image location. At a minimum, a "thumb" size image file must be loaded to show in the pivot table. However, both the "thumb" and "full" size images can be loaded. For example:

```
10000010,"<image id=""main"" label=""Front View""><url size=""thumb"">http:// 
<server>:<port>/<image_path>/sku_10000010_main_thumb.jpg</url><url
size=""full"">http://<server>:<port>/<image_path>/sku_10000010_main_full.jpg</url></
image>
```
The customer can also use the same format to upload image URLs for the Item Image, Style Image, and Sub-Class Images. The same image URLs can also be directly managed in Planning Admin -> Define Product Image. They can also set the Item Image Name and Item Image Address and enable the Aggregate Boolean to create the Image URLs for different levels from the same base Item Image.

In order to view the images, the Valid Image URL Hosts property should include the Image URL server name. That needs to be set in RPASCE UI Settings -> System Configuration -> Config Properties -> Images.

# Integration

Assortment Planning Cloud Service uses RAP integration to interface with RI to get foundation data from RMFCS or other similar source systems and to get forecast and clustering data from AI Foundation (AIF). For more details about RAP integration, see [RAP](#page-37-0) [Integration](#page-37-0).

Assortment Planning Cloud Service integrates with MFP Cloud Service for Merchandise Financial Plan Data to use as the Financial Target while creating assortments. For more details, see [Appendix: Integration with MFP Cloud Service](#page-54-0)

If the customer is using an RMFCS version that does not use RAP integration, it can still interface using the file-based approach to interface the foundation data. For more details, see [Appendix: RMFCS Integration.](#page-56-0)

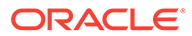

<span id="page-33-0"></span>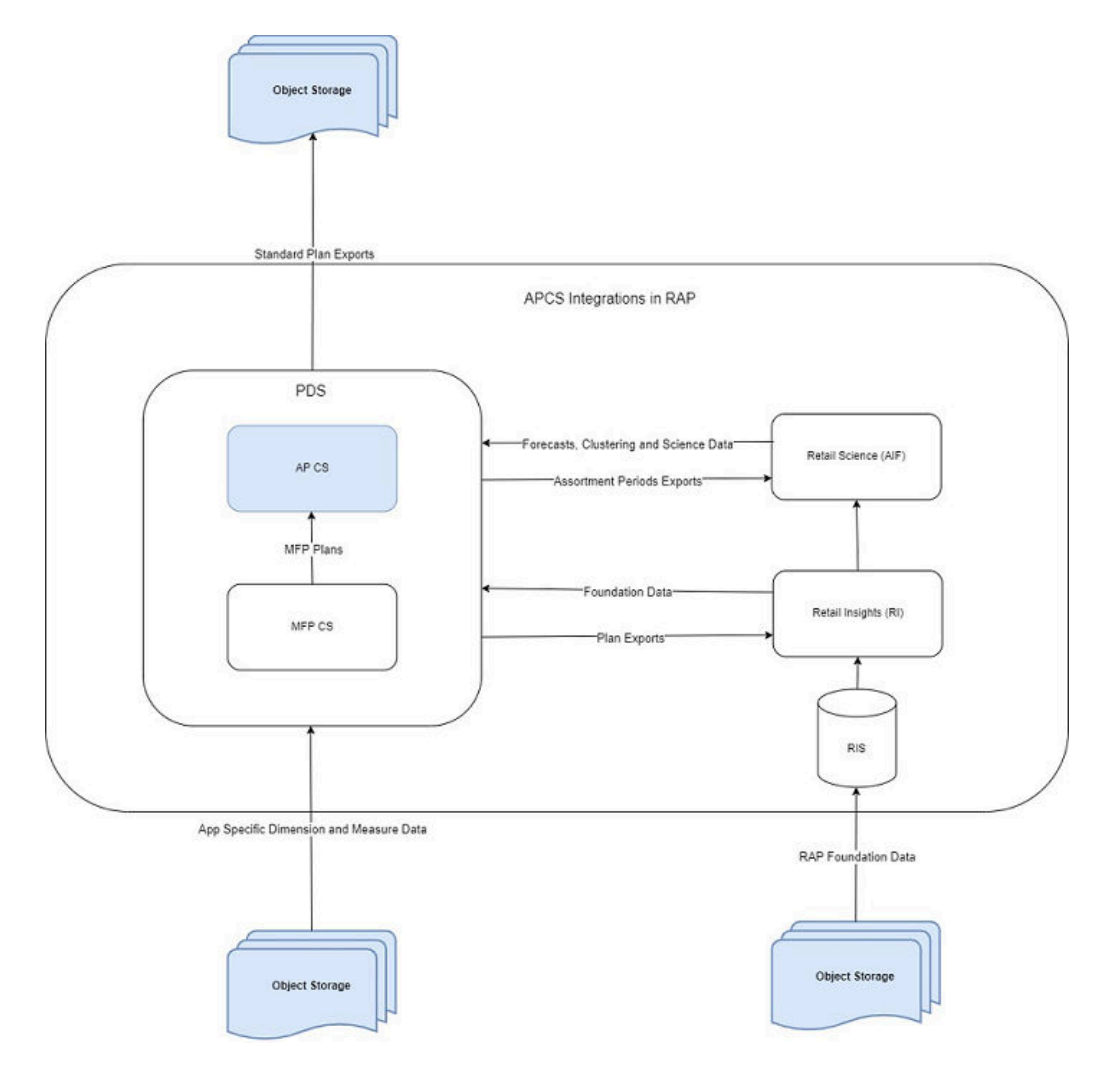

#### **Figure 2-1 Assortment Planning Cloud Service Integration**

Assortment Planning Cloud Service provides some standard exports that can be used by external systems that need Assortment and Item Plan Data. For details about the standard exports from Assortment Planning Cloud Service, see [Appendix: Standard](#page-67-0) [Exports.](#page-67-0)

Retailers using either the template or non-template version must extract and provide the foundation files needed from other source systems as flat files in the required format as needed by RAP integration and then upload to Object Storage. Any data or hierarchy files that are specific to their Planning Solution that cannot be integrated using RAP integration can be directly uploaded to Object Storage for Planning. In the same way, exported files from the solution if not part of RAP integration are sent back to the Object Storage and retailers can download the extracted files from there. The retailer must integrate it with any other system that requires extracted plan data from APCS, if not part of RAP integration

# User Roles and Security

To define workbook template security, the system administrator grants individual users, or user groups, access to specific workbook templates. Granting access to workbook

<span id="page-34-0"></span>templates provides users with the ability to create, modify, save, and commit workbooks for the assigned workbook templates. Users are typically assigned to groups based on their user application (or solution) role. Users in the same group can be given access to workbook templates that belong to that group alone. Users can be assigned to more than one group and granted workbook template access without belonging to the user group that typically uses a specific workbook template. Workbook access is either denied, read-only, or full access. Read-only access allows a user to create a workbook for the template, but the user is not able to edit any values or commit the workbook. The read-only workbook can be refreshed.

The following table provides guidance regarding which Assortment Planning Cloud Service users must have access to each of the workbooks.

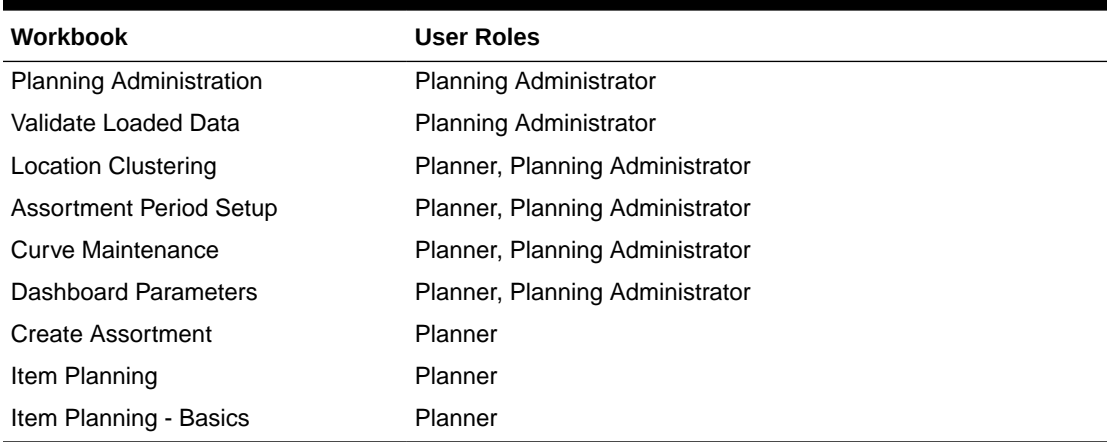

#### **Table 2-2 User's Access Permission for APCS Workbooks**

For more information on security, see the *Oracle Retail Predictive Application Server Cloud Edition Administration Guide*. For more information on data security in a cloud environment, see the Hosting Policy documents for the cloud solution.

# Internationalization

Internationalization is the process of creating software that can be translated more easily. Changes to the code are not specific to any particular market.

Oracle Retail applications have been internationalized to support multiple languages.

The RPASCE platform supports associated solution extensions and solution templates:

- A solution extension includes a collection of code and generally available configurations. Typically, solution extensions are implemented by a retailer with minimal configuration.
- A solution template does not include code. A solution template is most typically implemented as a retailer configuration.

Oracle Retail releases the translations of the RPASCE server and client, as well as strings from the solution extensions.

Translations of the solution templates are not released. All templates have the ability to support multi-byte characters.

For more information on internationalization, see the *Oracle Retail Predictive Application Server Cloud Service Administration Guide*.

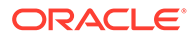

<span id="page-35-0"></span>Translations are available for Assortment Planning Cloud Service for the following languages:

- Chinese (Simplified)
- Chinese (Traditional)
- **Croatian**
- Dutch
- **French**
- German
- Greek
- Hungarian
- **Italian**
- Japanese
- Korean
- Polish
- Portuguese (Brazilian)
- Russian
- **Spanish**
- **Swedish**
- **Turkish**

#### **Note:**

For information about adding languages for the first time or for translation information in general, see the *Oracle Retail Predictive Application Server Cloud Edition Administration Guide*.

# Batch Process and Scheduling

Batch scripts are lists of commands or jobs executed without human intervention. A batch window is the time frame in which the batch process must run. It is the upper limit on how long the batch can take. Batch scripts are used for loading foundation data received from a merchandising system, importing and exporting data, and generating targets. The retailer must decide the best time for running batch scripts within the available batch window.

How often to upload updated sales and inventory data and how often to recreate targets must be determined.

• You must consider at what interval to load the latest sales and inventory data. A weekly load of transactional type data is supported, since the base intersection is at week. It is recommended that the information transactional system, such as RMS, be loaded daily.

ORACLE®
• Product availability and seasonal changes can be reasons for recalculating the targets. This can also be triggered by the addition of new products and availability of substantial new sales and inventory history.

The recommended batch schedule for Assortment Planning Cloud Service is to load historical and actual data on a weekly basis. All hierarchy changes can be loaded on a weekly basis.

In Assortment Planning Cloud Service, batch tasks can be controlled by a system administrator by using the Online Administration Tools. Those tasks, in turn, call the batch scripts with preset parameters to perform the batch tasks. For more information on the Online Administration Tool tasks, see the *Oracle Retail Assortment Planning Cloud Service Administration Guide*.

For more details about the list of batch control files, the batch process using them, and details about updating them, see the Enterprise Edition Batch framework in the *Oracle Retail Predictive Application Server Cloud Edition Implementation Guide*.

The customer can use JOS/POM if RAP integration is used and implemented to schedule pre-configured daily and weekly batch tasks in APCS. Those tasks scheduled using JOS/POM in turn call the same Configured batch tasks under the Online Administration Tool tasks. For more details about scheduling of tasks using JOS/POM, see the *Oracle Retail Predictive Application Server Cloud Service Administration Guide*. For more details about the APCS schedule in JOS/POM, see [Appendix: APCS Scheduling in JOS/POM.](#page-83-0)

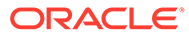

# 3 RAP Integration

Planning Solutions built on Planning Data Schema (PDS) can be integrated with AI Foundation (AIF) and Retail Insights (RI) with in Retail Analytics and Planning (RAP) using RAP integration which in turn can get the foundation data from RMFCS or any other systems integrated to RAP. All three solutions (AIF, RI, PDS) within RAP can share data using RAP Data Exchange (RDX) using RAP interfaces.

Planning Solutions, such as APCS, configured and built in PDS using the RPASCE Configuration allows configurable solutions if they are not using template to use their custom hierarchy and fact names. Planning Solutions, such as APCS, allow configuring of interfaces using **interface.cfg** which controls the mapping of dimensions and facts to columns in the RAP interface staging tables. For more details about configuring interfaces using interfaces.cfg in RAP integration, see the *Oracle Retail Predictive Application Server Cloud Edition Implementation Guide*. The APCS template version has a pre-configured interface.cfg which contains the mapping of interfaces.

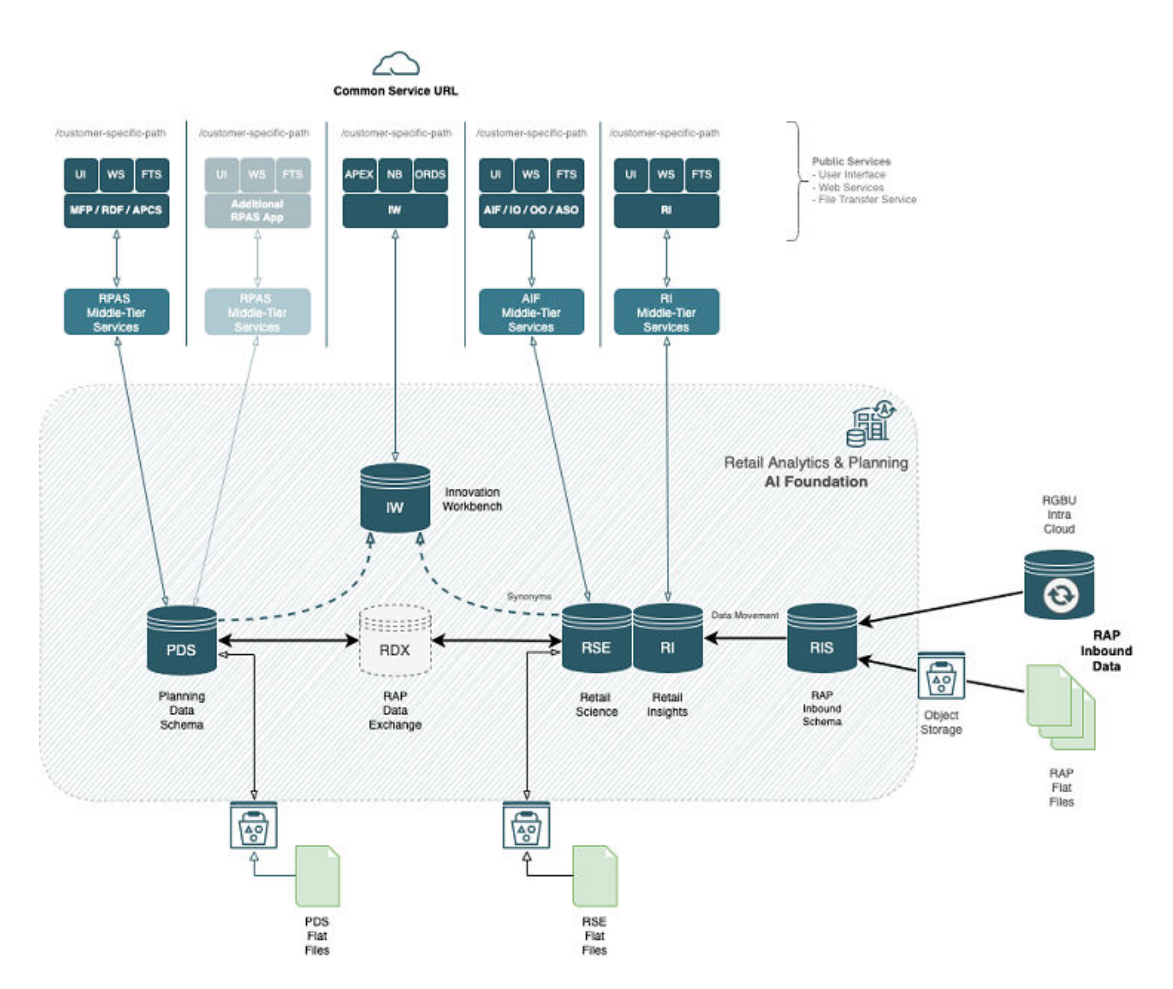

The above diagram shows the high-level RAP Architecture. The customer can upload their main input files as RAP Inbound Data using Object Storage and from their Planning

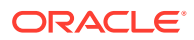

Applications deployed in PDS can get the same using RDX. For more details about the RAP Inbound Interfaces, see the *Oracle Retail Analytics and Planning Implementation Guide*. Any supplemental data that is specific to planning can be directly loaded into PDS as PDS Flat Files. This section shows the details about the interfaces used by PDS in RAP using RDX.

Following is the pre-defined grouping of interfaces available in the APCS template version within RAP integration.

Pre-defined imports from RAP integration to APCS:

- Import Foundation and Transactional data from Retail Insights (RI)
- Import Forecasts from AI Foundation (AIF)
- Import DT Parameters from AI Foundation (AIF)
- Import Location Clusters from AI Foundation (AIF)
- Import Size Profiles from AI Foundation (AIF)

Pre-defined exports to RAP integration to APCS:

- Export Assortment Periods for Location Clusters from AI Foundation (AIF)
- Export Active Assortments to AI Foundation (AIF)
- Export Assortment Plans to Retail Insights (RI)

# Import Foundation and Transactional Data from Retail **Insights**

RMFCS can send Foundation and Transactional data to RAP integration using Retail Insights (RI) and other systems within RAP. The systems can share the data, even if RMFCS is not implemented for the customer. The customer can upload the foundation and data files in the file format needed by RI in RAP integration. That way, the same data can be published to all applications within RAP. It can be done by scheduling required job flows in Retail Insights to get the foundation data from RMFCS and loading it into the staging tables present in Retail Data Exchange (RDX) from where the configured interfaces in APCS can pull the required data into Facts in Planning Data Schema (PDS) where APCS is deployed.

The customer can also load foundation data directly into RAP using the file format specified for RAP integration and using the same staging process in RI to write the data into RDX staging tables from where Planning can pull the data using standard configured interfaces. Only mapped columns specific to GA interfaces are detailed in this guide. For more details about interface file formats and the jobs flow details, see the *Oracle Retail Analytics and Planning Implementation Guide*. Also refer to those guides to find more information about the available columns in each interface staging tables in RDX sourced from RI so that customers using extensibility on template or using custom configuration (non-template) can pull the required data from RDX.

The following table shows the list of interfaces in RAP to get the foundation and transactional data:

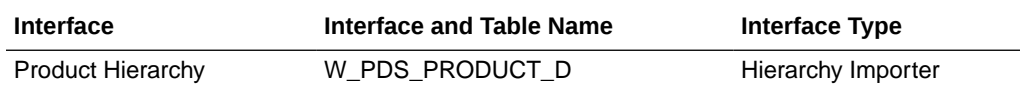

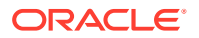

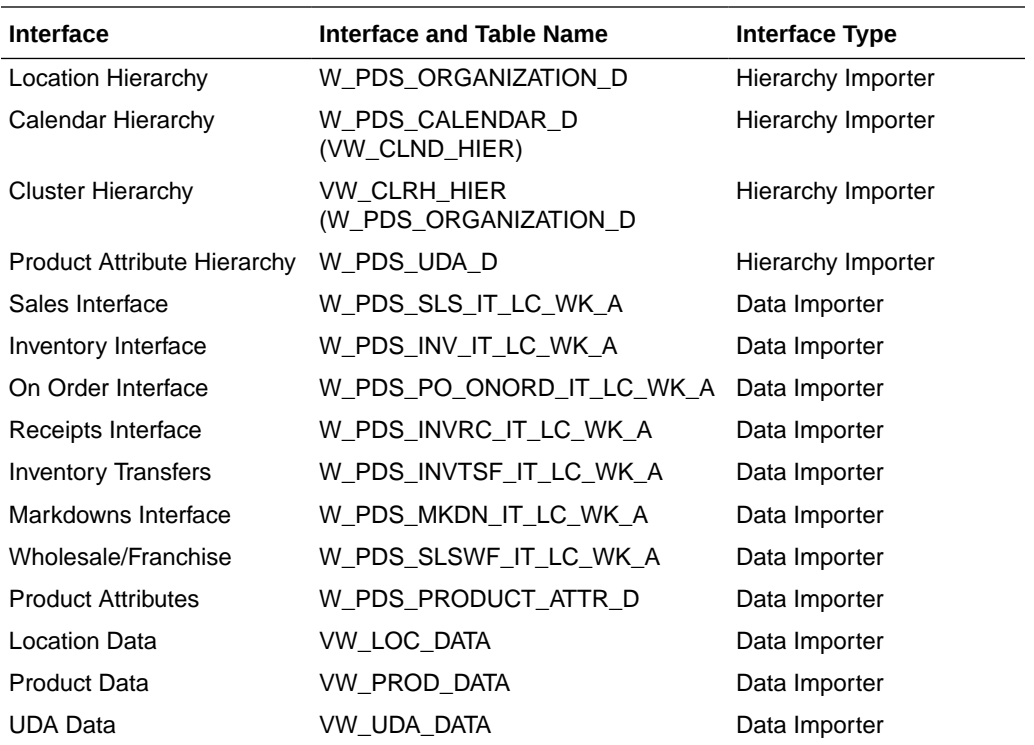

The following table shows the mapping of dimensions to columns for Hierarchy Importer interfaces from external interface tables:

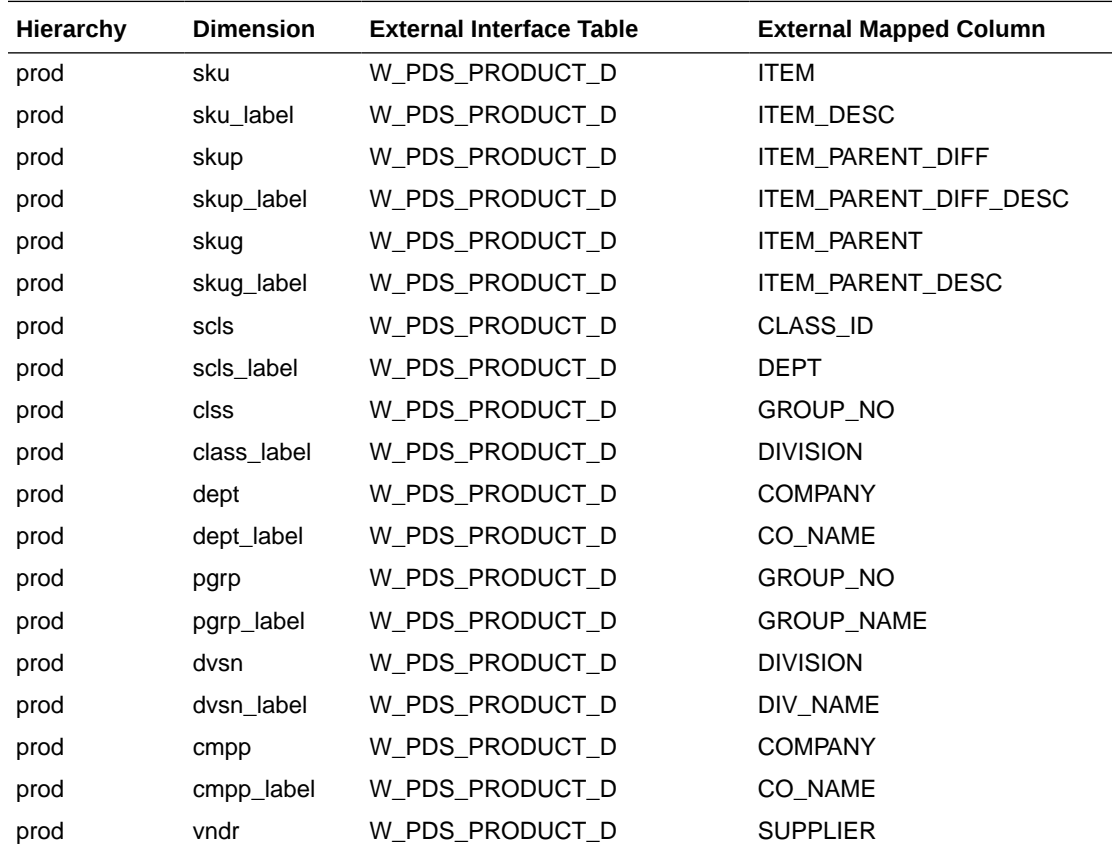

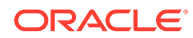

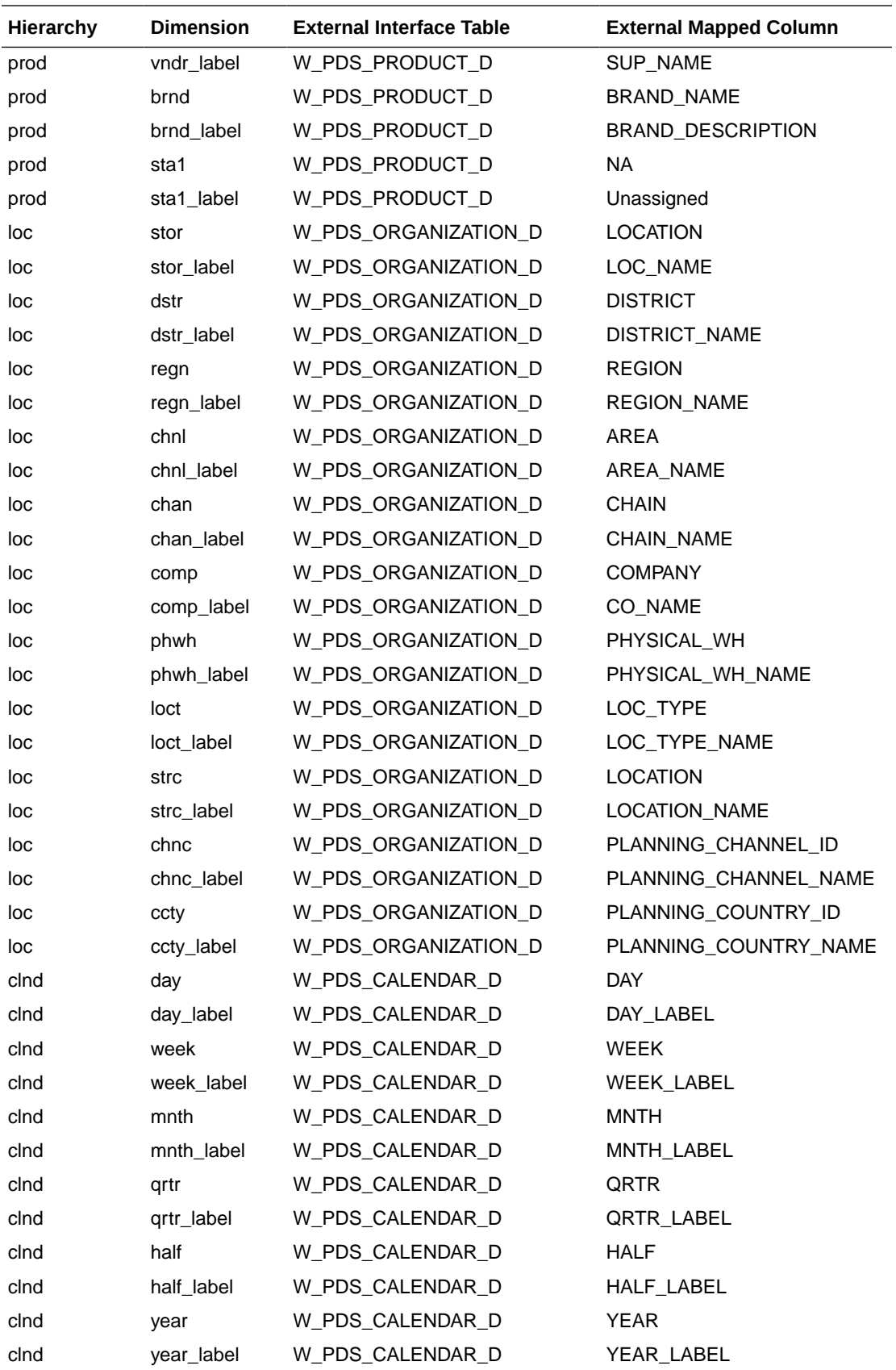

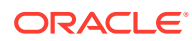

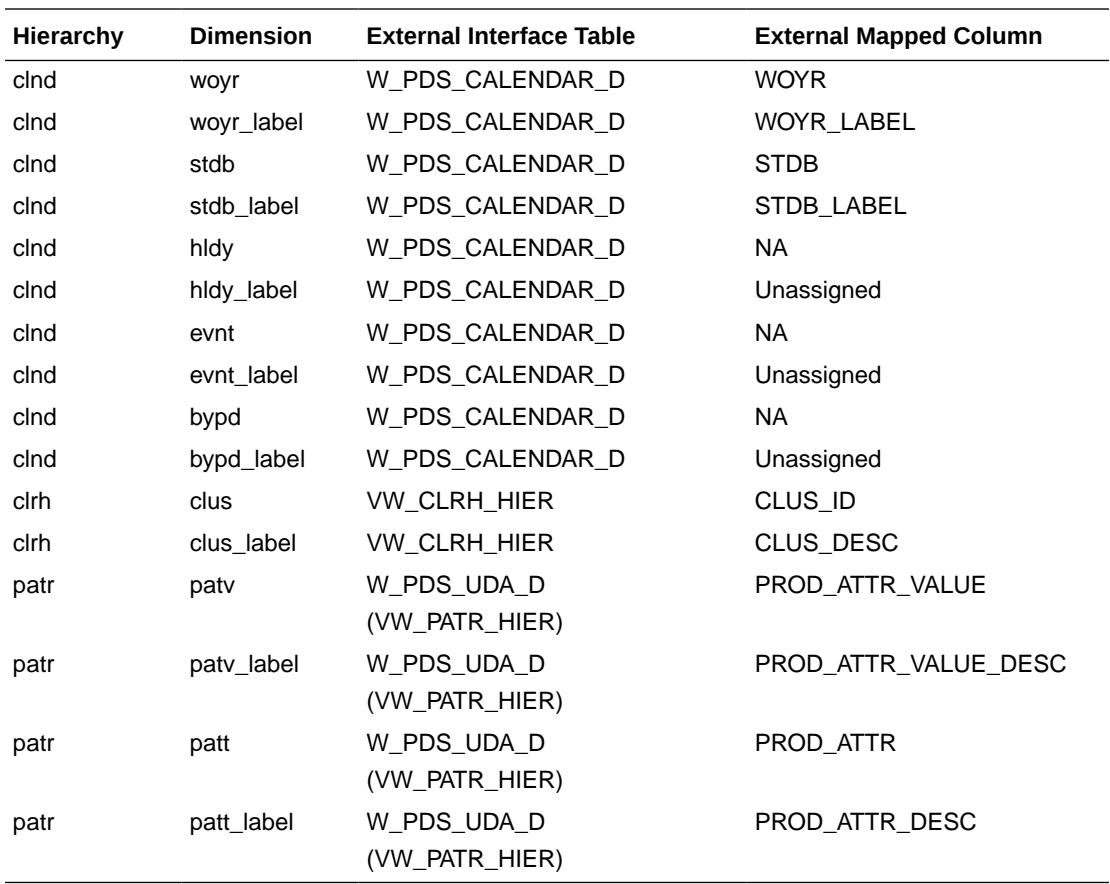

**Note:** For Calendar Hierarchy (clnd), RMFCS is not sending the labels. Internally, VW\_CLND\_HIER is defined in PDS against the interface W\_PDS\_CALENDAR\_D table to derive the labels and also default the calendar import to PDS to have two past years, one current year, and two future years based on the current business date. The Administrator can update the same using the Online Administration Tool Tasks under System Admin Tasks -> List/Set/Unset PDS Integration variables and can update the CLND\_PAST\_YEARS and CLND\_FUTURE\_YEARS variables. By default, both are set to 2. The customer can also update the start fiscal month by setting the CLND\_START\_MONTH variable. By default, it is set to 2 to have the fiscal start month label be generated as February.

**Note:** For Cluster Hierarchy (clrh), there is no direct interface table. Internally, VW\_CLRH\_HIER is defined in PDS against the interface W\_PDS\_ORGANIZATION\_D table to get the locations as cluster ids.

**Note:** The VW\_PATR\_HIER view is an internal view in PDS against the base RDX tables W\_PDS\_UDA\_D, W\_PDS\_DIFF\_D, W\_PDS\_SUPPLIER\_D, and W\_PDS\_BRAND\_D by concatenating all of them as product attributes. It also concatenates the product attribute name with the product attribute values using '\_' to make the product attribute values unique. The Product Attribute name for Supplier (W\_PDS\_SUPPLIER\_D) is used as 'supp' and Brand (W\_PDS\_BRAND\_D) is used as 'brnd'. Only Product attributes with UDA\_TYPE\_CODE as 'LV' from W\_PDS\_UDA\_D are included in the view.

**Note:** For all APCS hierarchies that are not integrated using RAP integration, the customer needs to explicitly provide those files.

The following table shows the mapping of fact names/measures names to columns for the Data Importer interfaces from the external interface tables in RDX:

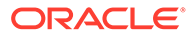

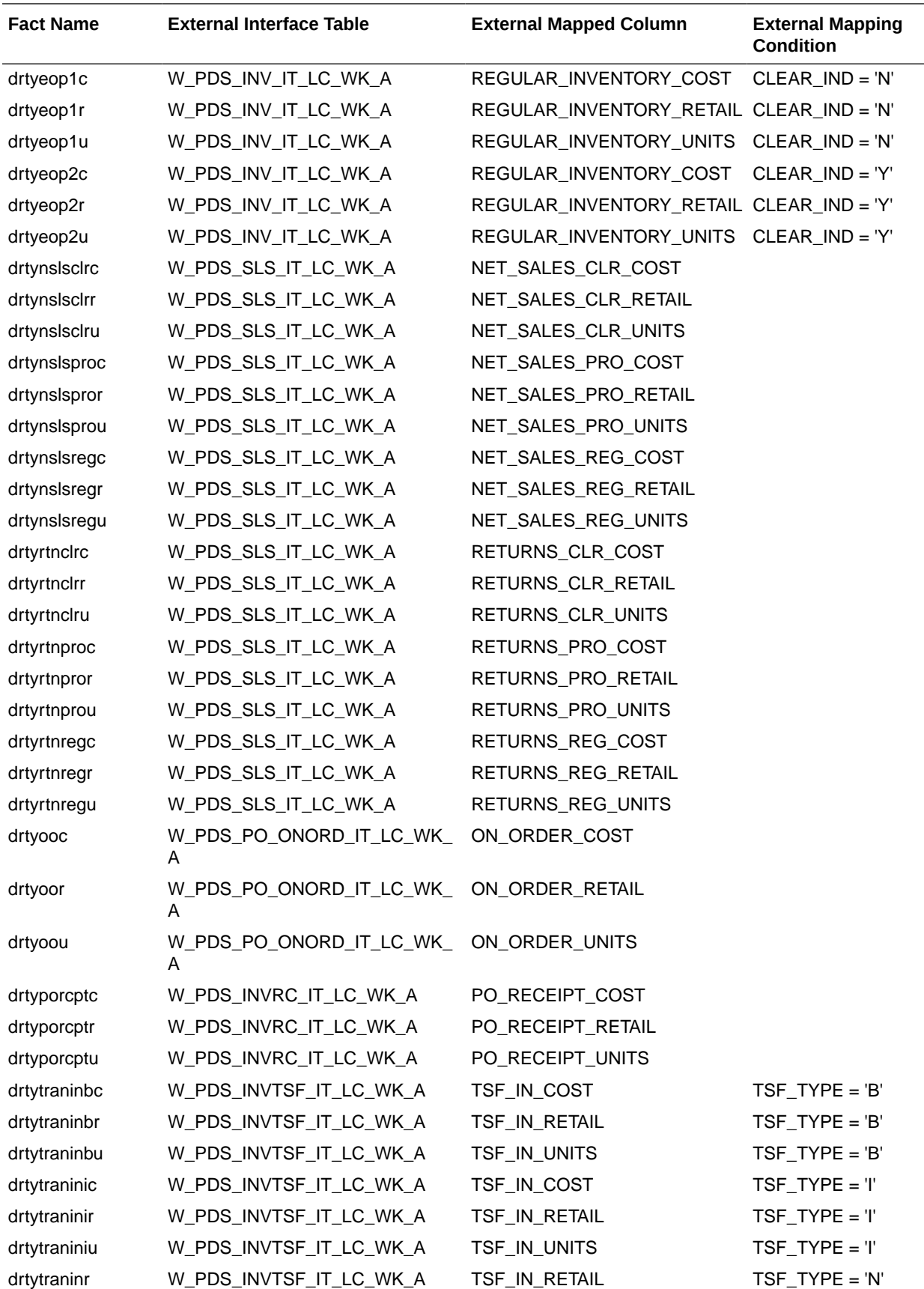

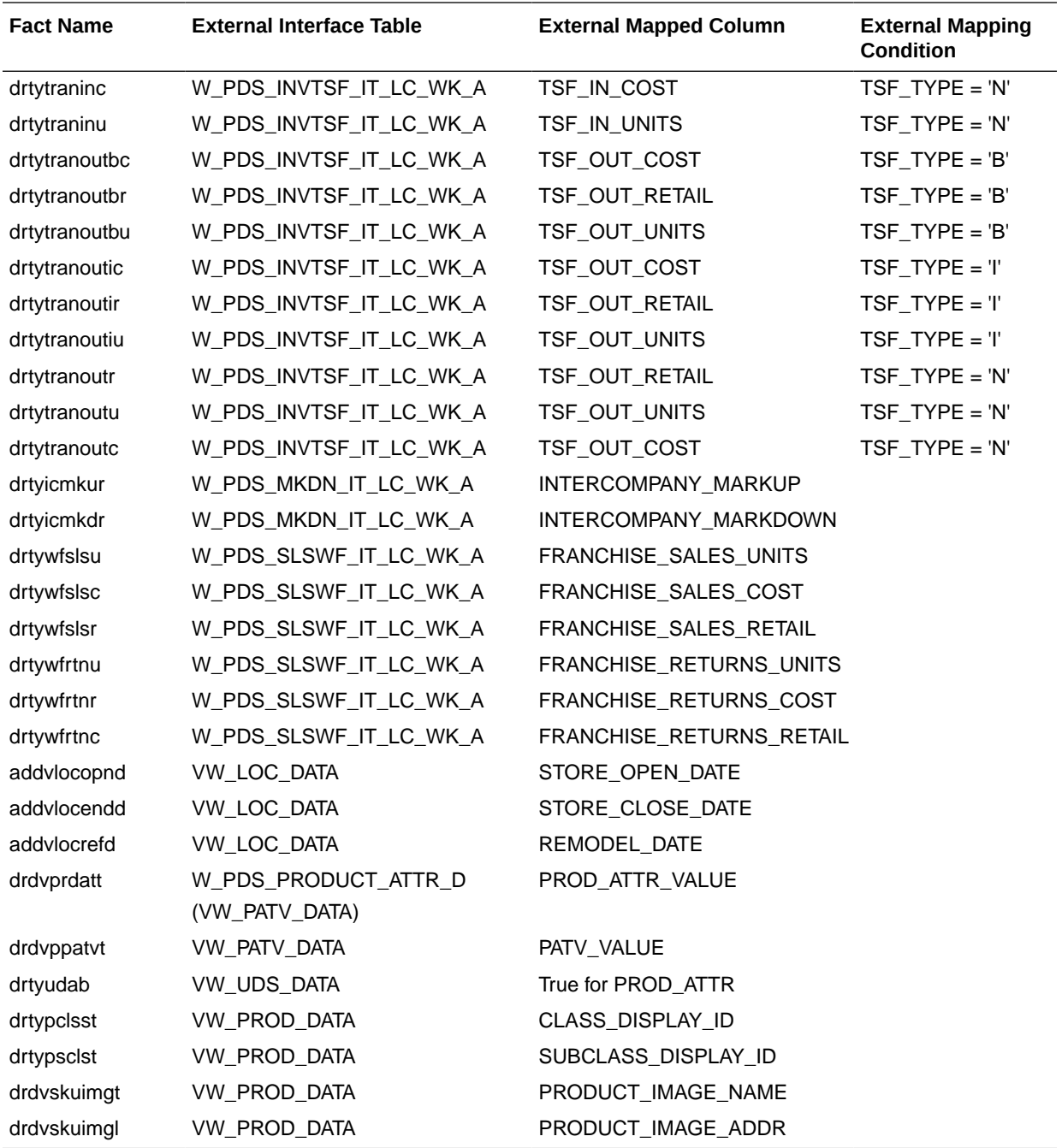

**Note:** For Location specific data, the same W\_PDS\_ORGANIZATION\_D hierarchy table used for the location hierarchy is used. The view VW\_LOC\_DATA is defined in PDS to point to the same set of data and used as data importer interface. Similarly, VW\_PROD\_DATA is defined against W\_PDS\_PRODUCT\_D to load any required data as measures such as Image details, RMF CS Unique Class, and Sub-Class Ids.

VW\_PATR\_DATA is defined against W\_PDS\_PRODUCT\_ATTR\_D for UDA\_TYPE in 'LV' and also gets attribute values for the DIFF\*, SUPPLIER, AND BRAND\_NAME from the W\_PDS\_PRODUCT\_D table at the item level. It also concatenates the product attribute values with product attribute names using '\_' and uses 'supp' and 'brnd' as product attribute names for Supplier and Brand.

The VW\_PATV\_DATA internal view defined against the Product Attribute Hierarchy table contains product attribute values without concatenation of product attribute names and it uses similar tables as in VW\_PATR\_HIER. The VW\_UDA\_DATA is defined against W\_PDS\_UDA\_D to only contain distinct UDA to uniquely identify the UDAs defined in RMFCS.

**Note:** If the customer wants to use position filtering to filter a few products only in APCS in a multi-app environment, they can use the extensibility in GA, to set the Position Filter Measure property for product in Hierarchies to the measure DRDVAPFltSkuB and then can use any flex field for the product in W\_PDS\_PRODUCT\_D to mark those items as 'Y' and interface that data to APCS\_DRDVAPFltSkuB by changing the interface.cfg mapping for VW\_PROD\_DATA using extensibility guidelines.

**Note:** Pack Items are filtered by default for AP during the product hierarchy import from RAP using the Pack Item Filter Value measure set to N. This shared filter measure, PCKFLGVAL, can be managed in the Planning Admin workbook. In a multiapp scenario, if other applications need to bring in pack items, this can be changed to % to bring in both pack and non-pack items.

### Import Forecasts from AI Foundation

Forecasts can be generated from AI Foundation (AIF) and imported to APCS using RAP integration. AI Foundation can generate different levels of forecasts as needed by different levels of plans. It generates both Pre-Season forecasts (using the Auto-ES Forecast method) and In-Season Forecasts (using the Bayesian Forecast Method). AI Foundation directly gets the actuals through RAP integration. Job flows in AI Foundation need to be scheduled to generate the forecast and import the same to APCS. For more details, see the *Oracle Retail Analytics and Planning Integration Implementation Guide*.

In order to get forecasts from AI Foundation, during implementation, some initial setups need to be done in the AI Foundation platform. For more details, see the *Oracle Retail Analytics and Planning Integration Implementation Guide*.

The following table shows the interface table column details from AI Foundation in RDX used for the interface.

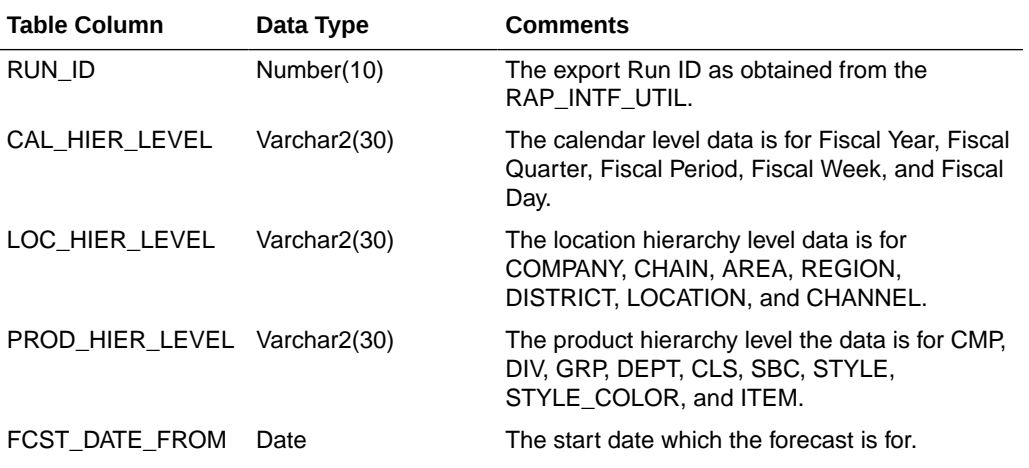

#### **Interface Name: RSE\_FCST\_DEMAND\_EXP**

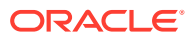

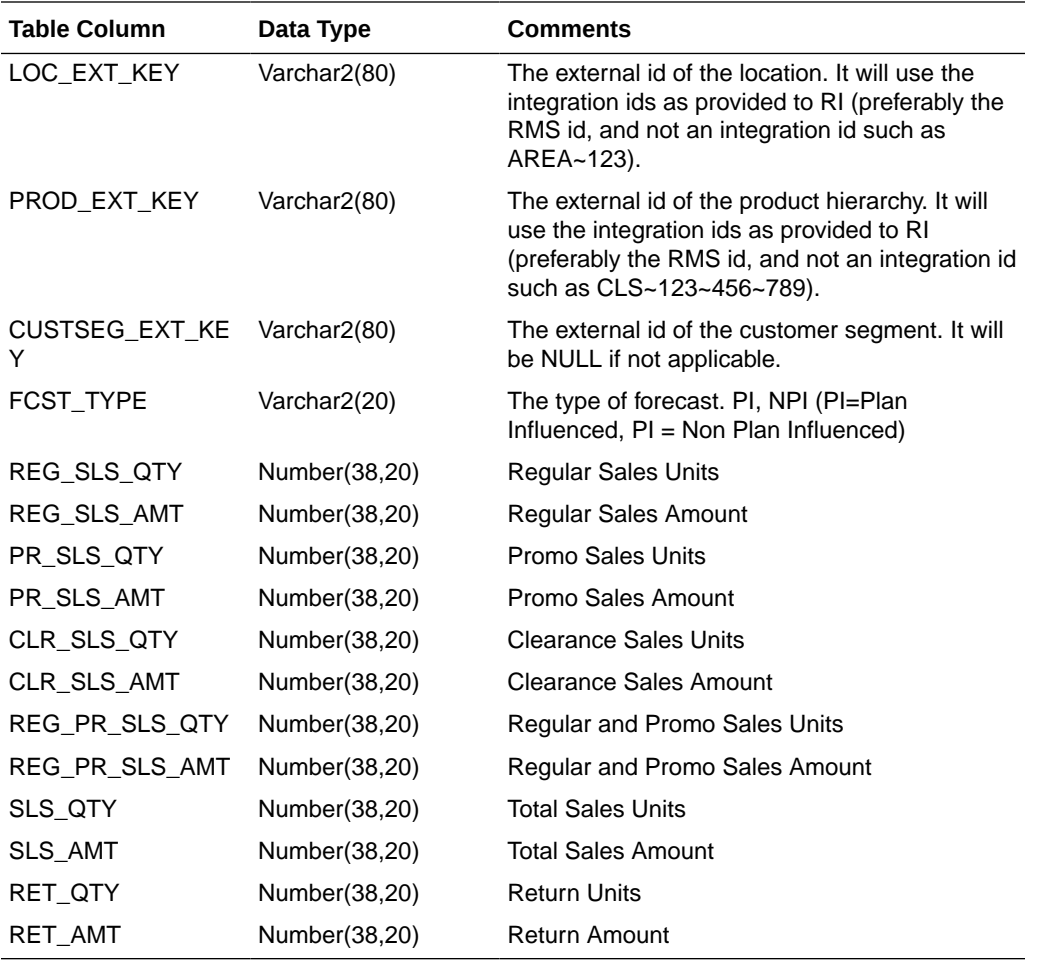

The same Interface table contains the forecast data for different levels of plans differentiated by \_LEVEL columns within the interface. The single interface run pulls data for different levels of forecasts which are pre-configured. Customers using non-template versions, if using different levels of plans, can use the supported levels in AI Foundation to generate forecasts. The following sections provide the default levels of forecasts exported for the APCS template version and their mappings.

#### **Item Level Forecasts Mapping**

The following table shows the mapping for pre-season and in-season Item Level Forecasts.

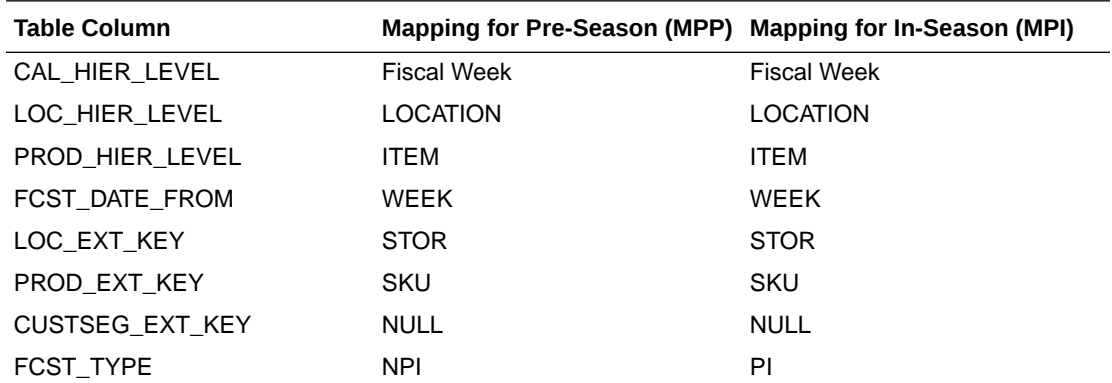

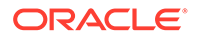

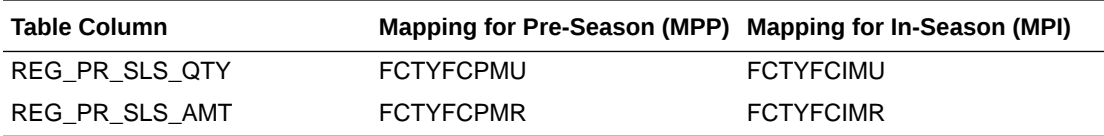

#### **Sub-Class Level Forecasts Mapping**

The following table shows the mapping for pre-season Sub-Class Level Forecasts.

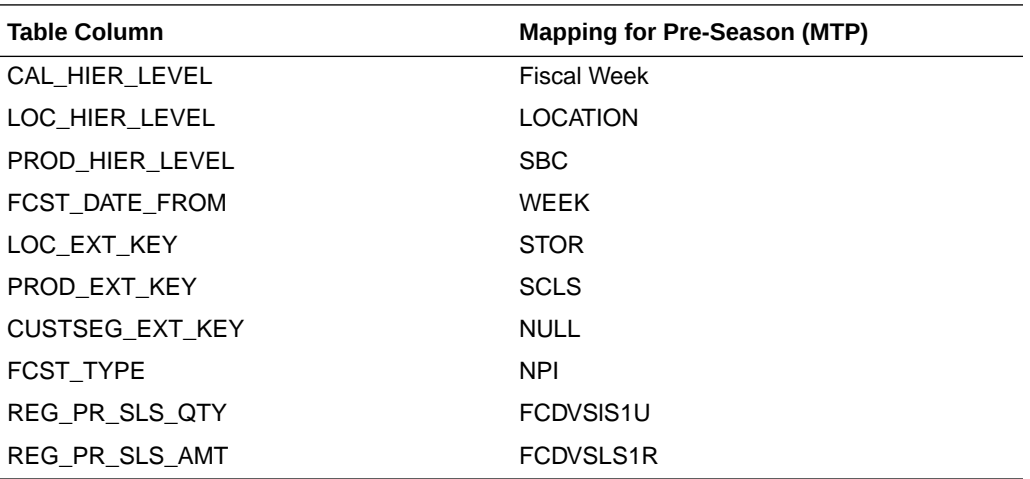

### Import DT Parameters from AI Foundation

APCS uses Demand Transference (DT) from AI Foundation to suggest and optimize the assortments. DT is based on Item attributes, Attribute Weights, Functional Fit for Attributes, Assortment Elasticity, and Rate of Sale of Items. Item Attributes and Rate of Sale of item are available from RI interfaces. Other DT parameters such as Attribute Weights, Functional Fit for Attributes, and Assortment Elasticity are interfaced from AI Foundation through RAP integration. The APCS template version gets the DT parameters from RAP at the Sub-Class/Channel level, so it needs to be defined in AI Foundation at that level.

In order to get DT parameters from AI Foundation, during implementation, some initial setups need to be done in the AI Foundation platform. AI Foundation needs a customer segment to be defined for DT interfaces. AI Foundation can use multiple customer segments, so those customer segments need to be loaded as the CSGH hierarchy, in order for AP to interface DT parameters. AP is not directly using customer segments in planning workbooks, but the user can choose the Customer Segment to use for a Sub-Class in the Planning Admin workbook. Only those selected Customer Segments DT Parameters for the Sub-Class will be used in the AP workbooks. For more details, see the *Oracle Retail Analytics and Planning Integration Implementation Guide*.

The following table shows the interface table column details from AI Foundation in RDX used for the interface and the corresponding mapping of columns in APCS. Only mapped columns are used by the APCS template version. If RAP integration is enabled and if Enable RSE DT Integration is set to true, then this interface will run as part of the weekly batch.

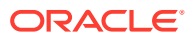

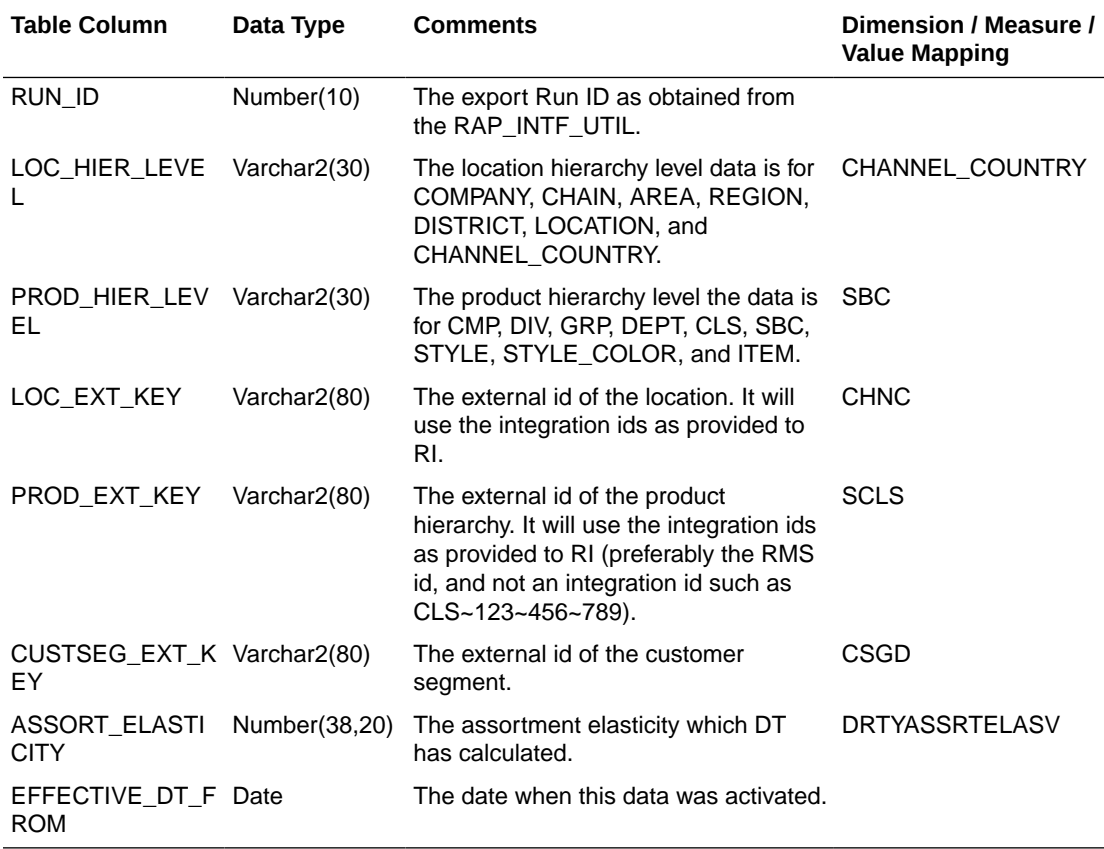

#### **Interface Name: RSE\_ASSORT\_ELASTICITY\_EXP**

#### **Interface Name: RSE\_ASSORT\_ATTR\_WGT\_EXP**

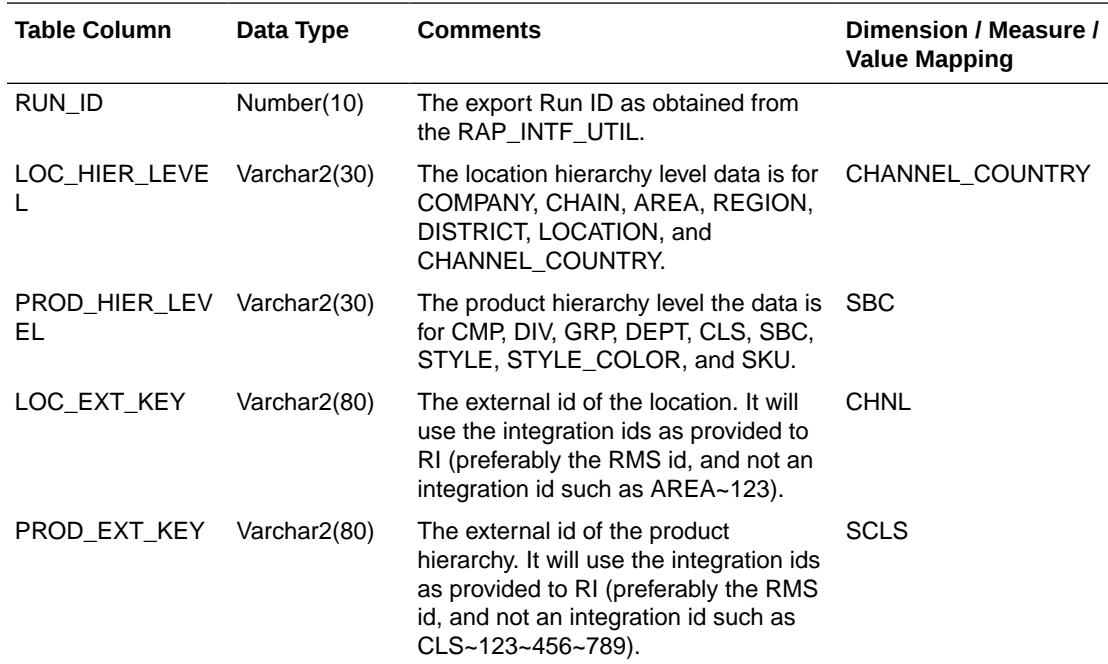

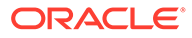

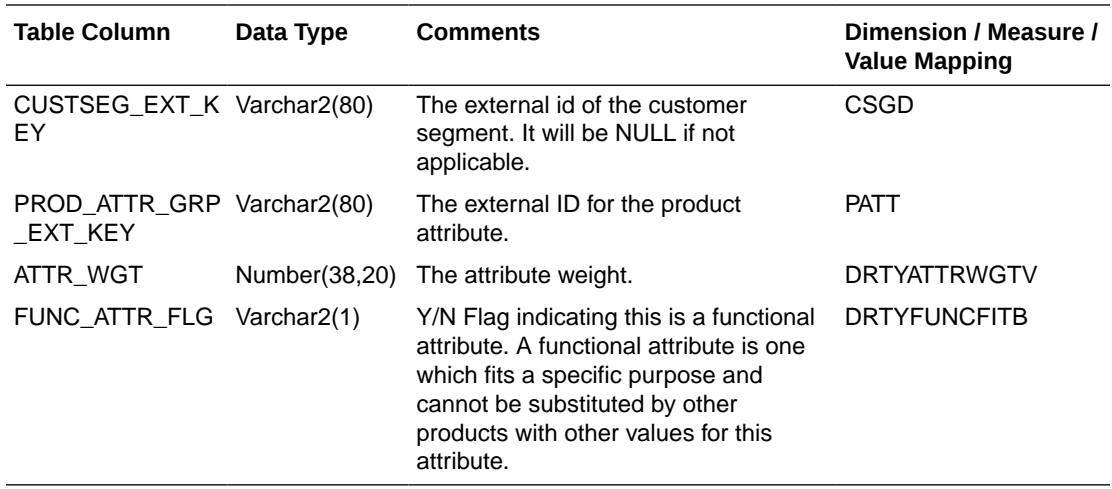

### Import Location Clusters from AI Foundation

Location Clusters can be defined in AI Foundation and can be interfaced to APCS. The APCS template version also supports defining Location Clusters within the application. AI Foundation allows defining clusters at different levels across the product hierarchy but the APCS template version allows interfacing clusters defined at the department level. Location Clusters are defined for a date range and those date ranges can be defined as Assortment Periods in APCS and the same can be exported to AI Foundation to define the Location Clusters. For more details, see [Export](#page-50-0) [Assortment Periods for Location Clustering to AI Foundation](#page-50-0).

In order to get location clusters from AI Foundation, during implementation, some initial setups need to be done in the AI Foundation platform. For more details, see the *Oracle Retail Analytics and Planning Integration Implementation Guide*.

The following table shows the interface table column details from AI Foundation in RDX used for the interface and the corresponding mapping of columns in APCS. Only mapped columns are used by the APCS template version. If RAP integration is enabled and if Enable RSE Cluster Integration is set to true, then this interface will run as part of the weekly batch.

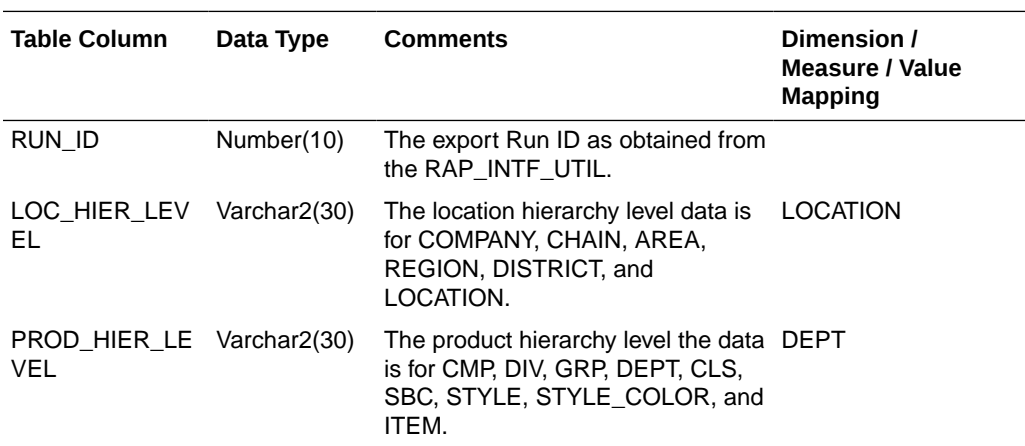

#### **Interface Name: RSE\_LOC\_CLUSTER\_EXP**

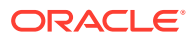

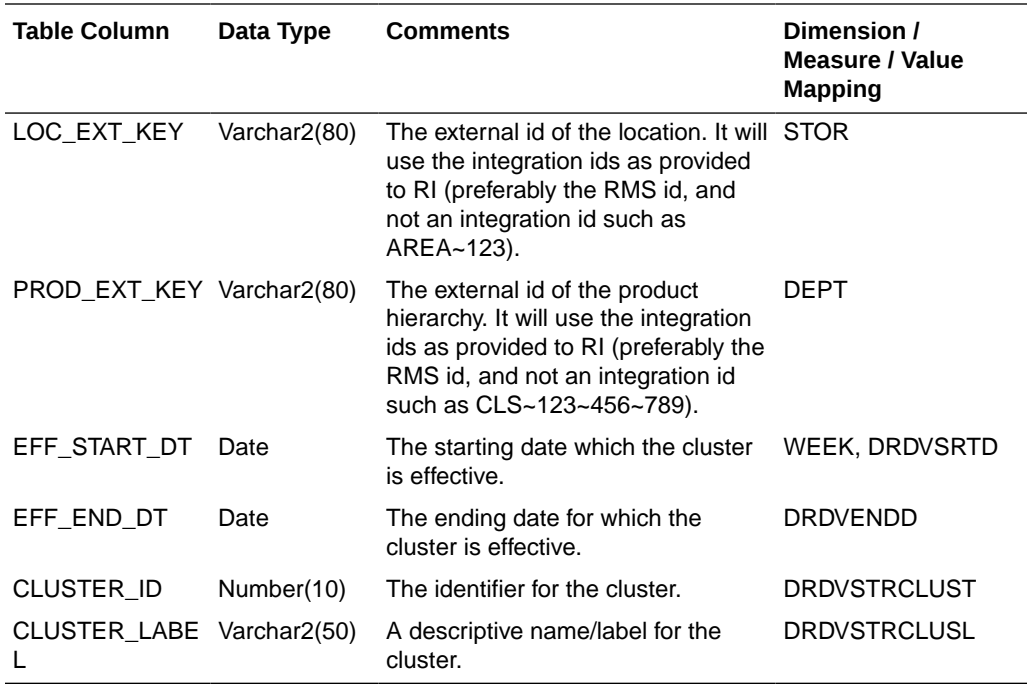

## Import Size Profiles from AI Foundation

Size Profiles can be defined in AI Foundation and can be interfaced to APCS. The APCS template version uses Size Profiles defined from AIF or can use the size profiles set at the Admin level within the application. The APCS template version imports size profiles from AIF at the sub-class level. It is used to define Buy Quantity by Size and Receipts by Sizes while planning them.

In order to get Size Profiles from AI Foundation, during implementation, some initial setups need to be done in the AI Foundation platform. For more details, see the *Oracle Retail Analytics and Planning Integration Implementation Guide*.

The following table shows the interface table column details from AI Foundation in RDX used for the interface and the corresponding mapping of columns in APCS. Only mapped columns are used by the APCS template version. For complete details of all available columns, see the *Oracle Retail Analytics and Planning Integration Implementation Guide*. If RAP integration is enabled and Enable RSE Size Profile Integration is set to true, then this interface will run as part of the weekly batch. If integration is enabled, it will use the same interface table data to also load the Size Hierarchy file (SIZH) using the internal view VW\_SIZH\_HIER and then also load the Size Profile.

**Interface Name: RSE\_SIZE\_PROFILE\_EXP**

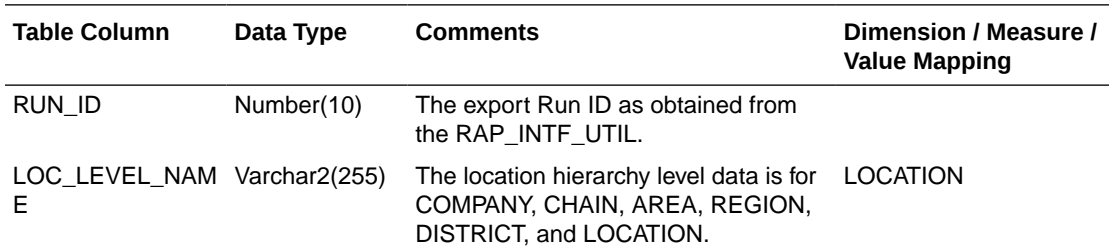

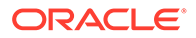

<span id="page-50-0"></span>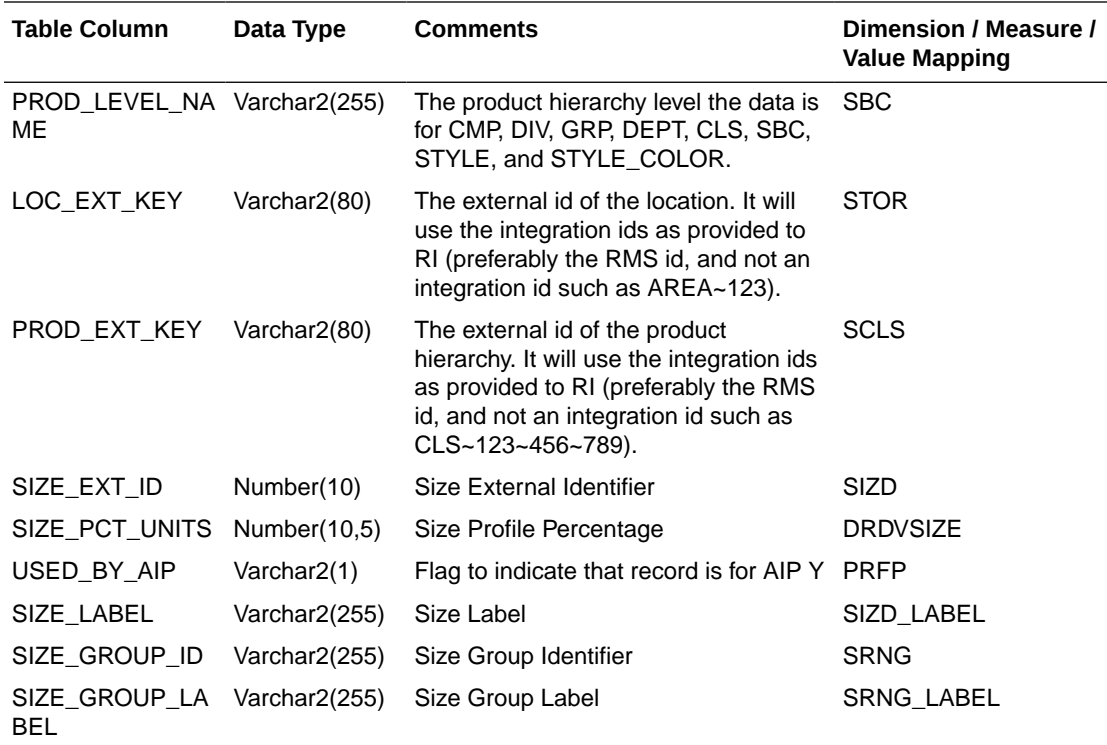

#### **Note:**

For Size Hierarchy (sizh), the internal view (VW\_SIZE\_HIER) is defined against the AIF RSE\_SIZE\_PROFILE\_EXP table to get the unique sizes (SIZE\_EXT\_ID, SIZE\_LABEL) and size ranges (SIZE\_GROUP\_ID and SIZE\_GROUP\_LABEL) which are marked to be used AP (USED\_BY\_AIP flag as 'Y').

SIZE\_EXT\_LABEL, also available as part of this view, can be used instead of SIZE\_LABEL to get extended labels for sizes from AIF.

# Export Assortment Periods for Location Clustering to AI Foundation

In the APCS template version, the customer can define the Assortment periods at predefined product levels (DEPT). Assortment Periods are date ranges to plan the assortments; it can vary for different product levels. The customer can export the defined Assortment Periods by enabling the Boolean measure Export Period for Clustering at the Assortment Period level.

In order to import and use this data from AI Foundation, during implementation, some initial setups need to be done in the AI Foundation platform. For more details, see the *Oracle Retail Analytics and Planning Integration Implementation Guide*.

The following table shows the interface tables and column details from APCS in RDX used for the interface and the corresponding mapping of columns in APCS. Only

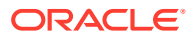

mapped columns are used by the APCS template version. If RAP integration is enabled and if Enable RSE Cluster Integration is set to true, then this interface will run as part of the weekly batch.

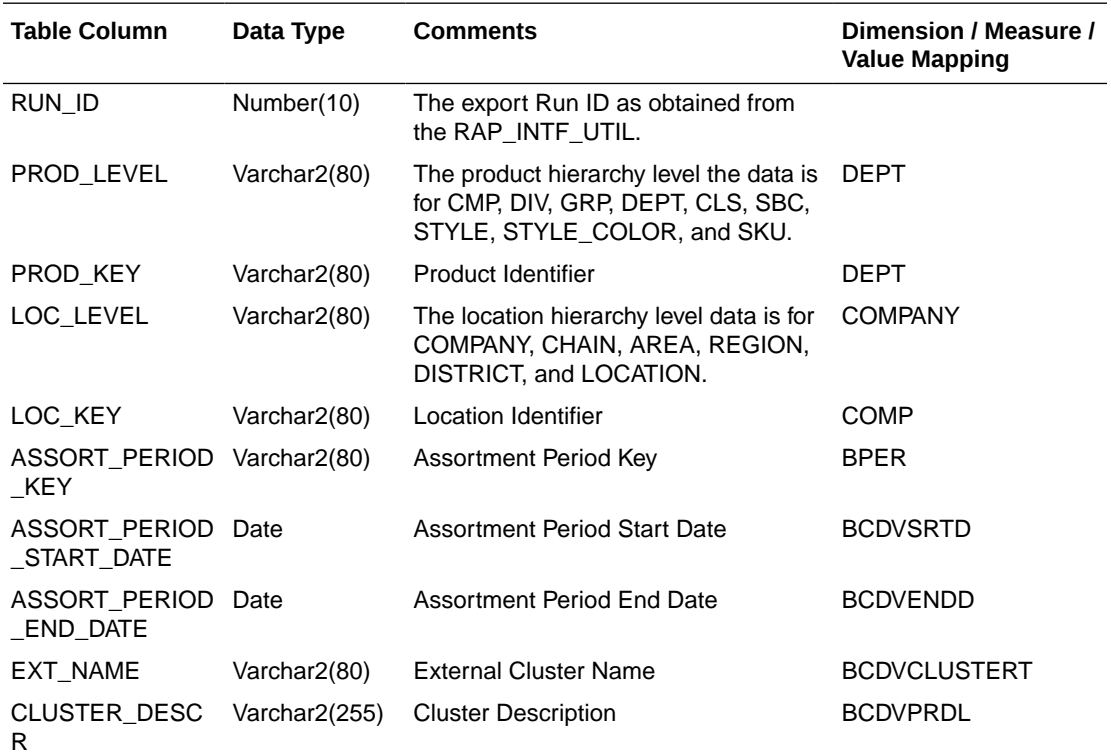

#### **Interface Name: AP\_ASSORT\_PERIOD\_EXP**

## Export Active Assortments to AI Foundation

In the APCS template version, the customer can plan active assortments for an assortment period and those details can be exported to AI Foundation at the Item/Store level.

In order to import and use this data from AI Foundation, during implementation, some initial setups need to be done in the AI Foundation platform. For more details, see the *Oracle Retail Analytics and Planning Integration Implementation Guide*.

The following table shows the interface tables and column details from APCS in RDX used for the interface and the corresponding mapping of columns in APCS. Only mapped columns are used by the APCS template version. If RAP integration is enabled, then this interface will run as part of the weekly batch.

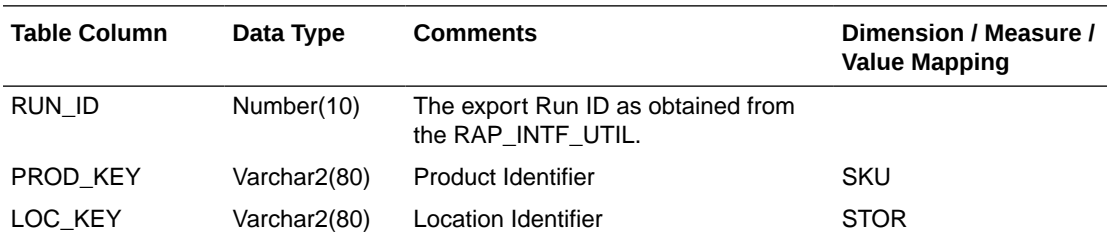

#### **Interface Name: AP\_ACTIVE\_ASSORT\_EXP**

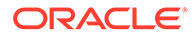

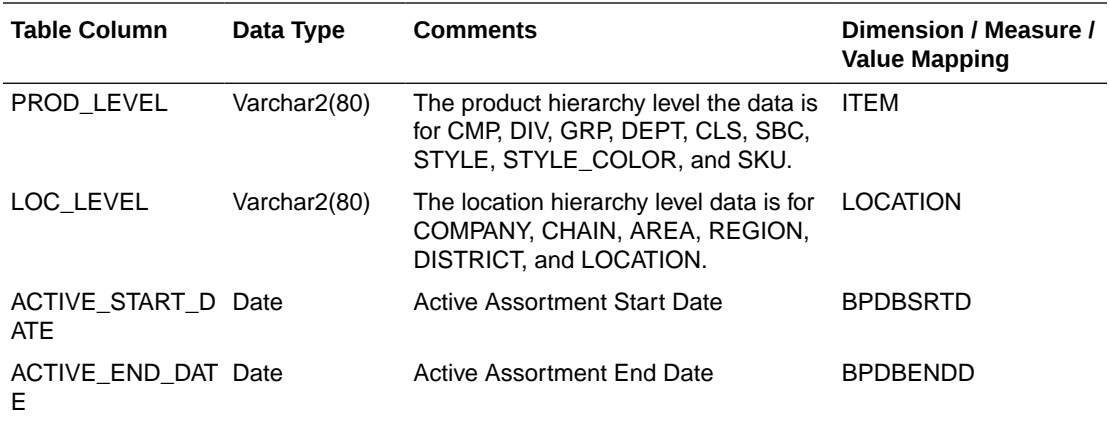

## Export Assortment Plans to Retail Insights

Approved plans from APCS can be exported to Retail Insights within RAP integration. The APCS template version allows creating and exporting plans at the week/store/item level for both OP and CP versions. Plans defined at the week/store/style-color level are evenly spread to the week/store/item level before this exports in the batch process. Plans for different versions can be exported to Retail Insights on a weekly basis. It exports all the approved plans for the un-elapsed periods. With the AP non-template version, customers can create a different level of plans and they can also configure various metrics. The interface staging table in Retail Sights contains more metrics columns and various flex columns. The customer can update and configure the interface.cfg mappings to export additional columns that can be used by Retail Insights.

For more details about the list of columns available in the Retail Insights Interface Staging table if the customer plans to use extensibility or use the non-template version to send additional data, see the *Oracle Retail Insights Implementation Guide*. This guide contains only the mapped columns for the APCS template version.

This plan export is for exporting both the OP and CP versions of approved Assortment Plans. VERSION NUM 0 is used to export the OP version and 1 is used to export the CP version. The following table only shows the mapping for OP versions. The CP versions of mapping remain the same; the Version Number used is 1.

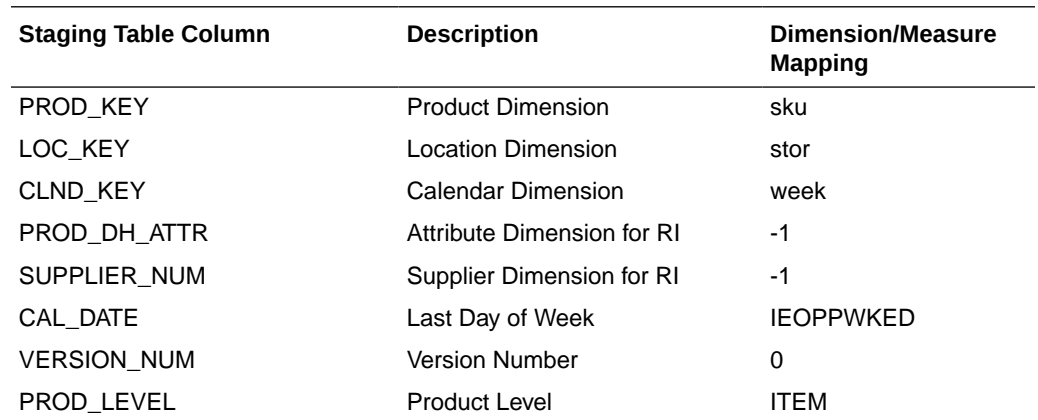

#### **Interface Name: AP\_PLAN1\_EXP**

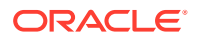

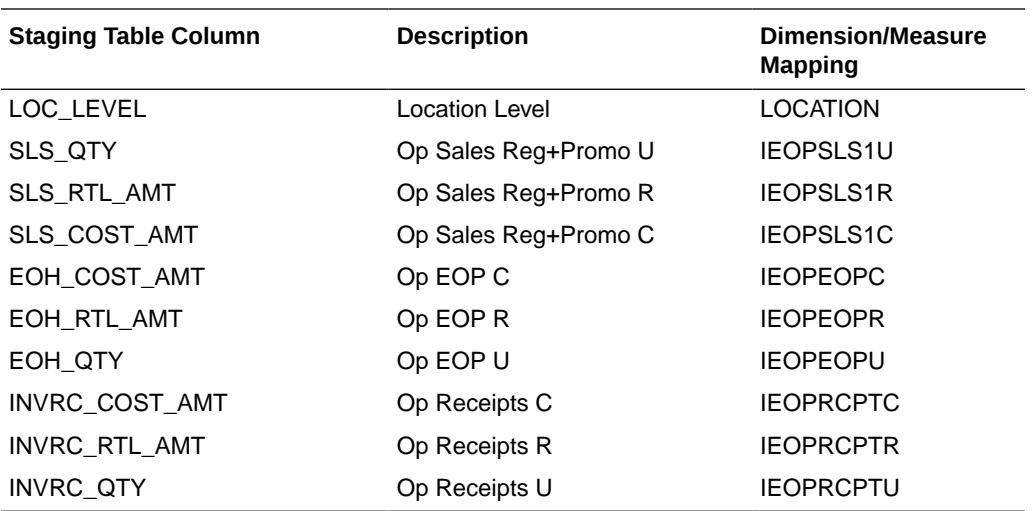

# Implementation Steps with RAP Integration

If RAP integration is enabled in the environment (that is, if the customer is going to get data from RMFCS using RDX integration), follow these steps for implementation. The steps assume that RPAS, RASL, UI, and RDX are already deployed:

- **1.** Run the Batch Process in RAP in Retail Insights (RI) to load the required initial data into the RDX staging tables.
- **2.** Upload any application-specific hierarchy files and data files that are not coming from RDX into Object Storage.
- **3.** Once the AP Cloud Service environment is provisioned, use the bootstrap Build Application task to build the application and use the batch task as set rdx to just set the Enable RDX Boolean before the initial batch, or run post hier to enable the RDX Boolean and load/import only the hierarchy files, or run postbuild rdx to enable the RDX and to load/import initial hierarchy and data files and also run the initial batch. Batch step post hier can also be run from OAT, to enable the RDX and load the available hierarchy files after building the domain. Use postbuild only if planning to load and use only the GA data set.
- **4.** Schedule the regular weekly flow in the RI, AIF, and Planning applications in JOS/POM to interface the initial data into the application to get data from both RDX and Object Storage.

#### **Note:**

At least post hier or postbuild rdx should be run once with at least the calendar hierarchy file before trying to run the weekly batch using JOS/POM.

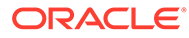

# A Appendix: Integration with MFP Cloud Service

Assortment Planning Cloud Service can be integrated with MFP Cloud Service to interface the Plan data. This appendix provides details about the integration.

APCS needs MFPCS data to use Merchandise Financial Planning data as a target to align with final assortments. If both MFPCS and APCS are co-deployed in the same environment and both are using the GA version, then all integrated MFPCS measures will be readily available in APCS. When plans are approved in MFPCS, it will be readily available in APCS. No separate batch or integration is needed to interface the MFP Plan data.

## Integration with MFP Cloud Service

The following table shows the list of measures shared between MFPCS and APCS preconfigured applications. All the ML measures are at the Week/Sub-Class/Store level and the LP measures are at the Week/Department/Store level. ML measures are directly used in the AP planning process templates but LP (Location Plan) measures are used only in the batch process which spreads Warehouse data to the location level if the customer uses the option to spread using Location Plan from MFP instead of last year actuals.

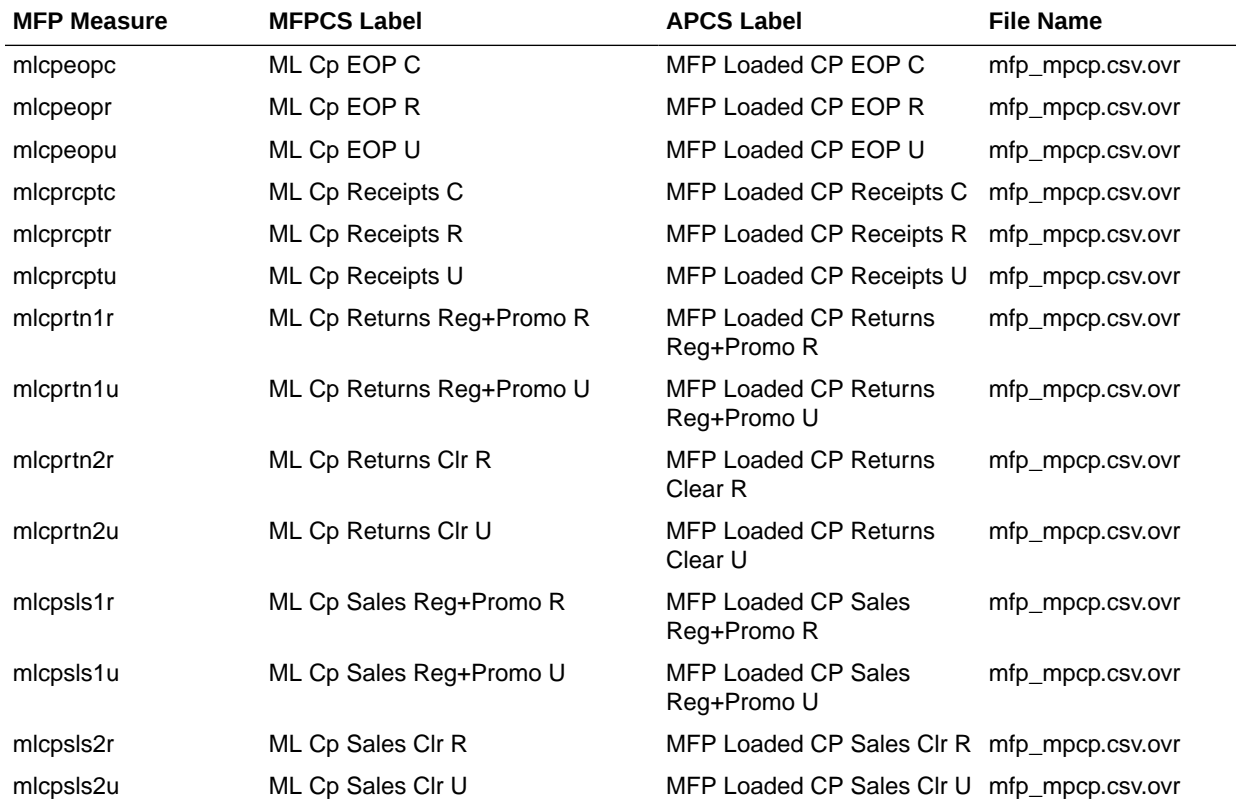

#### **MFP Cloud Service to Assortment Planning Cloud Service**

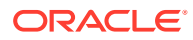

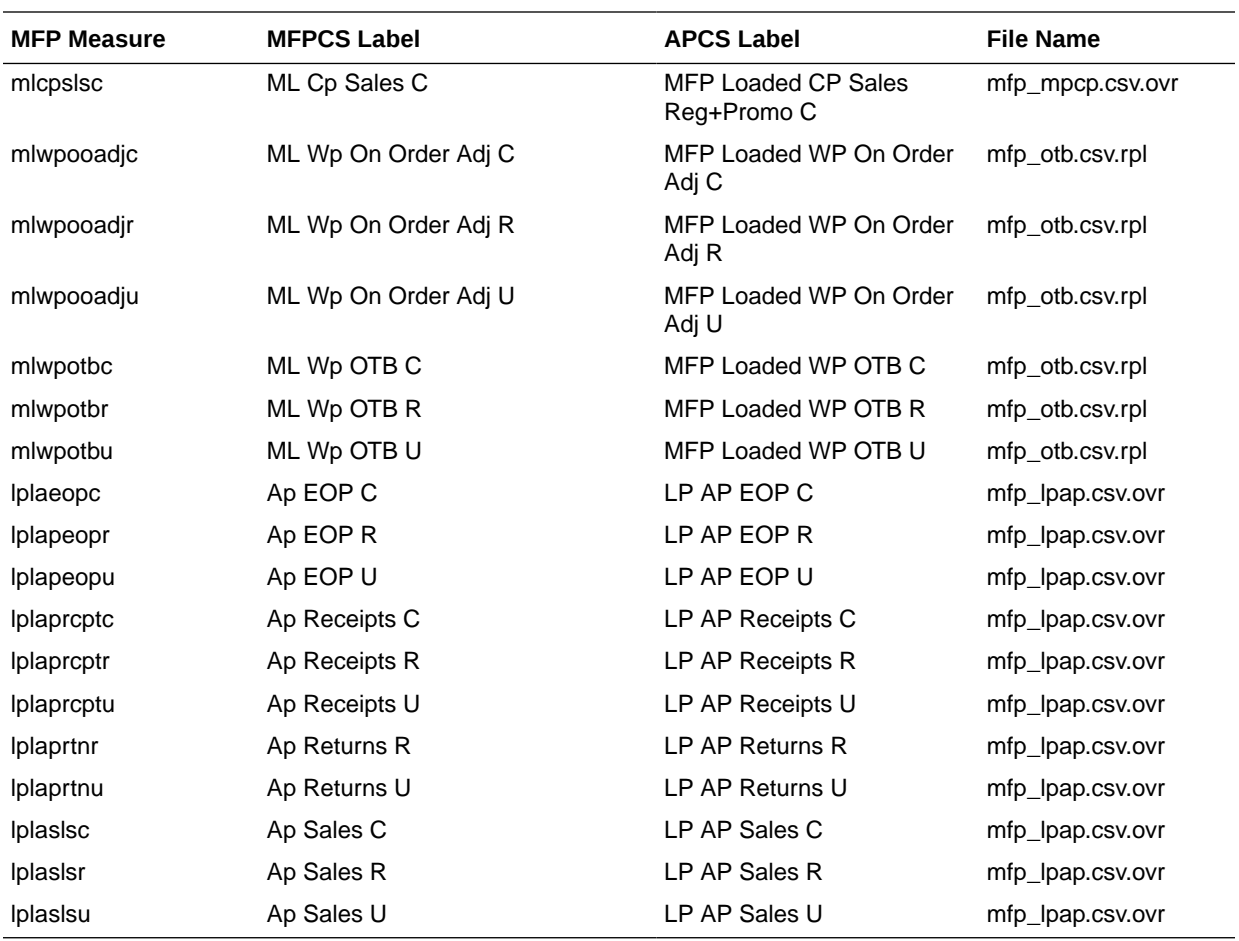

If the customer is using their own customized MFP, they can provide the MFP Plan data in csv file format with the measures grouped by File Name as defined in the above table interface with headers as the measure names.

# B Appendix: RMFCS Integration

Assortment Planning Cloud Service supports integration with Oracle Retail Merchandising Foundation Cloud Service (RMFCS). If a retailer has RMFCS as the source system for inventory and transactional data, they can readily integrate to get foundation hierarchy data, inventory, and transactional data from RMF Cloud Service. This appendix provides details on the list of hierarchies and data files that are integrated with Oracle Retail Merchandising Foundation Cloud Service.

## Integration Assumptions

Following is a list of requirements/assumptions for integration with RMFCS:

- Warehouses are sent to APCS as locations. RMFCS Warehouses holds inventory and on-order data. RMFCS Virtual Warehouses will be present within the Channel.
- RMFCS sends hierarchy and data files on a weekly basis.
- RMFCS sends the data at the item level, so APCS needs to be implemented with the lowest data load intersection as item.
- RMFCS sends all data based on only one primary currency. It also sends currency conversion rates for different currencies. That can be used within APCS to plan and view data on different local currencies.

# Integrated Hierarchy and Data Files

RMFCS sends the following sets of hierarchy and data files. All RMFCS files are copied to the common cloud service share location from where APCS can pick up the files for further processing. Interface files need to be transformed to format the files into the APCS required format to filter columns not used and split and create different group of files as needed by APCS. The APCS Configured Batch Process will transform the files to the APCS required formats, rename the final files as needed by APCS, and copy them to the domain input location for subsequent hierarchy or measure load processing. For each of the hierarchy and data files, RMFCS also sends a trigger file with the same name as the original file with the extension .complete. The Assortment Planning Cloud Service batch process waits for the trigger files to start processing the corresponding data or hierarchy file. After processing, it deletes those trigger files.

### Hierarchy Files

The following hierarchy files are provided by RMFCS and need to be transformed to the APCS format before loading them into IP Cloud Service. For each hierarchy file, RMFCS only sends the base and alternate dimensions of the hierarchies and not the user alternate rollups.

**Calendar Hierarchy - rms\_clnd.csv.dat**

RMFCS sends the calendar hierarchy file without calendar labels. Calendar labels are added in the weekly batch process by calling the APCS custom script (ra\_custom) with the parameter rms\_clnd\_label, which adds the calendar labels. If a customer wants to use

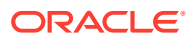

different calendar labels, they can load their preferred calendar labels using generic hierarchy position translations enabled for the calendar hierarchy.

RMFCS sends the calendar hierarchy file with dates for five years. Based on the current date, two year historical dates, current year dates, and two future year dates.

The following table contains the list of column contents from the file. Only required columns for APCS are filtered by the transform process.

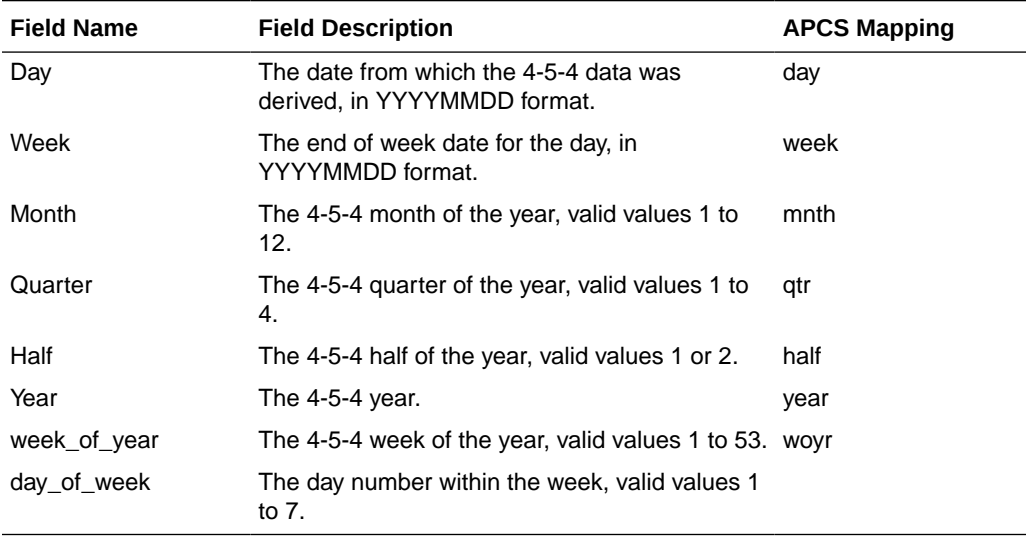

#### **Product Hierarchy - rms\_prod.csv.dat**

RMFCS exports all sellable and inventoried items.

The following table contains the list of column contents from the file. Only required columns for APCS are filtered by the transform process. Some measure data files are also extracted and loaded from this RMFCS product hierarchy file.

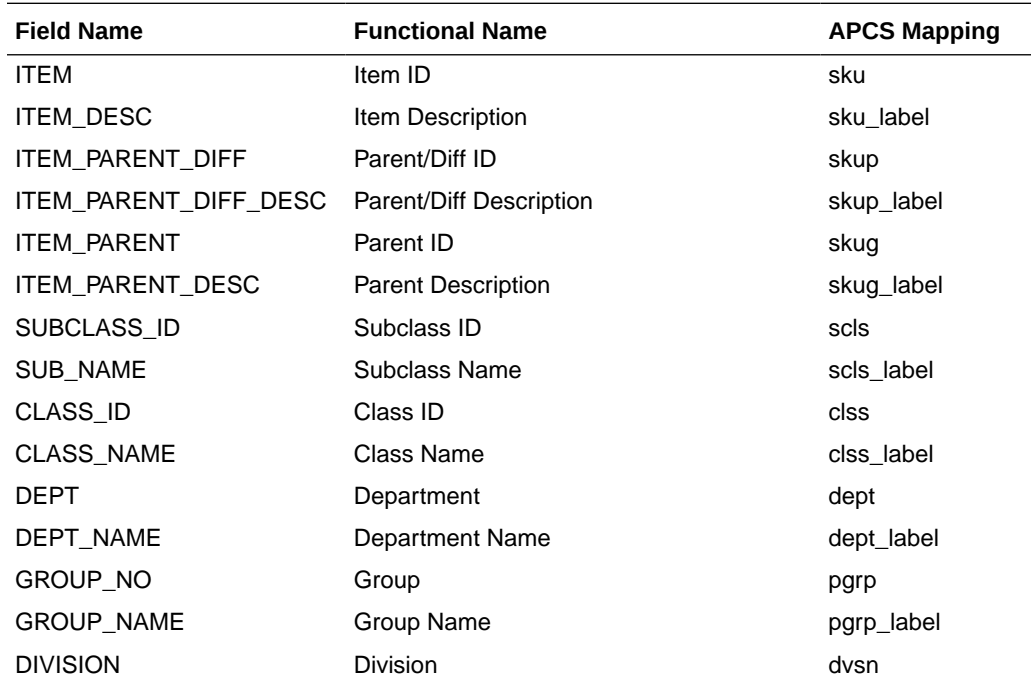

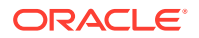

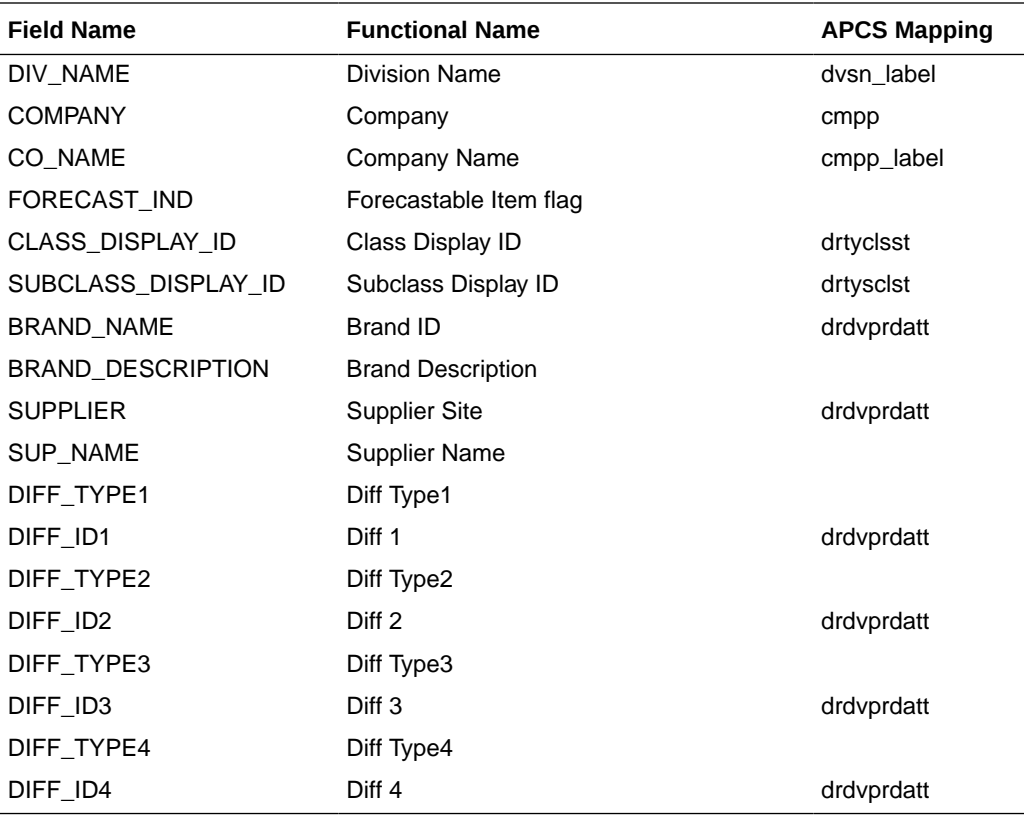

**Location Hierarchy - rms\_loc.csv.dat**

All Virtual Warehouses in RMFCS will be exported as unique locations.

The following table contains the list of column contents from the file. Only required columns for APCS are filtered by the transform process.

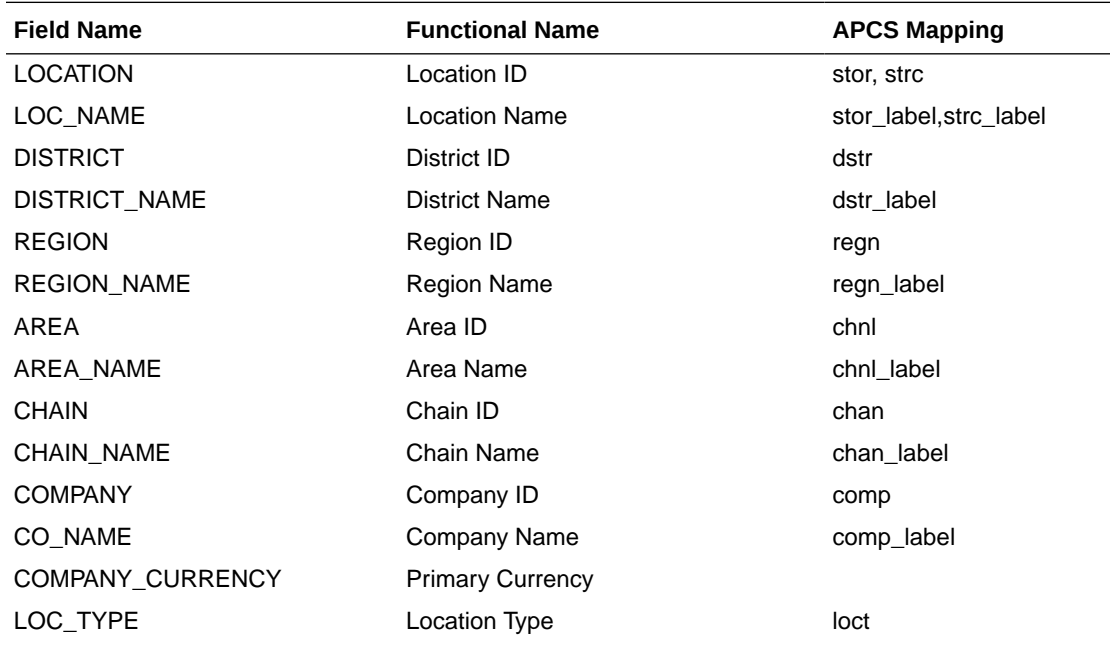

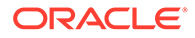

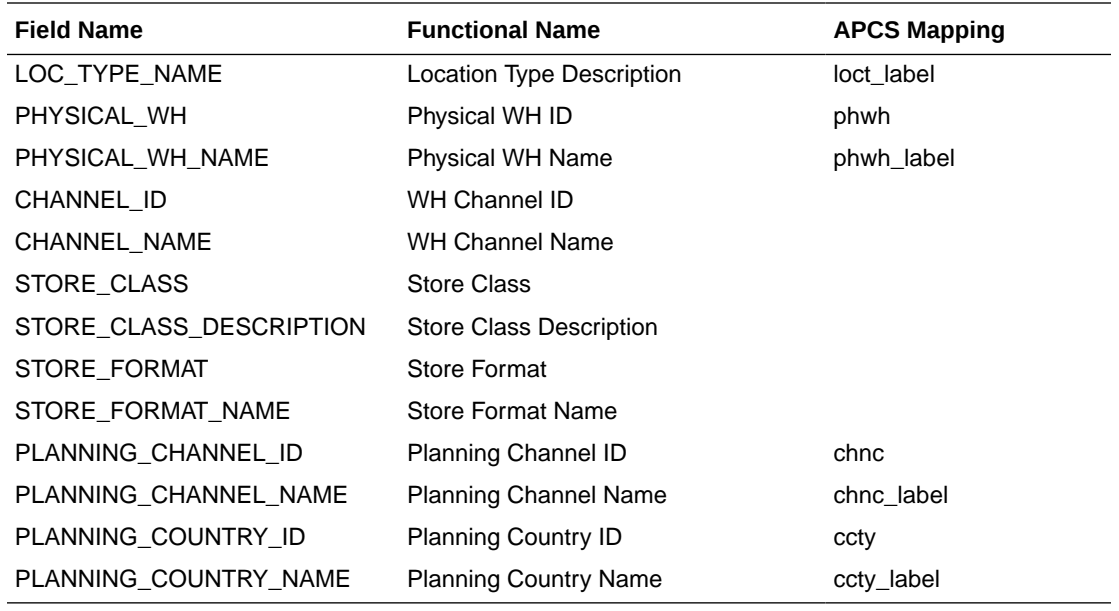

#### **Currency Hierarchy - rms\_curr.csv.ovr**

The Currency conversion rate data file from RMFCS will be transformed to be loaded as a Currency Hierarchy file to load the unique currency codes.

The following table contains the list of column contents from the file. Only required columns for APCS are filtered by the transform process.

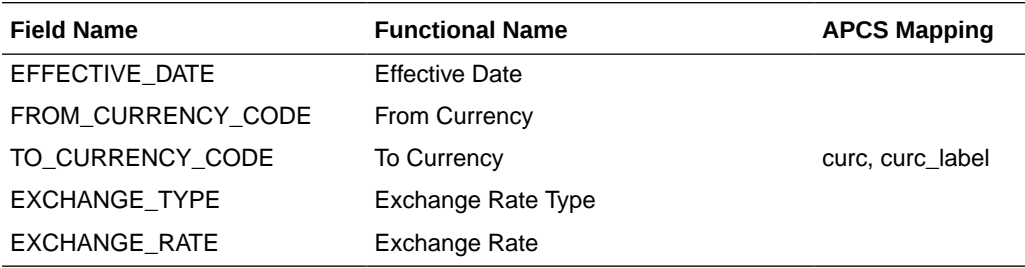

#### **Product Attribute Hierarchy - rms\_uda.csv.dat, rms\_brand.csv.dat, rms\_vendor.csv.dat, rms\_diff.csv.dat**

UDA, Suppliers (Vendor), Brand, and Diffs in RMFCS are treated as product attributes in Item Planning. RMFCS provides them as individual files in the same format; those will be merged and loaded as one product attribute file. UDA\_VALUE (Product Attribute Values) are not unique across UDA\_ID in RMFCS. While transforming and loading as a product attribute, UDA\_ID position will be concatenated with UDA\_VALUE using an underscore ("\_").

The following table contains the list of column contents from the file.

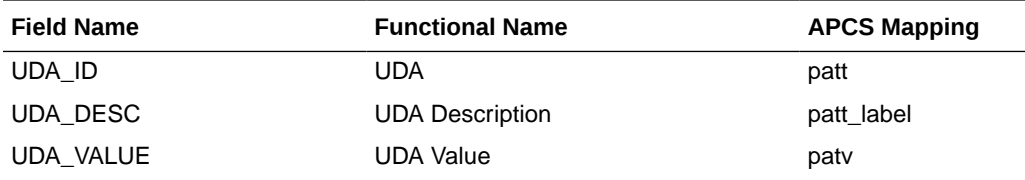

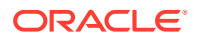

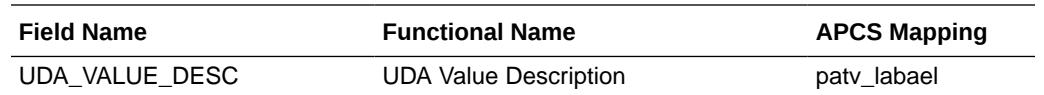

### Data Files

The following data files are provided by RMFCS and need to be transformed to the APCS format before loading them into IP Cloud Service. All RMFCS files are transformed first and loaded together using the single Load Task Load - RMS Interface Data.

#### **Inventory Data File - rms\_inv.csv.ovr**

The following table contains the list of column contents from the file. Only required columns for APCS are filtered by the transform process.

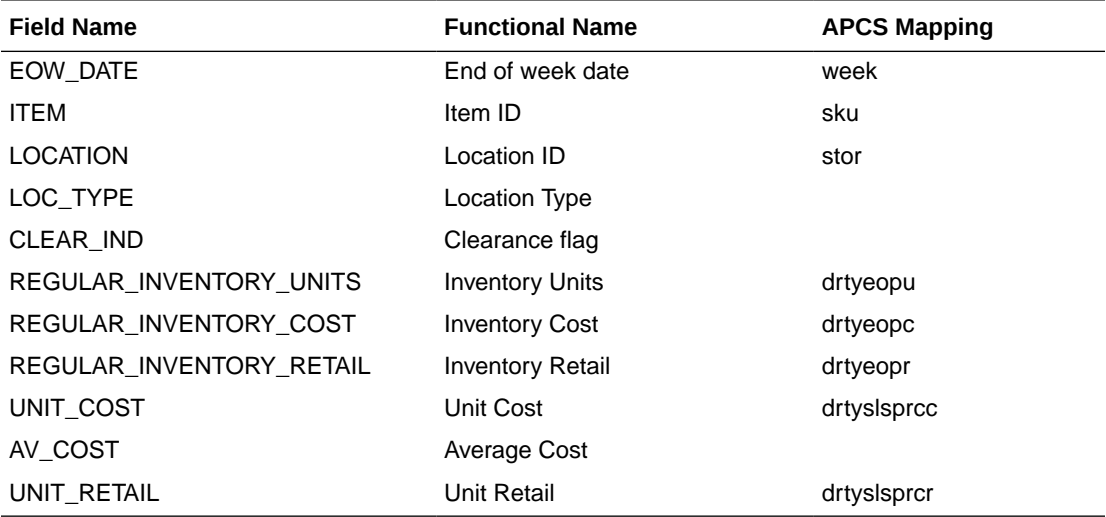

#### **Transaction Data File - rms\_tran.csv.ovr**

The following table contains the list of column contents from the file. Only required columns for APCS are filtered by the transform process. RMFCS sends Net Sales in all regular, promotion, and clearance buckets. But APCS GA also needs Gross Sales. After loading, additional batch calculations, which run as part of RMFCS batch transforms, calculate those required measures. Also, RMFCS sends multiple type transaction details specific to receipts; batch calculations will calculate the effective receipts data.

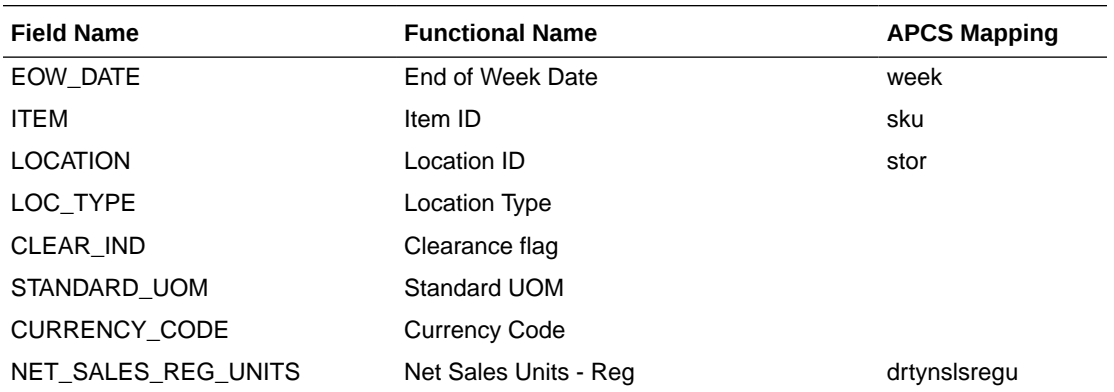

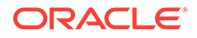

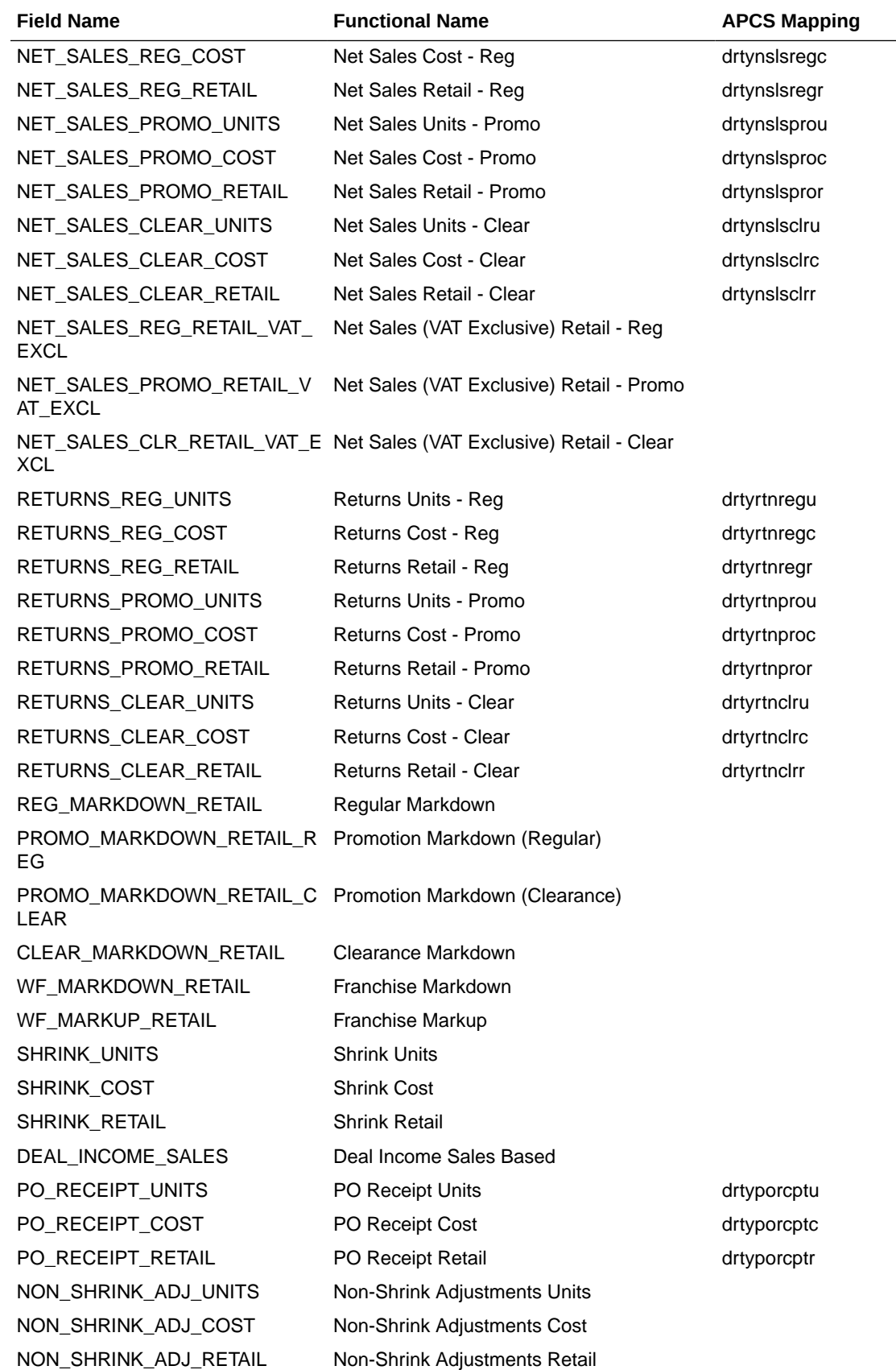

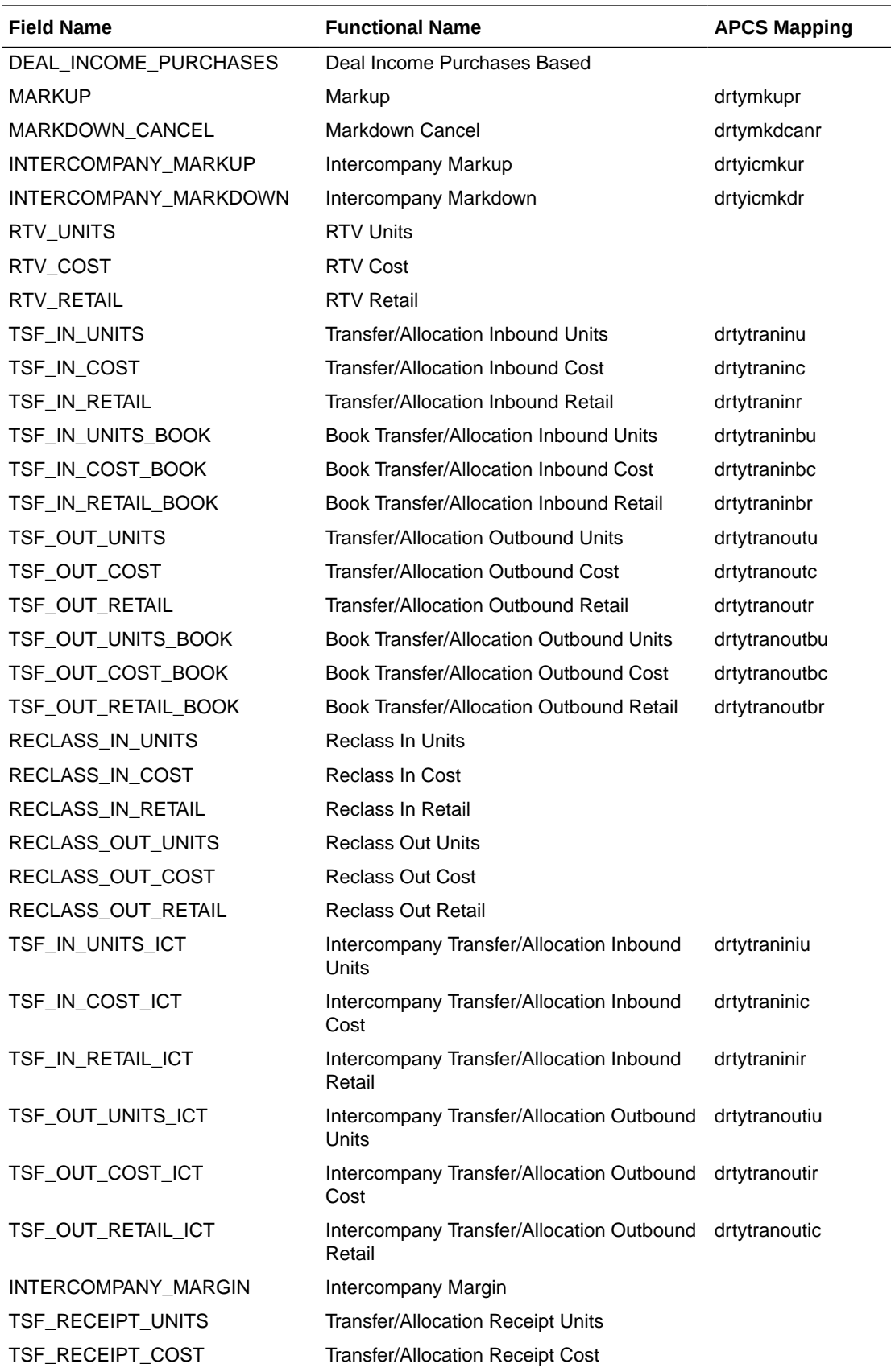

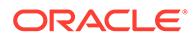

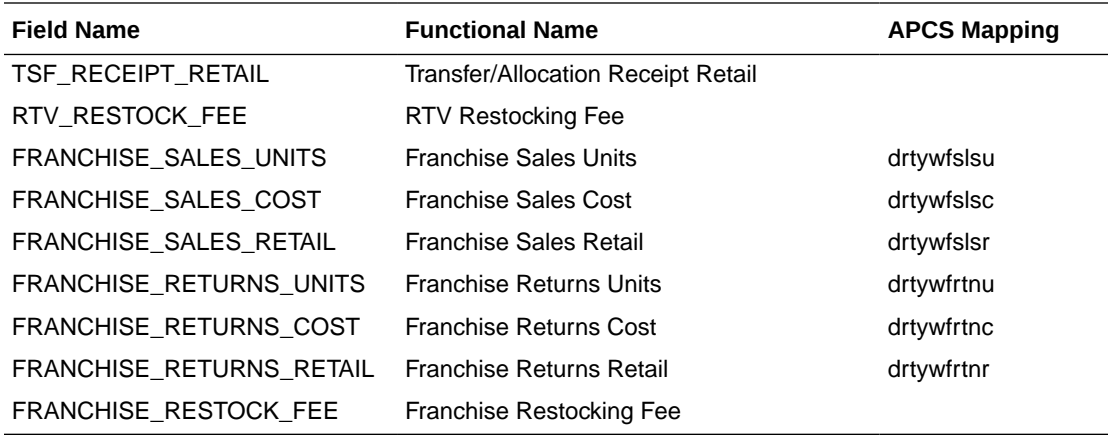

#### **On Order Data File - rms\_oo.csv.ovr**

The following table contains the list of column contents from the file. Only required columns for APCS are filtered by the transform process.

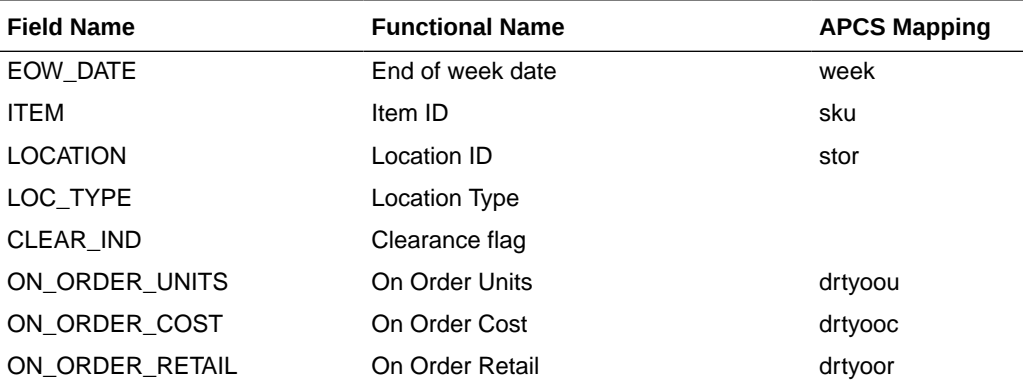

#### **Currency Conversion Rate File - rms\_curr.csv.ovr**

The following table contains the list of column contents from the file. Only required columns for APCS are filtered by the transform process.

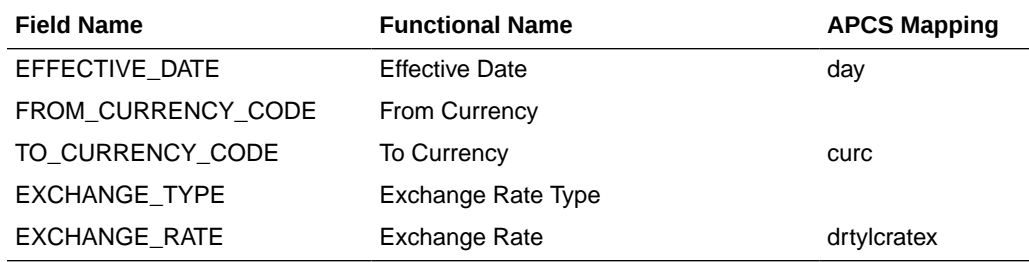

#### **Location File - rms\_store.csv.ovr**

The following table contains the list of column contents from the file. Only required columns for APCS are filtered by the transform process.

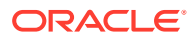

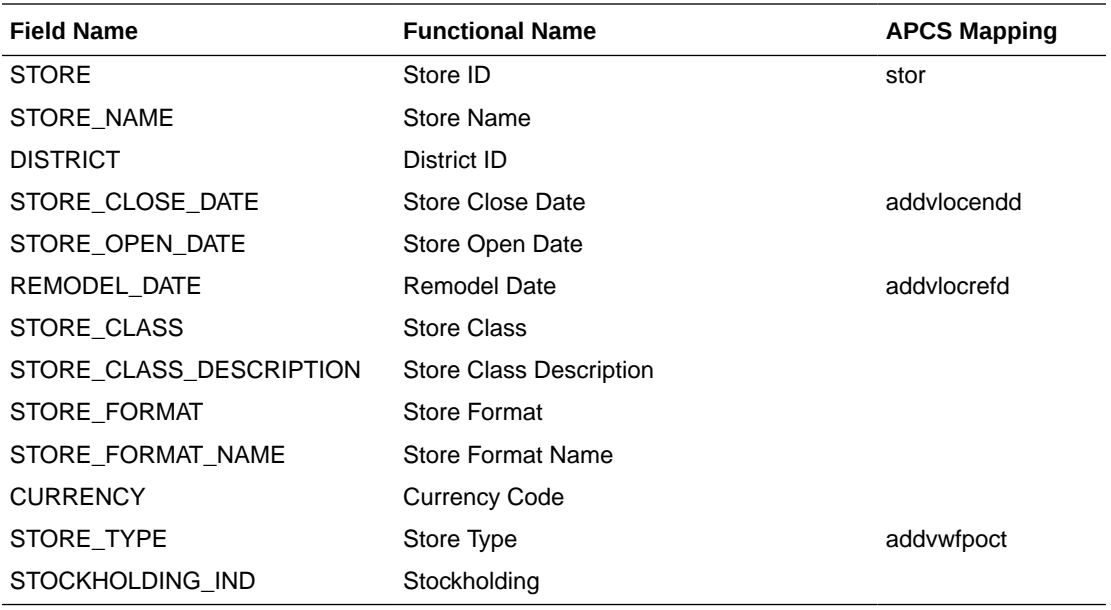

#### **Item Attribute Mapping File - prdattt.csv.ovr**

The following table contains the list of column contents from the file. Only required columns for APCS are filtered by the transform process. This file only contains Product Attribute mappings for UDA attributes. Item Attribute mappings for Brand, Supplier, and Diffs are derived and loaded from the RMFCS Product file.

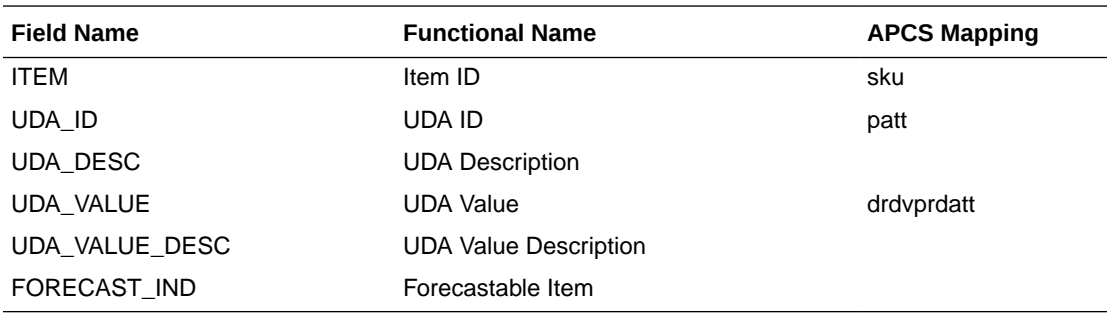

### Warehouse Data Aggregation

In RMFCS, warehouses hold inventory, receipts, and on-order data that are not mapped to any specific channels. In APCS, plans are only created at the Store/Location Cluster level. In order to get the full picture of inventory for locations within a channel, each warehouse location's inventory within a channel needs to be spread to locations based on their actuals. That is handled by weekly batch aggregations to spread the warehouse data within a channel to all the locations.

The weekly batch aggregation process will spread the Warehouse data at the channel level to the store level using the Warehouse to Store Spread Method which has options to use Location Plan, Location Sales, Actuals, and Actual Sales with the default option using Location Plan interfaced from MFPCS. The customer can change this option in the Batch Setup view in the Admin workbooks.

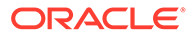

# New Placeholder Item Integration

New Placeholder Items (Style/Color or Styles) created in APCS can be integrated with RMFCS. It involves multiple levels of process which are detailed below:

- First, the RMFCS Server should be connected with APCS during deployment, after mapping the dimensions (style/color, style) to item in RMFCS. New Placeholder items created in APCS will directly use the reserved item numbers from RMFCS. A Service Request (SR) can be created to request to connect the RMFCS server with the Planning Servers. This is needed only if the customer already has RMFCS as the master source for defining new items. New Placeholder Items created in APCS will directly use the reserved item numbers from RMFCS. For more details, refer to the RPASCE-RMS Integration for Item Management - Slow Item Build section in the *Oracle Retail Predictive Application Server Cloud Edition Administration Guide*. The customer should ensure that *max\_item\_resv\_qty* and *max\_item\_expiry\_days* are set on the RMFCS DB side to allow reserving of items from the RMFCS side.
- The customer can then create new placeholder items within APCS and assign attributes to them. RMFCS does not contain style/color as a separate level, so an attribute should be selected as the RMFCS Color attribute in the Product Setup view in Planning Administration. All new style/colors created should be assigned with a unique color attribute. The customer should then select the style/color ready for Export to RMFCS. The process only allows for creating new placeholder items and assigning initial attributes. Any further updates/maintenance of the item or RMFCS specific item attributes should be managed in the RMFCS side.
- The customer can run the Export to RMF CS custom menu which exports all items marked for Export to RMFCS in real time to the RMFCS Item Induction process. It exports new item details, and its assigned attributes (UDA).
- In batch, the customer needs to run Rename Style/Color that renames the style/ color positions created as style concatenated with a color attribute as it will be identified in the RMFCS product hierarchy file. This process is scheduled to run as part of weekly batch before the hierarchy load process.
- Once RMFCS approves the newly interfaced items, the same items will be coming in the product hierarchy file as regular items. Since it will use the same position names for Item and Style/Color, the standard hierarchy load process in the APCS side will then formalize those informal placeholder Item and Style/Color.

# Batch Tasks Specific to RMFCS Integration

The following sets of Online Administration Tools tasks are pre-configured in Configured Batch Tasks to support RMFCS integration. For more details about running the tasks, see the *Oracle Retail Assortment Planning Cloud Service Administration Guide*.

- Run Batch Task Group > Weekly Batch
	- If Enable RMF CS Integration is set to true, the existing Weekly Batch task will run additional tasks to process the RMFCS files. It also runs the transformation of RMFCS Warehouse data as part of the weekly batch.
- Run Batch Task Group > Transform RMF CS Files

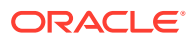

This task only transforms all hierarchy and data files to the APCS required format, adds the header information, and copies the files to the input location so that any subsequent data or hierarchy load process can process the same data.

• Run Batch Task Group > Set RMF CS Dimension Mapping

RMFCS can be linked with the APCS domain in real time to get the reserved item numbers for new placeholder items created. In order to do that, connections between the RMFCS servers and RPAS server needs to be set up during installation time. For more details about those setups, see the *Oracle Retail Predictive Application Server Cloud Edition Administration Guide*. Once those are set, running this task will map the sku (Item) and skup (style/color) dimensions to Item in RMFCS. Once this mapping is done, any new place holder sku or skup created will use the reserved RMFCS item numbers directly from RMFCS.

• Run Batch Task Group > Rename RMF CS Style/Color

This task renames the Style/Color DPM positions which are exported to RMFCS, with Style concatenated with the Color Attribute Id, as it comes in the Product Hierarchy Interface.

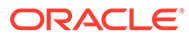

# C Appendix: Standard Exports

Assortment Planning Cloud Service provides multiple standard exports that retailers can use to integrate with other systems that need AP Plan data. It also exports new Placeholder items and new Product Attributes that can be used to interface them to their source systems.

For more information related to extracted measures, the approval process, and the administration process related to exports, see the *Oracle Retail Assortment Planning Cloud Service User Guide*. For more details about executing the export using Online Administration Tools using the Admin task Export Data, see the *Oracle Retail Assortment Planning Cloud Service Administration Guide*.

## Assortment Planning Cloud Service Exports

This section lists the different Assortment Planning Cloud Service standard exports and the list of measures exported. All exported files will be in CSV format. A few exports are available for export only if the particular solution is enabled.

In APCS, Assortment Plans are approved at the Style-Color/Week/Store level, but before export, those approved plans are spread down to the Item/Week/Store level for Item Plan level exports.

### Item Plan - Pre-Season

**Export Set Name:** Item Plan - Pre-Season

**Export Set:** ip\_ipop

**Exported File:** ipop\_strc\_plan.txt

**Export Criteria:** All approved Pre-Season Item Plans for all un-elapsed time periods.

**Table C-1 Item Plan - Pre-Season Export Measures**

| <b>Measure</b>   | <b>Measure Label</b>   | Data Type | <b>Aggregation Type</b> |
|------------------|------------------------|-----------|-------------------------|
| week             | Week                   |           |                         |
| sku              | Item                   |           |                         |
| stor             | Store                  |           |                         |
| <b>IEOPSIS1U</b> | Op Sales Reg + Promo U | real      | Total                   |
| <b>IEOPSIS1R</b> | Op Sales Reg + Promo R | real      | Total                   |
| <b>IEOPSIS1C</b> | Op Sales Reg + Promo C | real      | Total                   |
| <b>IEOPEOPU</b>  | Op EOP U               | real      | Total                   |
| <b>IEOPEOPR</b>  | Op EOP R               | real      | Total                   |
| <b>IEOPEOPC</b>  | Op EOP C               | real      | Total                   |
| <b>IEOPRcptU</b> | Op Receipts U          | real      | Total                   |

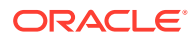

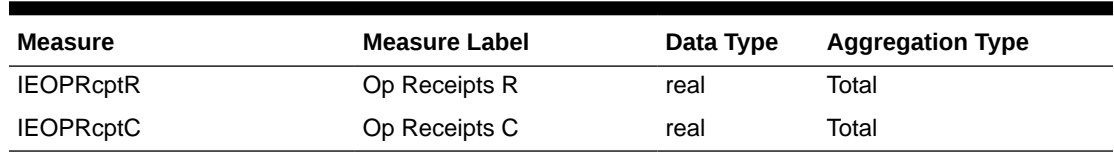

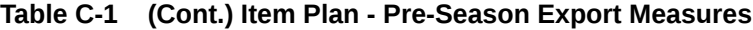

### Item Plan - In-Season

**Export Set Name:** Item Plan - In-Season

**Export Set:** ip\_ipcp

**Exported File:** ipcp\_strc\_plan.txt

**Export Criteria:** All approved In-Season Item Plans for all un-elapsed time periods.

**Table C-2 Item Plan - In-Season Export Measures**

| <b>Measure</b>   | <b>Measure Label</b>      | Data Type | <b>Aggregation Type</b> |
|------------------|---------------------------|-----------|-------------------------|
| week             | Week                      |           |                         |
| skup             | <b>Item</b>               |           |                         |
| stor             | Store                     |           |                         |
| <b>IECPSIs1U</b> | Cp Sales Reg + Promo<br>U | real      | Total                   |
| <b>IECPSIS1R</b> | Cp Sales Reg + Promo<br>R | real      | Total                   |
| <b>IECPSIs1C</b> | Cp Sales Reg + Promo<br>С | real      | Total                   |
| <b>IECPEOPU</b>  | Cp EOP U                  | real      | Total                   |
| <b>IECPEOPR</b>  | C <sub>p</sub> EOP R      | real      | Total                   |
| <b>IECPEOPC</b>  | Cp EOP C                  | real      | Total                   |
| <b>IECPRcptU</b> | Cp Receipts U             | real      | Total                   |
| <b>IECPRcptR</b> | Cp Receipts R             | real      | Total                   |
| <b>IECPRcptC</b> | Cp Receipts C             | real      | Total                   |

### Item Plan - OTB

**Export Set Name:** Item Plan - OTB **Export Set:** ip\_otb **Exported File:** ipwp\_otb.txt **Export Criteria:** Planned OTB for all un-elapsed time periods.

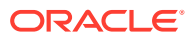

| <b>Measure</b>  | <b>Measure Label</b> | Data Type | <b>Aggregation Type</b> |
|-----------------|----------------------|-----------|-------------------------|
| week            | Week                 |           |                         |
| skup            | Style/Color          |           |                         |
| stor            | Store                |           |                         |
| <b>ISWPOTBU</b> | WP OTB U             | real      | Total                   |
| <b>ISWPOTBR</b> | WP OTB R             | real      | Total                   |
| <b>ISWPOTBC</b> | WP OTB C             | real      | Total                   |

**Table C-3 Item Plan - OTB Export Measures**

### New Place-holder Items

**Export Set Name:** New Place-holder Items

**Export Set:** ph\_item

**Exported File:** as\_new\_item.txt

**Export Criteria:** All newly created placeholder items which are not formalized. It also exports additional product rollup information for that item.

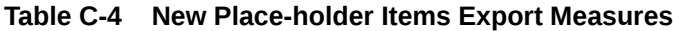

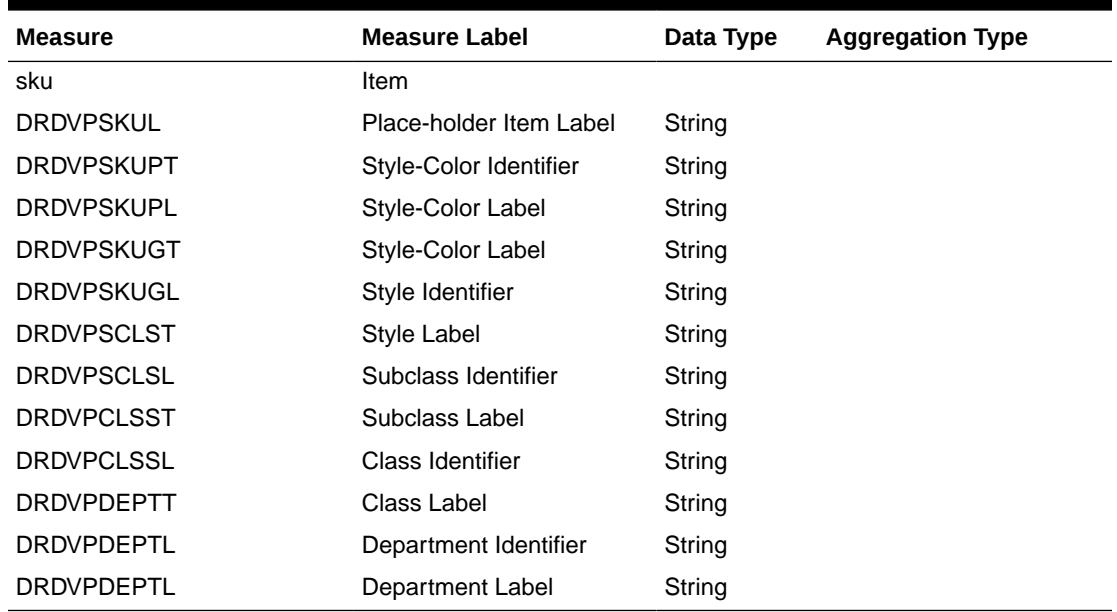

### New Product Attributes

**Export Set Name:** New Product Attributes **Export Set:** ph\_patt **Exported File:** as\_new\_patt.txt

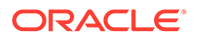

**Export Criteria:** All Item - Product Attribute association for newly created product attributes in Assortment Planning.

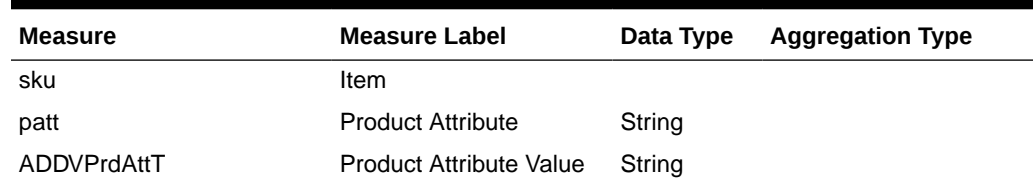

#### **Table C-5 New Product Attributes Export Measures**

### Base Unit Price

**Export Set Name:** Base Unit Price

**Export Set:** as\_sprc

**Exported File:** as\_base\_price.txt

**Export Criteria:** Base Unit Retail and Cost set for all Item/Store.

#### **Table C-6 Base Unit Price Export Measures**

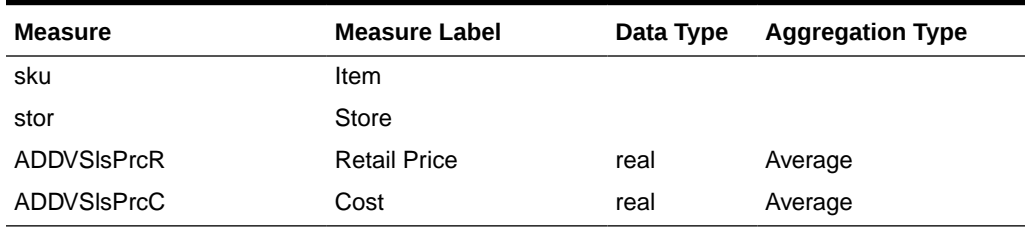

### Export to Allocation

**Export Set Name:** Export to Allocation

**Export Set:** af\_alloc

**Exported File:** ap\_to\_alloc.txt

**Export Criteria:** Approved Receipt Quantities for Allocation

#### **Table C-7 Export to Allocation Measures**

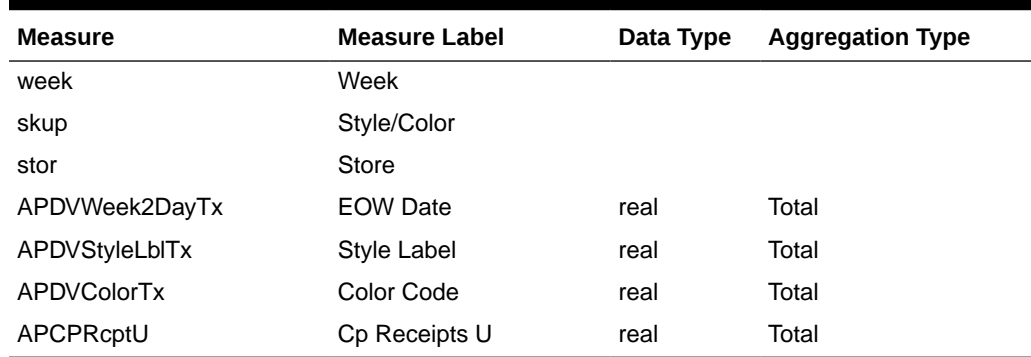

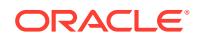

#### **Note:**

For Allocation, the standard exported file is further formatted as plitpt.0l (for Style/ Color) files by the batch process by calling the custom function ap\_exp\_alloc.

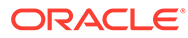
# D

# Appendix: Application Specific Custom Functions, Procedures, and Expressions

Assortment Planning Cloud Service uses the RPAS Enterprise Edition Batch Framework to set up the batch process. Refer to the *Oracle Retail Assortment Planning Cloud Service Implementation Guide* for more details about understanding batch control files and its uses in the batch process. Any application-specific custom functions are packaged in the RPAS Applications Standard Library (RASL) libraries and those are available to use in the batch exec\_list.txt control file with the service name as **ra\_custom** to trigger those functions and parameter as the function name. The following list of predefined custom functions are available RASL libraries installed as part of RPAS that are used by Item Planning.

This appendix also contains details about special procedures/expressions used in the APCS configuration.

#### **Custom Function: rms\_clnd\_label**

RMFCS interfaces the calendar hierarchy file (rms\_clnd.csv.dat), but does not include any calendar labels. This function formats the file, filters the required columns for the APCS GA calendar hierarchy, and adds the calendar labels. There is no additional parameter needed for this function call, but this requires the RMFCS calendar file to be present in the cloud share location with the name rms\_clnd.csv.dat. After the call, this function creates the calendar hierarchy file clnd.csv.dat in the domain input directory for the subsequent hierarchy load process.

Example:

batch\_rms\_xform | ra\_custom | rms\_clnd\_label

### **Custom Function: ap\_set\_datr**

The Platform UI feature allows product attributes to be assigned during item creation if the attributes are defined as dimension attributes. This application-level function registers all the loaded product attributes as dimension attributes. It needs to be called each time a new set of product attributes is loaded.

Example:

batch\_datr | ra\_custom | ap\_set\_datr

### **Custom Function: ap\_load\_strc**

This custom function allows transforming the AI Foundation Location Cluster file into the required location cluster file format. It also loads the location cluster file.

Example:

batch\_strc | ra\_custom | ap\_load\_strc

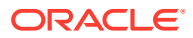

#### **Custom Function: ap\_exp\_rms\_item**

This custom function is used to export new items to RMFCS in XML format. It merges and formats the exported files into XML format and uploads to Object Storage.

Example:

exp\_rms | ra\_custom | ap\_exp\_rms\_item

#### **Custom Function: ap\_set\_rms\_dim**

This custom function is used to link the dimension in the domain to the RMFCS item dimension. It sets the domain property, rms\_im\_levels, with dimension mappings passed as a parameter. If the domain is linked with RMFCS and dimensions are mapped with the example call shown below, then any new DPM positions created for those dimensions will use the reserved numbers from RMFCS for that mapped item. More than one dimension can be mapped using following mapping "rpasDimName:rmsDimName,...".

Example:

set rms\_sib | ra\_custom | ap\_set\_rms\_dim~sku:ITEM,skup:ITEM

#### **Custom Function: ap\_exp\_alloc**

This custom function formats the Standard Exports to the Allocation's system into the required format, reads the exported file ap\_to\_alloc.txt and formats, and converts the file as p0itpt.01 (Style only items) or p1itpt.01 (for Style/Color) and uploads to Object Storage.

Example:

exp\_alloc | ra\_custom | ap\_exp\_alloc

#### **Custom Function: ap\_sib\_color**

This custom function is used to rename the Style/Color positions using the Style:<color attribute name> format for newly created DPM positions as needed by RMFCS integration so that if actual positions are integrated, it will be formalized.

It expects the ap\_sib\_color.dat file containing the DPM style/color position, style position, and color attribute in the temp directory. It creates the required product hierarchy renaming the file from it and calls eebatch rename positions. Ksh to rename those positions.

No additional inputs required to call this function.

Example:

batch\_sib | ra\_custom | ap\_sib\_color

#### **Custom Function: load\_udd**

This custom function can be used to load any User Defined Dimension (UDD). It internally calls the loadUdd utility to load the custom User Defined Dimension from a file. It can be used to customize the batch process if the customer wants to load any User Defined Dimension as part of their batch process. This function expects only one parameter and it should be the UDD name. It also expects the customer to upload a CSV file to their Object Storage location as <UDD>.csv.dat. If the file is not present, it

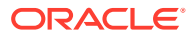

will ignore with a warning in the logs. Only one UDD can be loaded from a single file. The UDD file should only have three columns. First column should be the base parent dimension position for UDD, second column should be the UDD position name, and third column should be the UDD position label.

Example:

load\_udd | ra\_custom | load\_udd~stdb

#### **Custom Function: set\_stdb**

This custom function can be used to automatically set the STDB User Defined Dimension (UDD) dynamically based on RPAS\_TODAY with values STD/BTA. It expects the STDB User Defined Dimension to be present in the calendar hierarchy and it should be a rollup of the week dimension. STD is set as the value for elapsed periods and BTA as the value for unelapsed periods based on RPAS\_TODAY used in the domain. It internally generates the UDD file and calls the custom function load\_udd to load the same.

This function takes two optional parameters to override the labels that need to be used for STD and BTA positions. If not provided, it will use the position name as the labels. If the optional parameters are provided, it will use the custom labels provided to this function call as the parameter. If there are spaces in the labels, then provide the parameters within double quotation marks.

Example:

load hier | ra\_custom | set\_stdb

or

load\_hier | ra\_custom | set\_stdb~"Elapsed Weeks"~"Unelapsed Weeks"

#### **Custom Function: key\_lookup**

This custom function can be used to look up key mapping columns and replace it with key position names in an input file. Key mappings for the key positions can be defined as a single dimensional measure and that can be passed as an input. For matched mapping columns, this function replaces it with the key position values. Typical use case for this function is in an integration if the source application is using different key position names and key positions than used in the RPASCE application and if the keys need to be replaced before processing within the RPASCE solution, this function can be used, if the mappings are available in a measure. Example use case in GA is, AI Foundation uses different sub-class id and class-id than used by the Planning solutions when integrated with RMFCS. If an interface from AI Foundation uses sub-class id in the format of AI Foundation, it can be transformed to use the sub-class id keys used in Planning, if the customer can load the mapping with the sub-class id in Planning to AI Foundation in a single dimensional mapping measure.

This function takes three parameters, Input File Name, Position of the column where the dimension needs to be changed, and the Mapping measure name.

Example: a sample file from AI Foundation (for example, test.csv.ovr) with sub-class id as the first column:

SBC~100~1000~1001,1,232 SBC~100~1000~1001,2,252 SBC~200~1000~1001,1,343 SBC~200~1000~1001,2,533

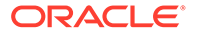

If the mapping measure adhdpsclst is defined within the application at the sub-class level with following mapping information for the subclass:

1001001, SBC~100~1000~1001

2001001, SBC~200~1000~1001

For the above example, if the function is called in the batch control file:

batch\_test | ra\_custom | key\_lookup~test.csv.ovr~1~adhdpsclst

After transformation, the same file should be:

1001001,1,232

1001001,2,252

2001001,1,343

2001001,1,533

This function looks up the input files in the following directories in the order of Object Storage and RPAS\_CUST\_ROOT/temp. If files are found, it will do the transformation, otherwise, it will abort for file not found. If the mapping measure is empty, it will not do any transformation. If the mappings are not found, it will also not do the transform for those keys. The transformed file will be present in <DOMAIN>/input and RPAS\_CUST\_ROOT/temp with the same name, so that the customer can use the same transformed file in batch for subsequent file processing (either to load that file or do further data transformations).

# Special Expressions and Procedures Used in APCS **Configuration**

This section contains details about the special expressions that are not standard RPAS expressions/procedures but are used in the APCS configuration.

#### **AttributesPickListExpr - Attribute Picklist Expression**

This procedure is used to determine a picklist of values from a base string measure along the positions of the specified hierarchy. It also takes in a Filter Boolean as input to control which intersections are to be used to pick data for the picklist.

#### **Syntax:**

OUTMEAS <- AttributesPickListExpr(FILTERMEAS, INPUTMEAS, HIER, OUTFORMAT)

### **Example:**

ADHDLikePoCT <- AttributesPickListExpr(ADHDLikePoCB,ADHDLikePoCL, "LOC", "0")

#### **Expression Parameters:**

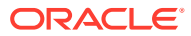

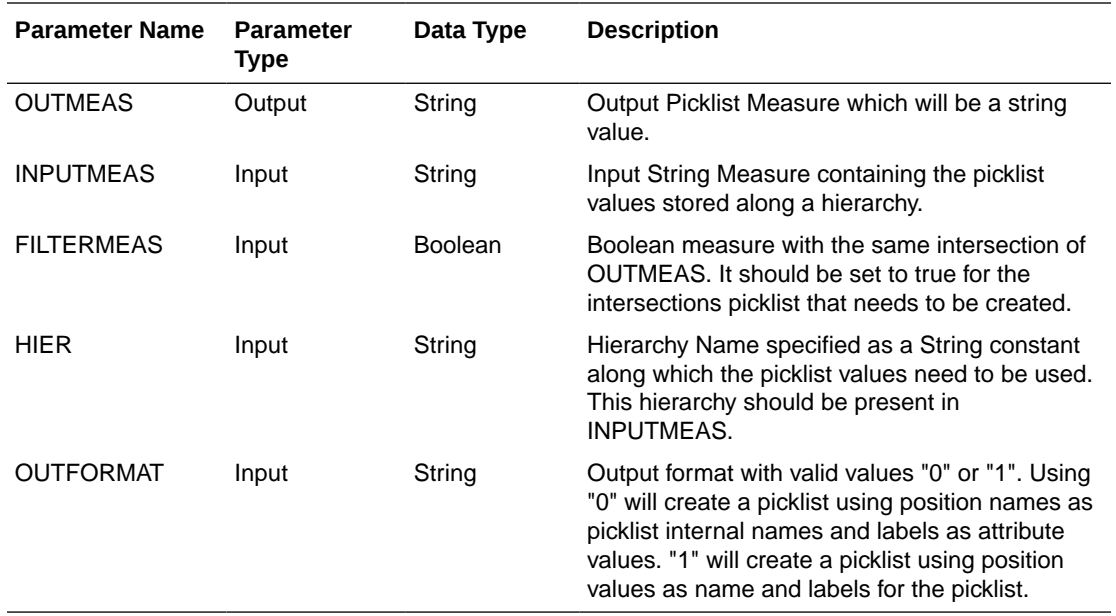

#### **BopEopCalcExpr - Inventory Roll Calculation Expression**

All planning applications typically need to create some batch rules to do inventory roll operations for all their actualized positions. Inventory roll calculations involve Beginning Inventory (BOP) and Ending Inventory (EOP) metrics, where BOP is calculated as lag of EOP (previous periods EOP) and EOP will be calculated from that period BOP plus additional metrics (Receipts, Sales, and so on). RPAS supports the use of the lag function to calculate BOP and creation of a separate expression to calculate EOP.

They normally run as cyclic rules in a batch rule group. Problem is this dual cyclic expression is highly performance intensive if it needs to roll inventory at the item/sku/store level. This is an optimized procedure to do inventory rollup calculations as a single expression instead of using them as cyclic expressions. This procedure can be used only in batch mode and should not be used in workbook calculation cycle rule groups.

Syntax:

EOP:<MEAS>,BOP:<MEAS> <- BopEopCalcExpr(TODAYINDEX:<MEAS>, INCEOP:<MEAS>, ACTEOP:<MEAS>, TSMASK:<MEAS>, INITIALBOP:<MEAS>)

Example:

EOP:ISWPEOPU,BOP:ISWPBOPU <- BopEopCalcExpr(TODAYINDEX:DRDVUnElapI, INCEOP:ISDVEOPU, ACTEOP:DRDVEOPU, TSMASK:DRDVEOPB, INITIALBOP:DRDVBOSU)

The above expression is equivalent to running the following two expressions in batch as a cyclic rule group:

ISWPBOPU = if (DRDVEOPB, if (current == first, DRDVBOSU, lag(ISWPEOPU)), ignore)

ISWPEOPU = if (DRDVEOPB, if (DRDVUnElapB, ISWPBOPU + ISDVEOPU, DRTYEOPU), ignore)

Expression Parameters:

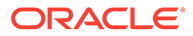

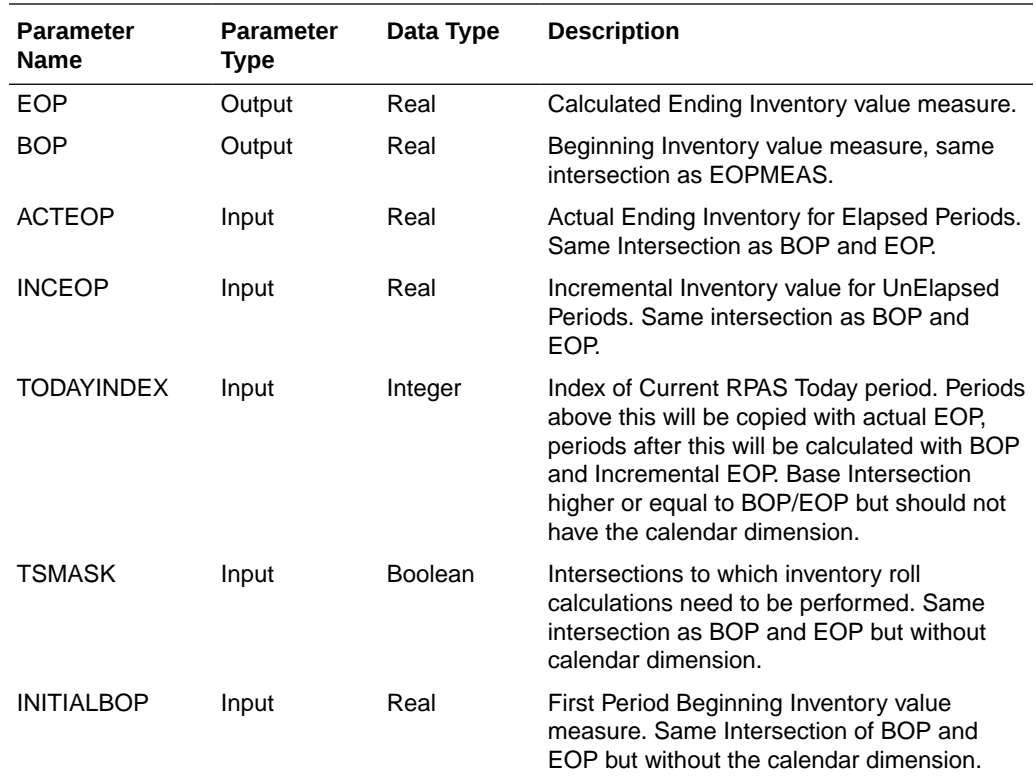

#### **ClusterExpr - Cluster Expression**

This procedure is used to define a dynamic cluster based on input parameters.

Syntax:

POINTMEMBERSHIP: <MEAS>, POINTMEMBERSHIPSTR: <MEAS>, CENTROID: <MEAS> <- ClusterExpr(MEASURE: <MEAS>, METHOD: <STRING>, NUMCLUSTERS: <MEAS>, CLUSTERHIER: <HIER>, BYGROUPDIMS: <DIMENSION>)

Example:

POINTMEMBERSHIP: SCDVBangGrpID, POINTMEMBERSHIPSTR: SCDVBangGrpT, CENTROID: SCDVBangGrpX <- ClusterExpr(MEASURE: SCDVCmbIdxV, METHOD: "BANG", NUMCLUSTERS: SCHDMaxPrfGrpU, CLUSTERHIER: "LOC", BYGROUPDIMS: "CHNL")

Expression Parameters:

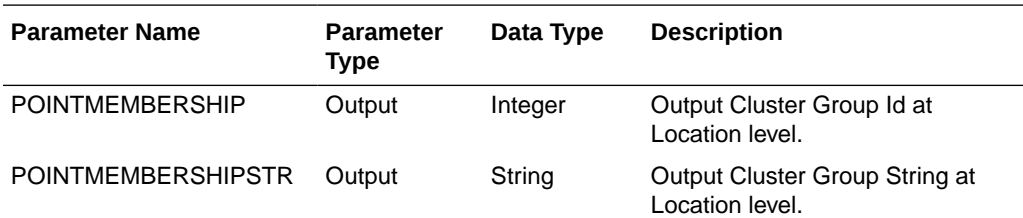

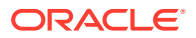

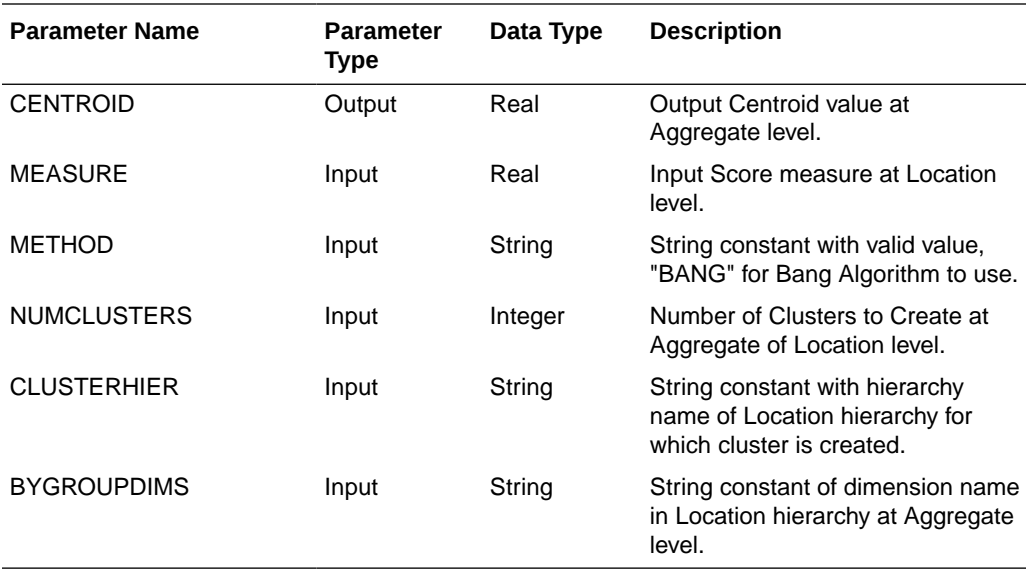

#### **CMNewItemSimilarityV2Expr - Item Similarity Expression**

This procedure is a wrapper procedure used for calling AI Foundation functions which calculate the Item Similarity Scores based on Product Attributes and Product Attribute Weights. This similarity score can be internally calculated and used in Demand Transference procedures as input to determine the Demand Transference across similar items. It is also used in Assortment Improvement Procedures using Demand Transference.

Syntax:

SIM\_OUT <- CMNewItemSimilarityV2Expr(SIM\_IN, PROD\_ATTR, ATTR\_WGT, DT\_MODE, FUNC\_FIT, SAME\_ITEM\_MAP, VALID\_ATTR, SIM\_MODE)

Example:

BWHDSimOutVp <- CMNewItemSimilarityV2Expr(BWHDSimInV, ADDVPrdAttT, BWHDAttrWgtV, DRDVDTModeX, BWHDFuncFitB, DRDVSkupMapB, BWHDPrdAttB, DRDVSimModeV)

Expression Parameters:

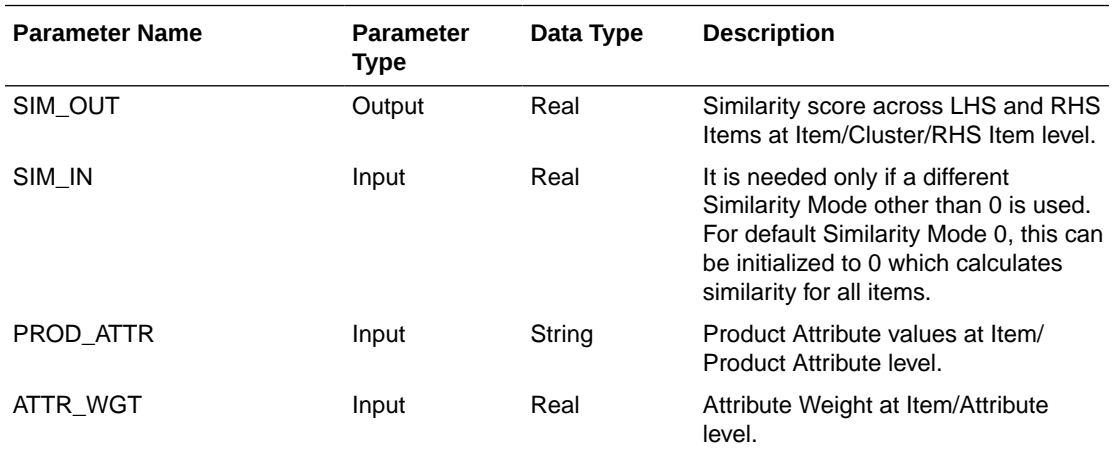

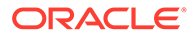

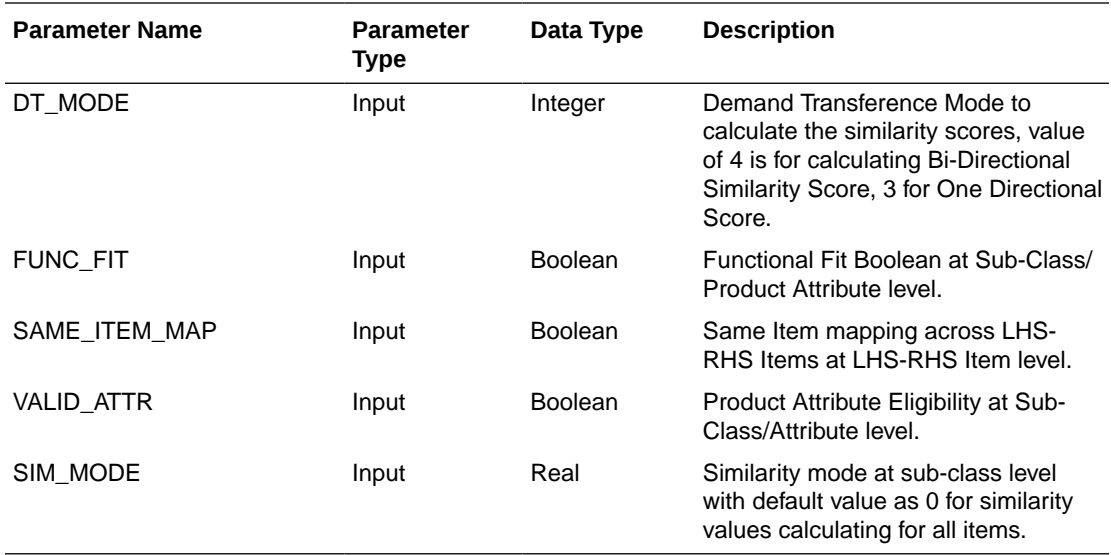

#### **CMDemandSignTranV2Expr - Demand Transference Expression**

This procedure is a wrapper procedure used for calling AI Foundation functions which in turn calculate the Demand Transferences and Substitutable Sales Units. It also calculates the significant similar items and substitutable sales percentage against each similar item based on the similarity scores. It internally calculates the similarity scores using the attribute inputs and uses it to calculate the Demand transference outputs.

Syntax:

DT\_SIG\_SKU\_COUNT, DT\_SIG\_SUB\_PCT, DT\_SALES, DT\_SUB\_SALES <- CMDemandSignTranV2Expr(DT\_MASK, SIM\_OUT, ITEM\_KAD, INPUT\_SALES, SAME\_ITEM\_MAP, ASSORT\_ELASTICITY, DT\_CUTOFF, DT\_GUARD, PROD\_ATTR, ATTR\_WGT, SIM\_MODE, FUNC\_FIT, VALID\_ATTR)

Example:

BWHDDTSigSkuV, BWHDDTSigSkuVp, BWHDDTSlsU, BWHDDTSubSlsU <- CMDemandSignTranV2Expr(BWHDRunMaskB, BWH1SimOutVp, BWHDDTKADX, BWHDDTROSU, DRDVSkupMapB, BWHDAssrtElasV, DRDVDTCutOffVp, DRDVDTGuardB, ADDVPrdAttT, BWHDAttrWgtV, DRDVSimModeV, BWHDFuncFitB, BWHDPrdAttB)

Expression Parameters:

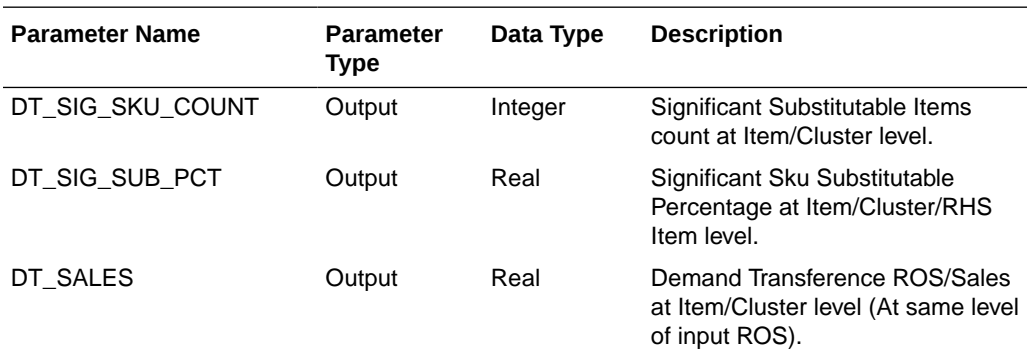

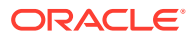

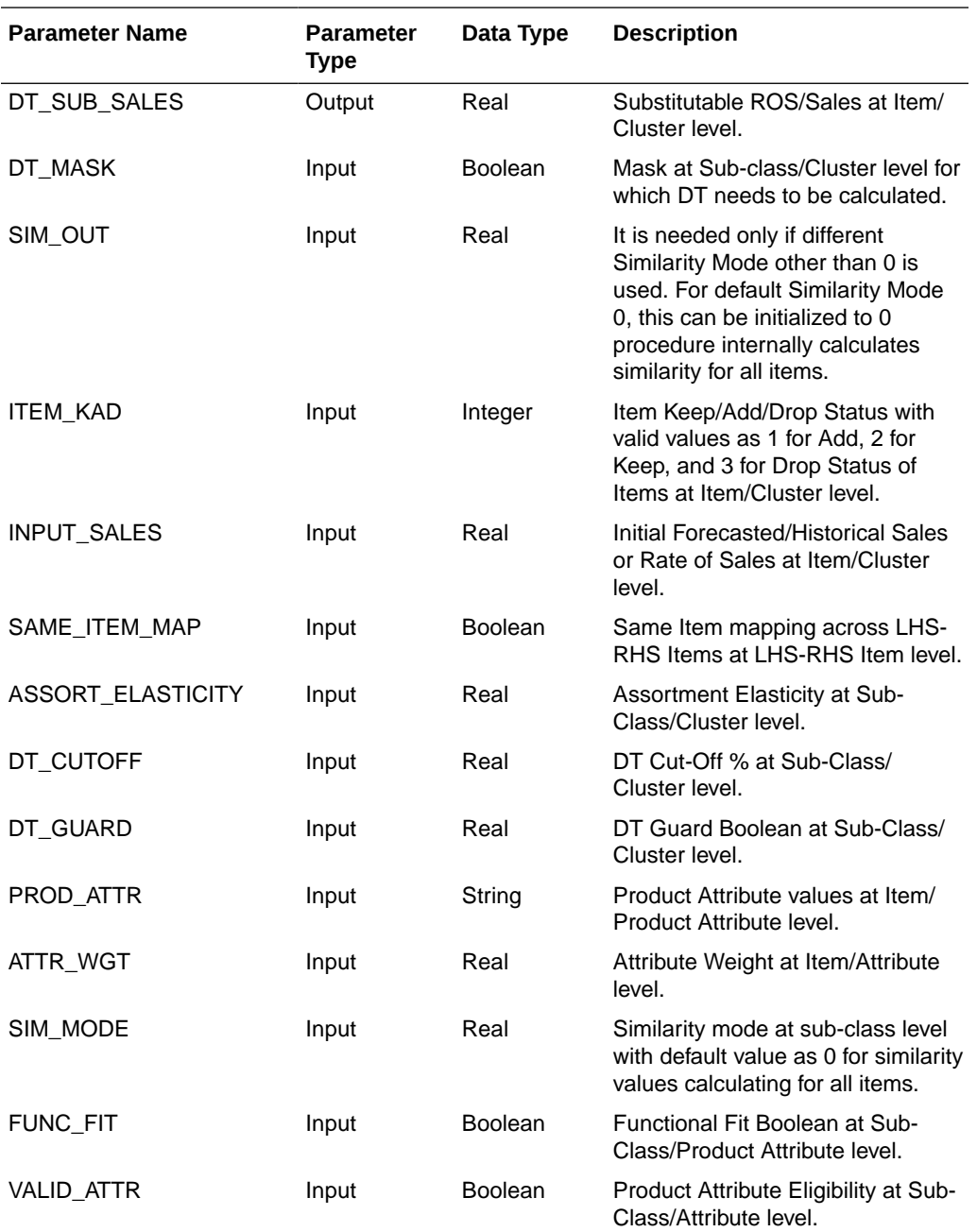

#### **CMAssortImprovementV2Expr - Assortment Improvement using DT Expression**

This procedure is a wrapper procedure used for calling AI Foundation functions which in turn use the Demand Transferences and suggest the Improved Assortments after applying Demand Transferences based on the input assortment improvement parameters.

Syntax:

OPT\_ASSORT, OPT\_SALES <- CMAssortImprovementV2Expr(DT\_MASK, INIT\_SALES, SAME\_ITEM\_MAP, SIM\_OUT, NEW\_ITEM, INIT\_ASSORT, IMPROVE\_METRIC, ELIGIBLE\_ITEM, IMPROVE\_COUNT, MIN\_TO\_KEEP, OPT\_MODE, ASSORT\_ELASTICITY, ITEM\_MANDATORY, OPT\_TARGET, PROD\_ATTR, ATTR\_WGT, SIM\_MODE, FUNC\_FIT, VALID\_ATTR)

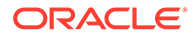

## Example:

BWHDDTImprAsrtB, BWHDDTImprAsrtU <- CMAssortImprovementV2Expr(BWHDRunMaskB, BWHDDTInitAsrtU, DRDVSkupMapB, BWH1SimOutVp, BWHDDTNewB, BWHDDTInitAsrtB, BWHDDTMetricImprV, BWHDDTEligB, BWHDDTImprAsrtV, BWHDMinKeepVp, BWHDDTOptModeV, BWHDAssrtElasV, BWHDDTMandB, BWHDDTOptTgtV, ADDVPrdAttT, BWHDAttrWgtV, DRDVSimModeV, BWHDFuncFitB, BWHDPrdAttB)

#### Expression Parameters:

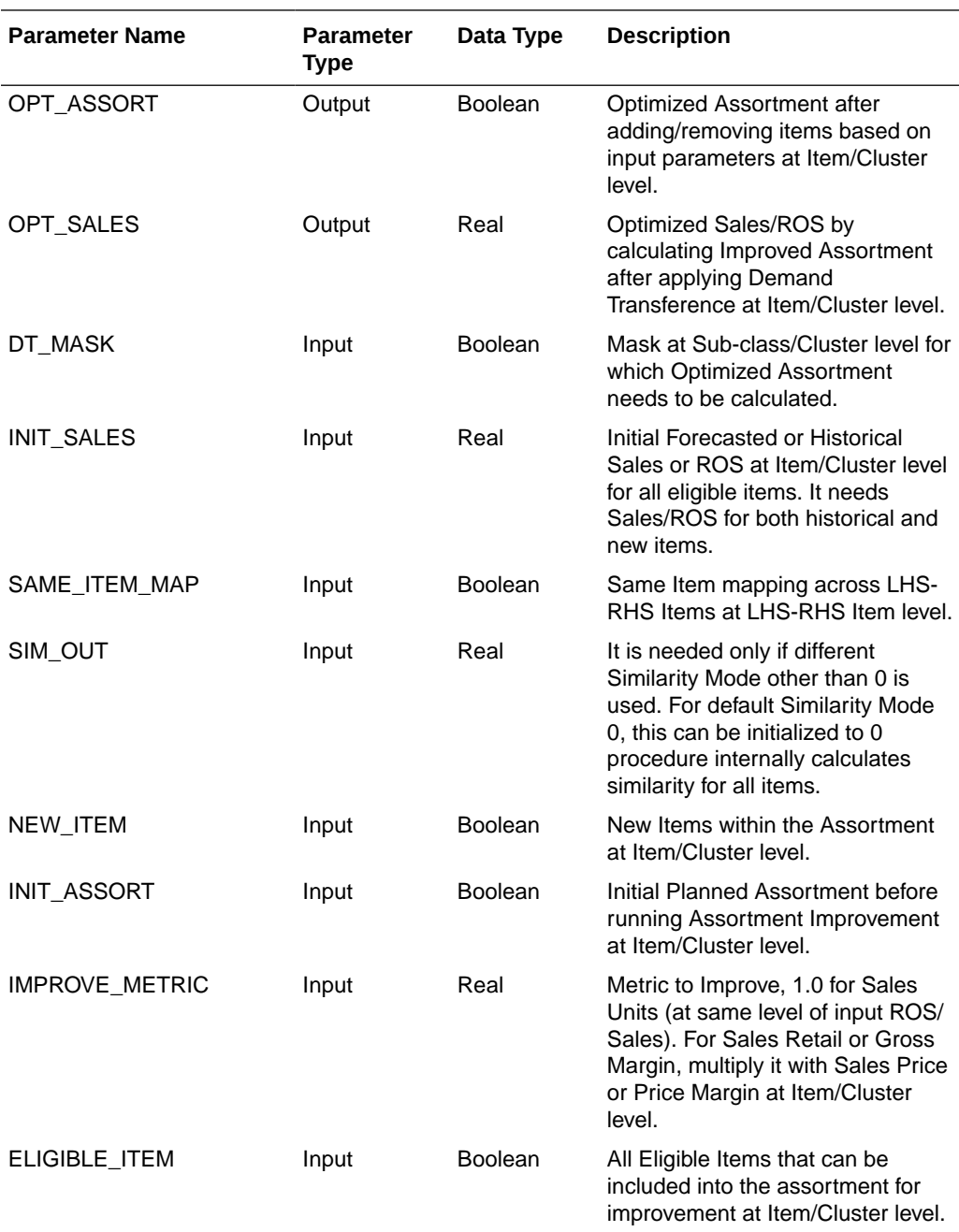

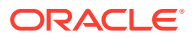

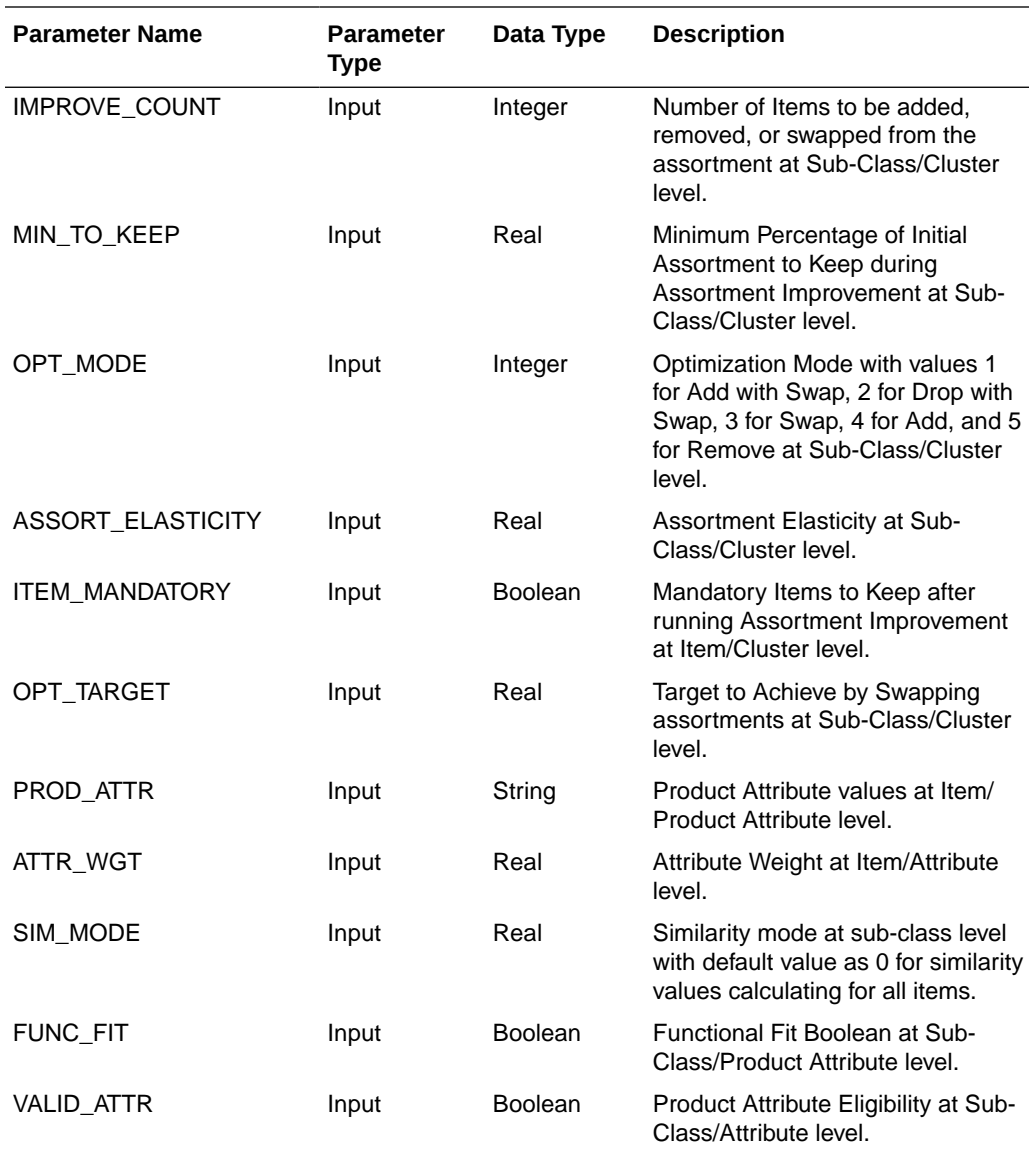

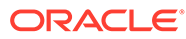

E

# Appendix: APCS Scheduling in JOS/POM

APCS provides a default job schedule with a detailed list of jobs with pre-defined dependencies with RI and AIF schedules in RAP integration. The customer can easily customize their batch process by controlling the batch control files without changing the batch schedule. Each batch job in APCS is connected to hooks in the batch control files that can be changed by customers. The APCS job flow only contains daily and weekly jobs. Jobs scheduled daily are scheduled to run every day. Jobs scheduled to run weekly are scheduled to run only on Sunday by default.

The following table shows the list of jobs in the APCS Schedule. Only jobs with Template configuration entries are pre-configured for the APCS Template version. The rest of the jobs are placeholder jobs to allow changes to the schedule of the jobs or to add more jobs by changing the batch control file. Each APCS job calls the same set names in the batch control file without JOB in the name which in turn allows it to call the respective \*hook jobs, so even if it is not linked to a batch set. The batch can be controlled without changing the job flow by adding or changing the hooks.

For more details about the implementation of JOS/POM, see the *Oracle Retail Predictive Application Server Cloud Edition Implementation Guide*. For more details about how to use JOS/POM to schedule and maintain the job flows, see the *Oracle Retail Process Orchestration and Monitoring User Guide*.

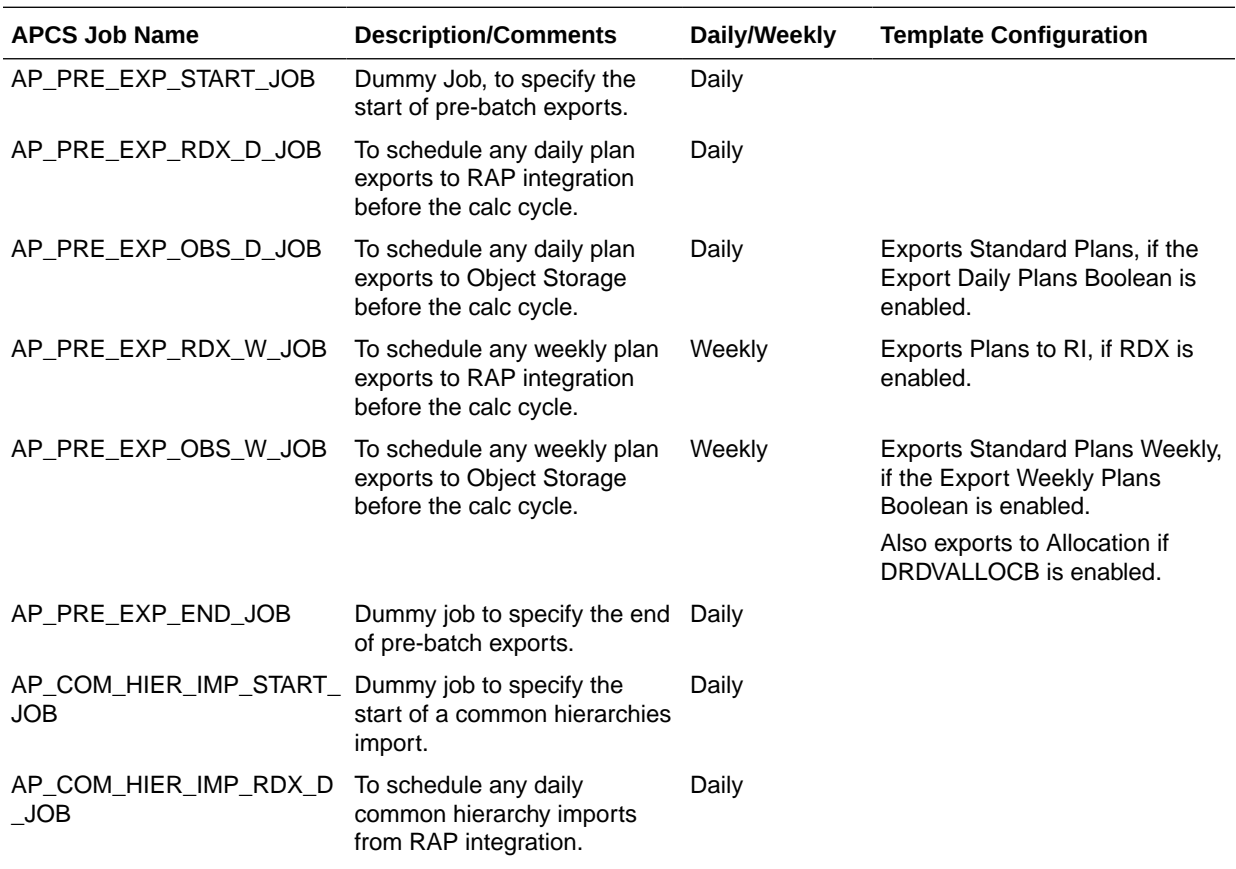

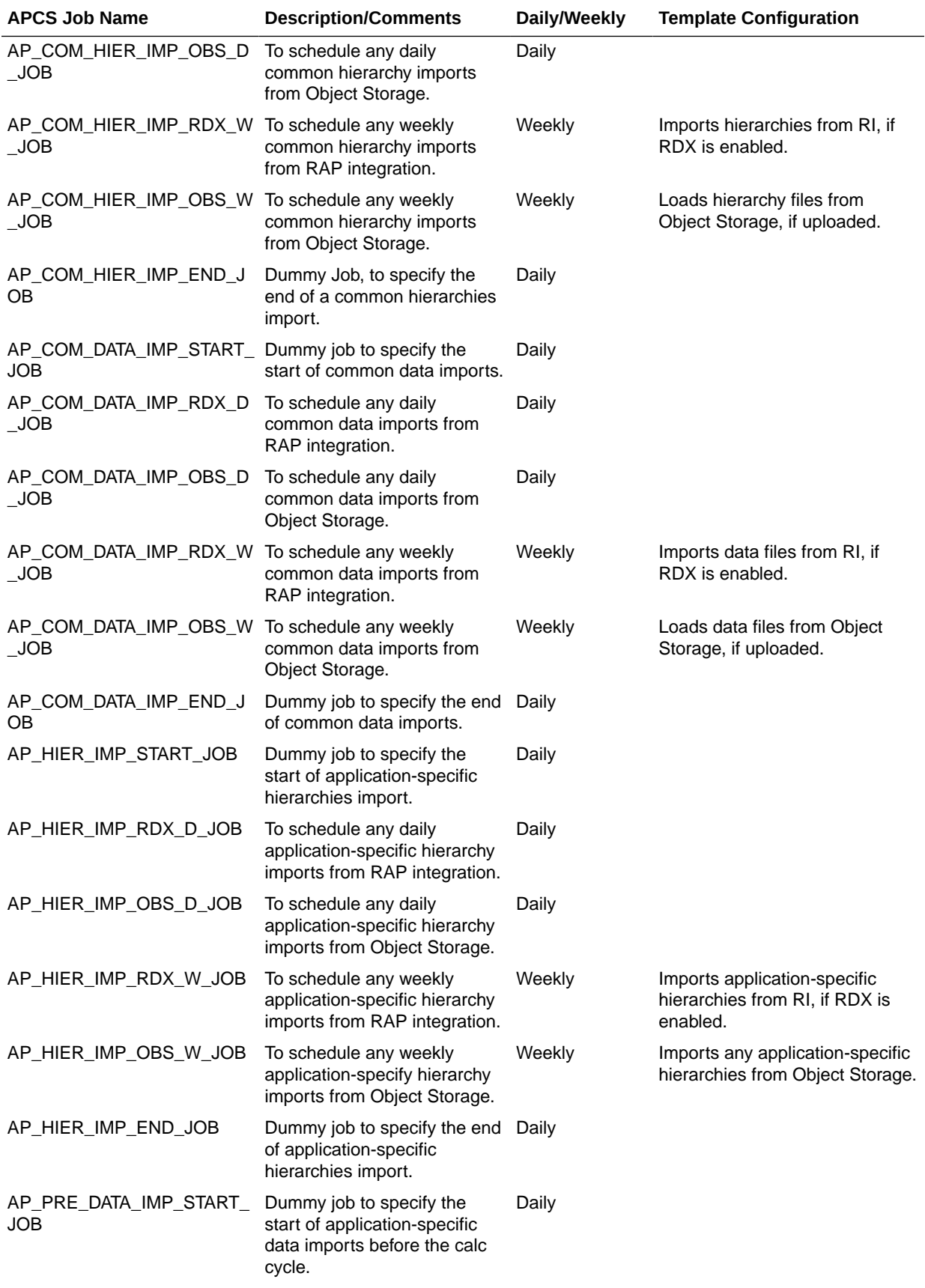

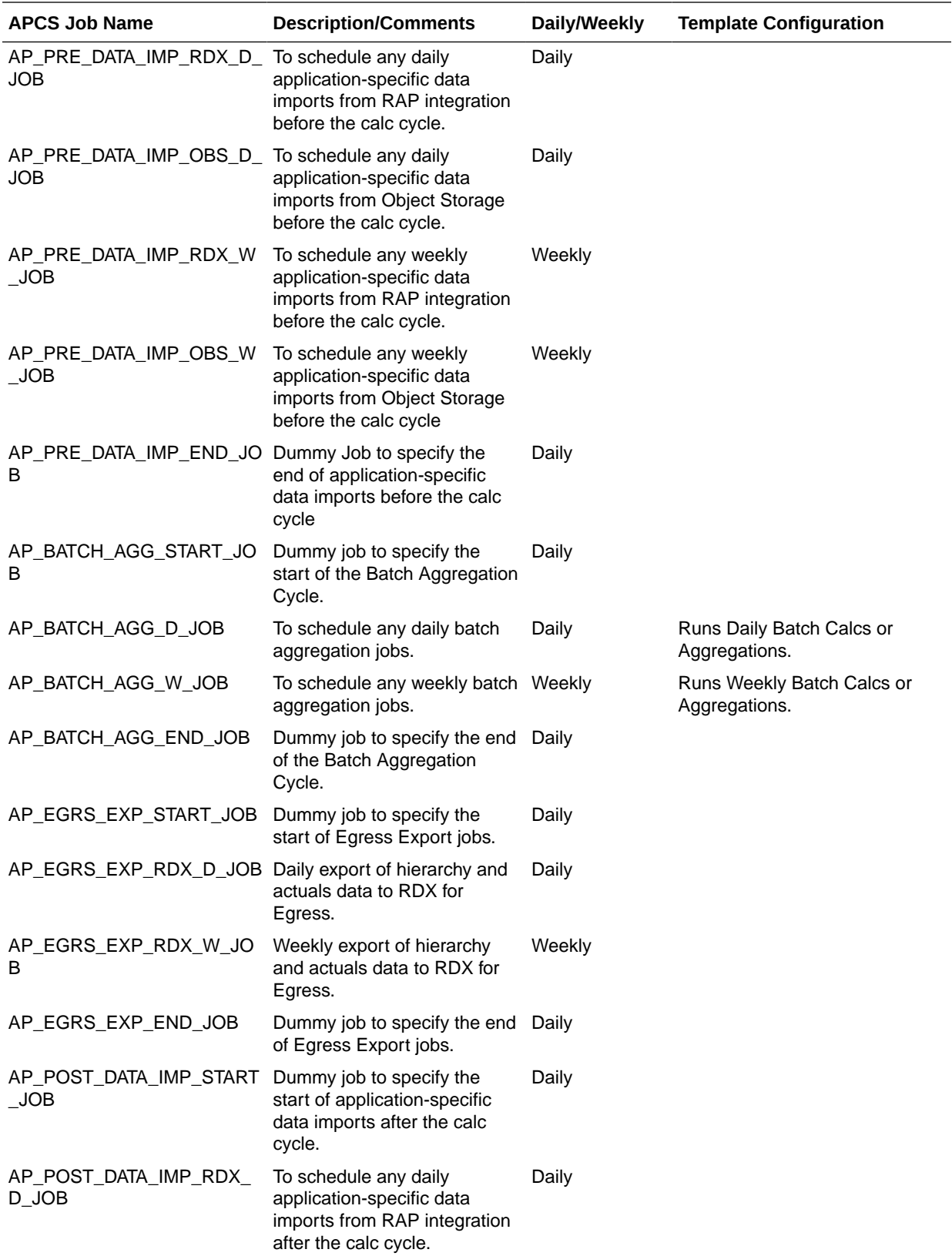

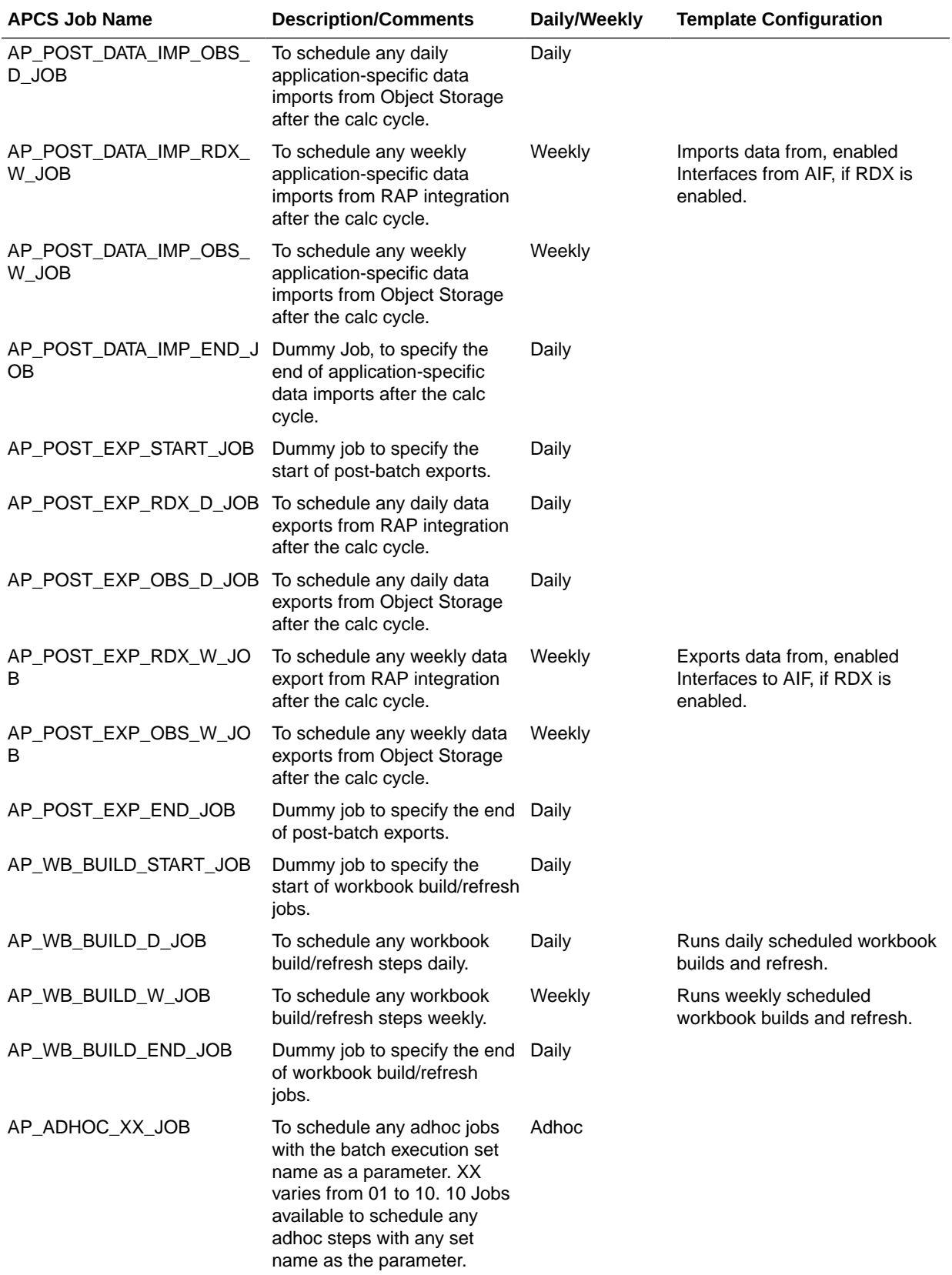

Even if a customer is using a non-template version of the application, they should have the following entries in their batch control file (batch exec list.txt) with the necessary hooks connected to the customer job steps in order to execute those steps using pre-defined AP jobs from JOS/POM.

#### **Generic Schedule Mapping in JOS/POM**

AP\_PRE\_EXP\_RDX\_D | exec | \*hook\_AP\_PRE\_EXP\_RDX\_D AP\_PRE\_EXP\_OBS\_D | exec | \*hook\_AP\_PRE\_EXP\_OBS\_D AP\_PRE\_EXP\_RDX\_W | exec | \*hook\_AP\_PRE\_EXP\_RDX\_W AP\_PRE\_EXP\_OBS\_W | exec | \*hook\_AP\_PRE\_EXP\_OBS\_W AP\_COM\_HIER\_IMP\_RDX\_D | exec | \*hook\_AP\_COM\_HIER\_IMP\_RDX\_D AP\_COM\_HIER\_IMP\_OBS\_D | exec | \*hook\_AP\_COM\_HIER\_IMP\_OBS\_D AP\_COM\_HIER\_IMP\_RDX\_W | exec | \*hook\_AP\_COM\_HIER\_IMP\_RDX\_W AP\_COM\_HIER\_IMP\_OBS\_W | exec | \*hook\_AP\_COM\_HIER\_IMP\_OBS\_W AP\_COM\_DATA\_IMP\_RDX\_D | exec | \*hook\_AP\_COM\_DATA\_IMP\_RDX\_D AP\_COM\_DATA\_IMP\_OBS\_D | exec | \*hook\_AP\_COM\_DATA\_IMP\_OBS\_D AP\_COM\_DATA\_IMP\_RDX\_W | exec | \*hook\_AP\_COM\_DATA\_IMP\_RDX\_W AP\_COM\_DATA\_IMP\_OBS\_W | exec | \*hook\_AP\_COM\_DATA\_IMP\_OBS\_W AP\_HIER\_IMP\_RDX\_D | exec | \*hook\_AP\_HIER\_IMP\_RDX\_D AP\_HIER\_IMP\_OBS\_D | exec | \*hook\_AP\_HIER\_IMP\_OBS\_D AP\_HIER\_IMP\_RDX\_W | exec | \*hook\_AP\_HIER\_IMP\_RDX\_W AP\_HIER\_IMP\_OBS\_W | exec | \*hook\_AP\_HIER\_IMP\_OBS\_W AP\_PRE\_DATA\_IMP\_RDX\_D | exec | \*hook\_AP\_PRE\_DATA\_IMP\_RDX\_D AP\_PRE\_DATA\_IMP\_OBS\_D | exec | \*hook\_AP\_PRE\_DATA\_IMP\_OBS\_D AP\_PRE\_DATA\_IMP\_RDX\_W | exec | \*hook\_AP\_PRE\_DATA\_IMP\_RDX\_W AP\_PRE\_DATA\_IMP\_OBS\_W | exec | \*hook\_AP\_PRE\_DATA\_IMP\_OBS\_W AP\_BATCH\_AGG\_D | exec | \*hook\_AP\_BATCH\_AGG\_D AP\_BATCH\_AGG\_W | exec | \*hook\_AP\_BATCH\_AGG\_W AP\_EGRS\_EXP\_RDX\_D\_JOB | exec | \*hook\_AP\_EGRS\_EXP\_RDX\_D AP\_EGRS\_EXP\_RDX\_W\_JOB | exec | \*hook\_AP\_EGRS\_EXP\_RDX\_W AP\_POST\_DATA\_IMP\_RDX\_D | exec | \*hook\_AP\_POST\_DATA\_IMP\_RDX\_D AP\_POST\_DATA\_IMP\_OBS\_D | exec | \*hook\_AP\_POST\_DATA\_IMP\_OBS\_D AP\_POST\_DATA\_IMP\_RDX\_W | exec | \*hook\_AP\_POST\_DATA\_IMP\_RDX\_W AP\_POST\_DATA\_IMP\_OBS\_W | exec | \*hook\_AP\_POST\_DATA\_IMP\_OBS\_W AP\_POST\_EXP\_RDX\_D | exec | \*hook\_AP\_POST\_EXP\_RDX\_D

AP\_POST\_EXP\_OBS\_D | exec | \*hook\_AP\_POST\_EXP\_OBS\_D AP\_POST\_EXP\_RDX\_W | exec | \*hook\_AP\_POST\_EXP\_RDX\_W AP\_POST\_EXP\_OBS\_W | exec | \*hook\_AP\_POST\_EXP\_OBS\_W AP\_WB\_BUILD\_D | exec | \*hook\_AP\_WB\_BUILD\_D AP\_WB\_BUILD\_W | exec | \*hook\_AP\_WB\_BUILD\_W

# **Note:**

AP\_EGRS\_EXP  $*$  jobs are placeholder jobs needed only for Egress customers migrated to a new release to export their hierarchy and actuals data to RDX so that AI Foundation can use the data to generate forecasts. Those jobs will execute batch steps in GA only when the Egress Export Hierarchies and Egress Export Actuals Boolean flags are enabled using the Measure Analysis template. New customers in RAP can ignore these jobs if they are getting standard hierarchies and actuals from RAP.

# **Note:**

In Multi-App setup, only one application should import the common shared hierarchies using the \*COM\_HIER\_IMP \* jobs. In GA apps, it is controlled by the shared Boolean measure Primary to Load Common Data. If APCS is not the first planning application deployed in RAP and if another planning application such as MFPCS or IPOCS-Demand Forecasting is already deployed, then set Primary to Load Common Data to true in only one of the applications under the Planning Administration -> Batch Setup in show/hide, to avoid trying to load the common data again for shared planning applications through the JOS/POM schedule. If not set by the user in GA apps, that Boolean will be set to true only for the first deployed GA application for which the initial post build batch is run.

#### **External Dependencies:**

In RAP Integration, APCS gets data from RI and AIF. Those dependencies are predefined in the schedule. The following table shows the pre-defined dependencies of the APCS jobs The customer needs to enable those dependencies based on the modules enabled on the RI and AIF side, so that the dependent job on the APCS side waits for the completion of that interface on the source side.

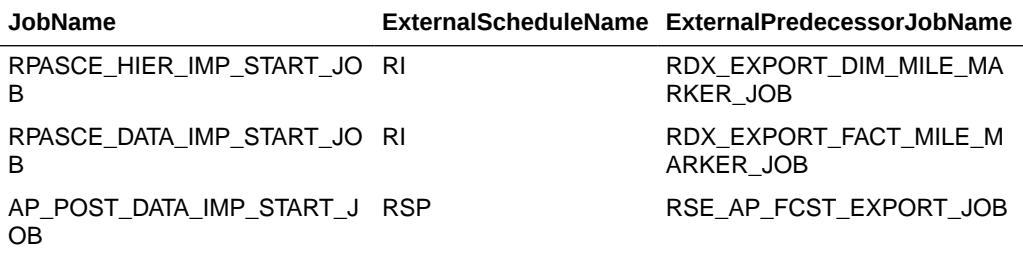

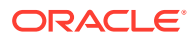

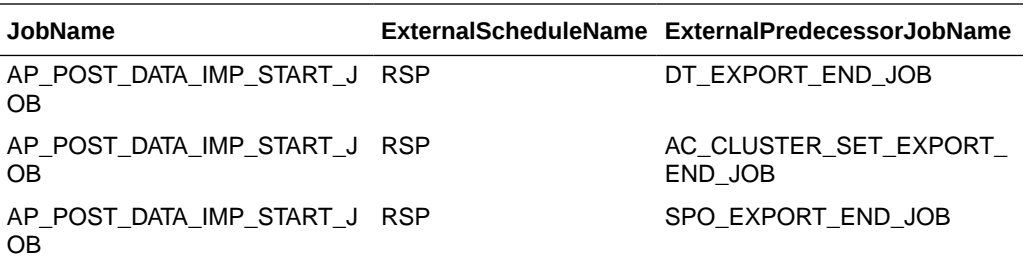

#### **Schedule and Mapping in JOS/POM for Multi-Instance:**

Customers can provision second or multiple instances of APCS. But second or multi-instance can only be deployed as a Custom (non-template) configuration and when it is provisioned, a new schedule will also be provided for multi-instance with <APP\_INSTANCE\_CODE> (example: apcs2 or apcs3) as RPASCE-<APP\_INSTANCE\_CODE>. Multi-instance uses the standard schedule, and the customer can customize it for the steps that it needs to execute using the corresponding entries in their custom batch control files.

The customer should have the following entries in their batch control file (batch\_exec\_list.txt) with the necessary hooks connected to the customer job steps in order to execute those steps using pre-defined jobs from JOS/POM. Replace the <APP> with the corresponding instance <APP\_INSTANCE\_CODE> code value during deploy.

Schedule also as <APP>\_ADHOC\_XX\_JOB for the adhoc schedule purpose.

#### **Batch Control in JOS/POM for Multi-Instance:**

<APP> PRE EXP\_RDX\_D | exec | \*hook\_PRE\_EXP\_RDX\_D <APP>\_PRE\_EXP\_OBS\_D | exec | \*hook\_PRE\_EXP\_OBS\_D <APP>\_PRE\_EXP\_RDX\_W | exec | \*hook\_PRE\_EXP\_RDX\_W <APP> PRE EXP\_OBS\_W | exec | \*hook\_PRE\_EXP\_OBS\_W <APP>\_HIER\_IMP\_RDX\_D | exec | \*hook\_HIER\_IMP\_RDX\_D <APP>\_HIER\_IMP\_OBS\_D | exec | \*hook\_HIER\_IMP\_OBS\_D <APP>\_HIER\_IMP\_RDX\_W | exec | \*hook\_HIER\_IMP\_RDX\_W <APP>\_HIER\_IMP\_OBS\_W | exec | \*hook\_HIER\_IMP\_OBS\_W <APP>\_PRE\_DATA\_IMP\_RDX\_D | exec | \*hook\_PRE\_DATA\_IMP\_RDX\_D <APP>\_PRE\_DATA\_IMP\_OBS\_D | exec | \*hook\_PRE\_DATA\_IMP\_OBS\_D <APP>\_PRE\_DATA\_IMP\_RDX\_W | exec | \*hook\_PRE\_DATA\_IMP\_RDX\_W <APP>\_PRE\_DATA\_IMP\_OBS\_W | exec | \*hook\_PRE\_DATA\_IMP\_OBS\_W <APP>\_BATCH\_AGG\_D | exec | \*hook\_BATCH\_AGG\_D <APP> BATCH\_AGG\_W | exec | \*hook\_BATCH\_AGG\_W <APP>\_POST\_DATA\_IMP\_RDX\_D | exec | \*hook\_POST\_DATA\_IMP\_RDX\_ <APP>\_POST\_DATA\_IMP\_OBS\_D | exec | \*hook\_POST\_DATA\_IMP\_OBS\_D <APP>\_POST\_DATA\_IMP\_RDX\_W | exec | \*hook\_POST\_DATA\_IMP\_RDX\_W

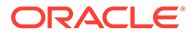

<APP>\_POST\_DATA\_IMP\_OBS\_W | exec | \*hook\_POST\_DATA\_IMP\_OBS\_W

<APP> POST\_EXP\_RDX\_D | exec | \*hook\_POST\_EXP\_RDX\_D

<APP>\_POST\_EXP\_OBS\_D | exec | \*hook\_POST\_EXP\_OBS\_D

<APP>\_POST\_EXP\_RDX\_W | exec | \*hook\_POST\_EXP\_RDX\_W

<APP> POST EXP OBS W | exec | \*hook\_POST\_EXP\_OBS\_W

<APP>\_WB\_BUILD\_D | exec | \*hook\_WB\_BUILD\_D

<APP>\_WB\_BUILD\_W | exec | \*hook\_WB\_BUILD\_W

The following Interschedule Dependencies are pre-defined with the RI, AIF, and RPASCE schedules for Hierarchy and Data Imports. If any external export dependency is needed in RI/AIF for any exports from multi-instance, that needs to be added directly in the POM UI. For information about how to add Inter-Schedule Dependencies with other applications, see the *Oracle Retail Process Orchestration and Monitoring User Guide* and *Oracle Retail Process Orchestration and Monitoring Implementation Guide*.

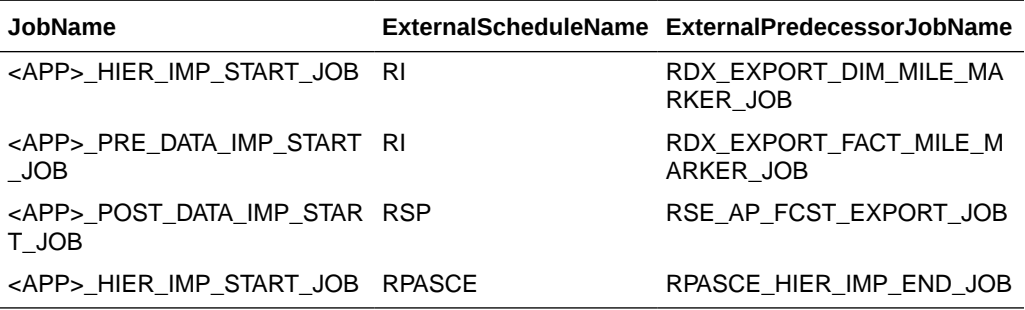

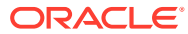